# **ESCUELA POLITÉCNICA NACIONAL**

# **FACULTAD DE INGENIERÍA ELÉCTRICA Y ELECTRÓNICA**

# **DESARROLLO DE UNA APLICACIÓN PROTOTIPO EN ANDROID, PARA EL STREAMING Y REPRODUCCIÓN DE MEDIOS DE UNA RADIO, E INTEGRACIÓN CON CHROMECAST.**

**TRABAJO DE TITULACIÓN PREVIO A LA OBTENCIÓN DEL TÍTULO DE INGENIERA EN ELECTRÓNICA Y REDES DE INFORMACIÓN**

**JUAN ANDRÉS QUINTUÑA SILVA**

**DIRECTOR: Ms. FRANKLIN LEONEL SÁNCHEZ CATOTA**

**Quito, julio 2021**

# <span id="page-1-0"></span>**AVAL**

Demuestro que este trabajo fue desarrollado por Juan Andrés Quintuña Silva bajo mi dirección.

> **MSc. FRANKLIN LEONEL SÁNCHEZ CATOTA DIRECTOR DEL TRABAJO DE TITULACIÓN**

# <span id="page-2-0"></span>**DECLARACIÓN DE AUTORÍA**

Yo Juan Andrés Quintuña Silva prometo que el trabajo aquí descrito es de mi autoría; que no ha sido anteriormente presentado en ningún grado; y, que he investigado las referencias bibliográficas que se incluyen en este documento.

Por la presente declaro que la Escuela Politécnica Nacional podrá hacer uso del actual trabajo según los términos estipulados en la Ley, Reglamentos y Normas vigentes.

JUAN ANDRÉS QUINTUÑA SILVA

# <span id="page-3-0"></span>**DEDICATORIA**

- A mi Dios por darme la inteligencia necesaria, y ser mi apoyo incondicional.
- A mi mama Gardenia Silva por alentarme y ser mi ejemplo de perseverancia
- A mi esposa Diana Portilla por motivarme a finalizar esta fase de mi vida.

# <span id="page-4-0"></span>**AGRADECIMIENTO**

A mi familia por creer en mí y motivarme a culminar.

A mi tutor de tesis MSc. Franklin Sánchez por su ayuda y tiempo dedicado a la culminación de este proyecto.

# **CONTENIDO**

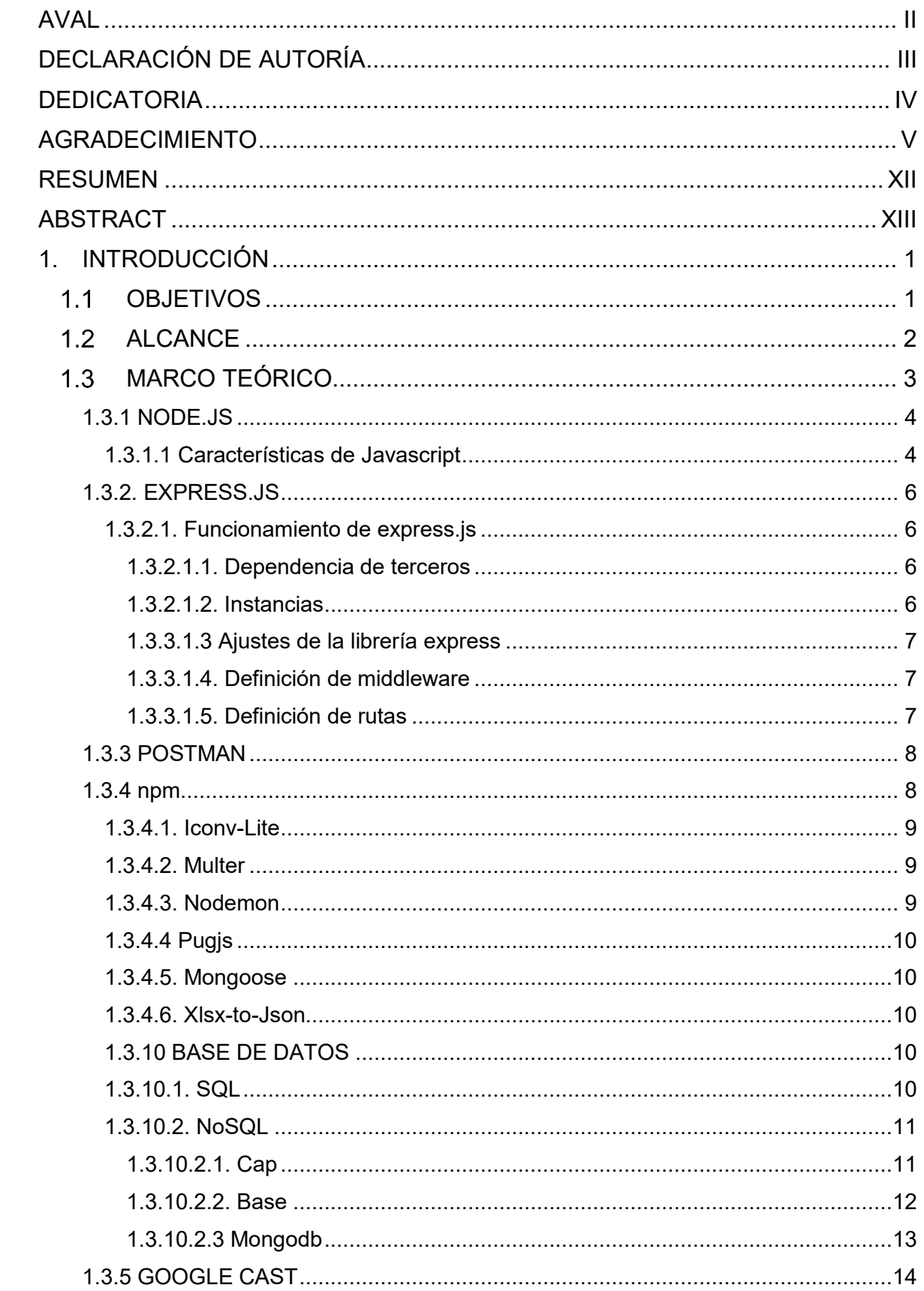

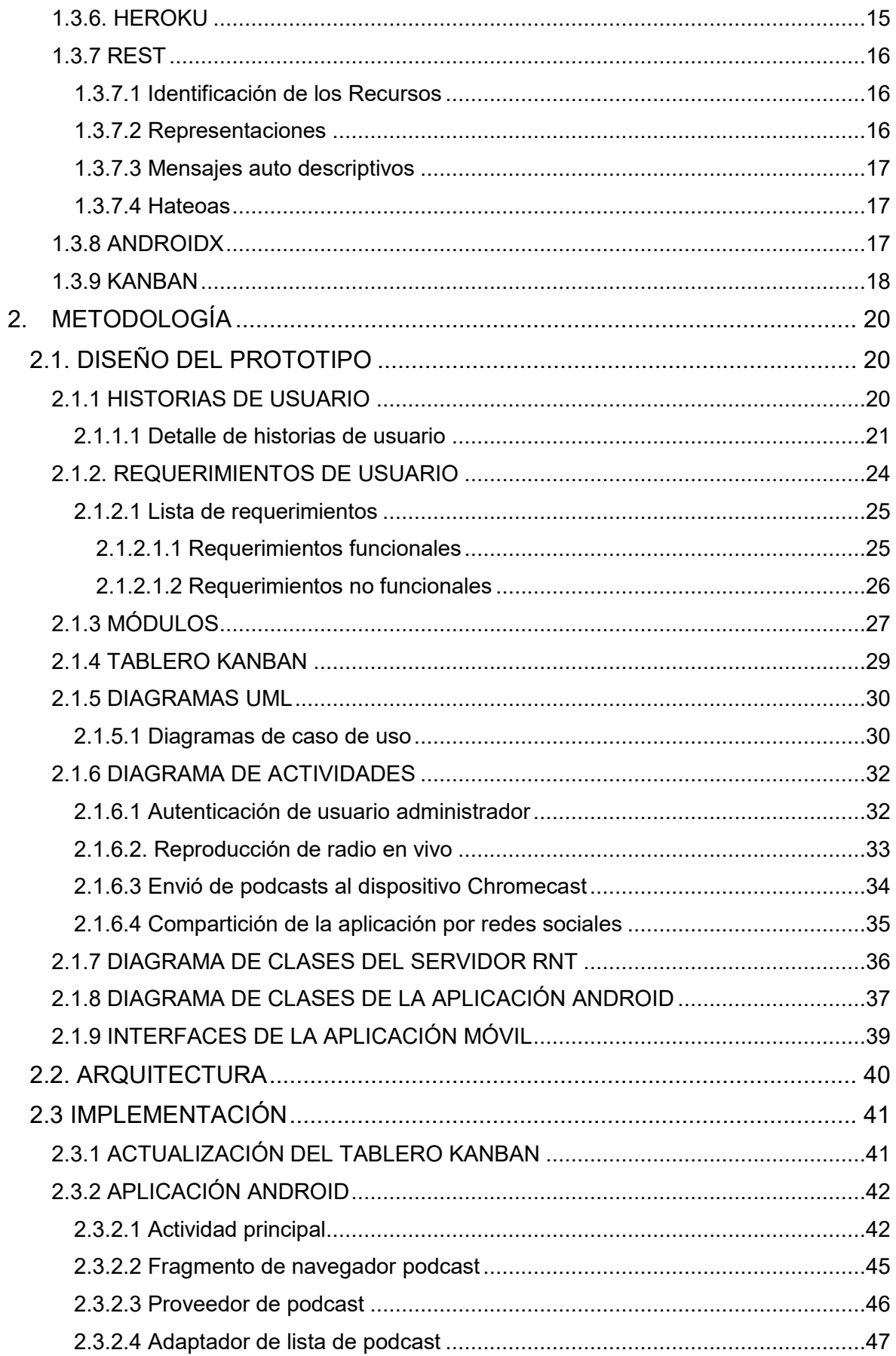

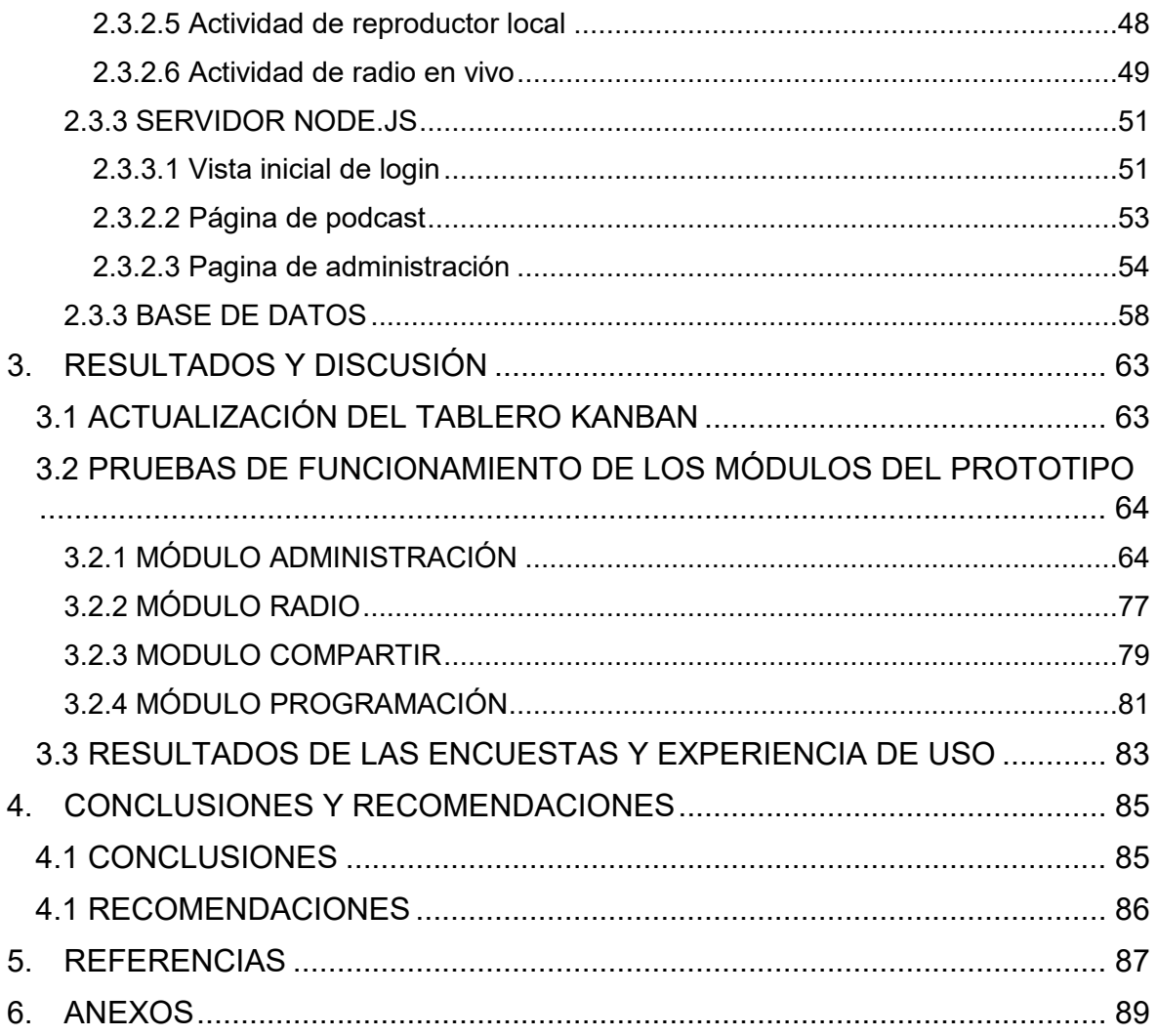

# **INDICE DE FIGURAS**

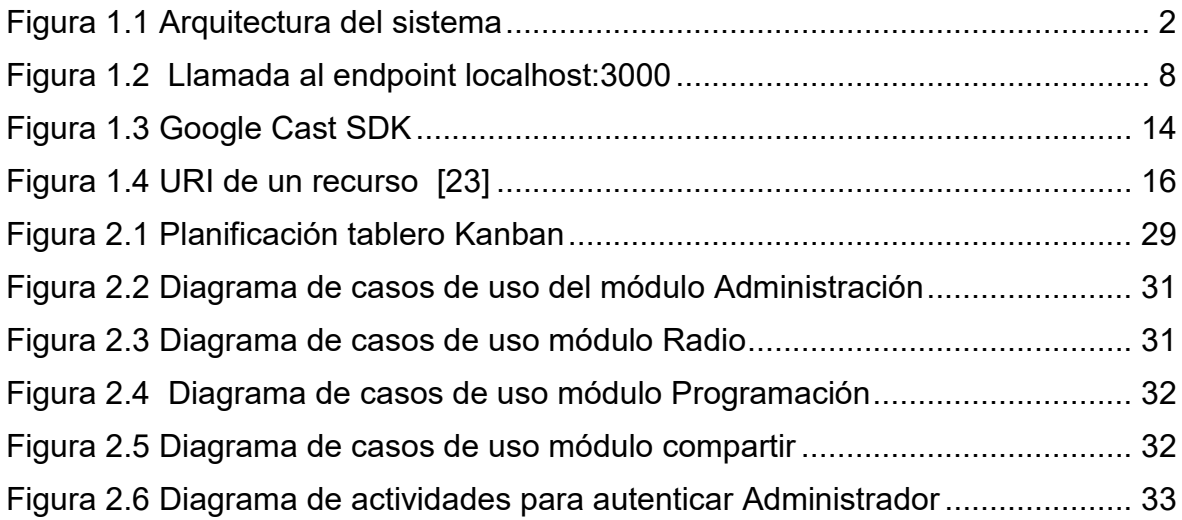

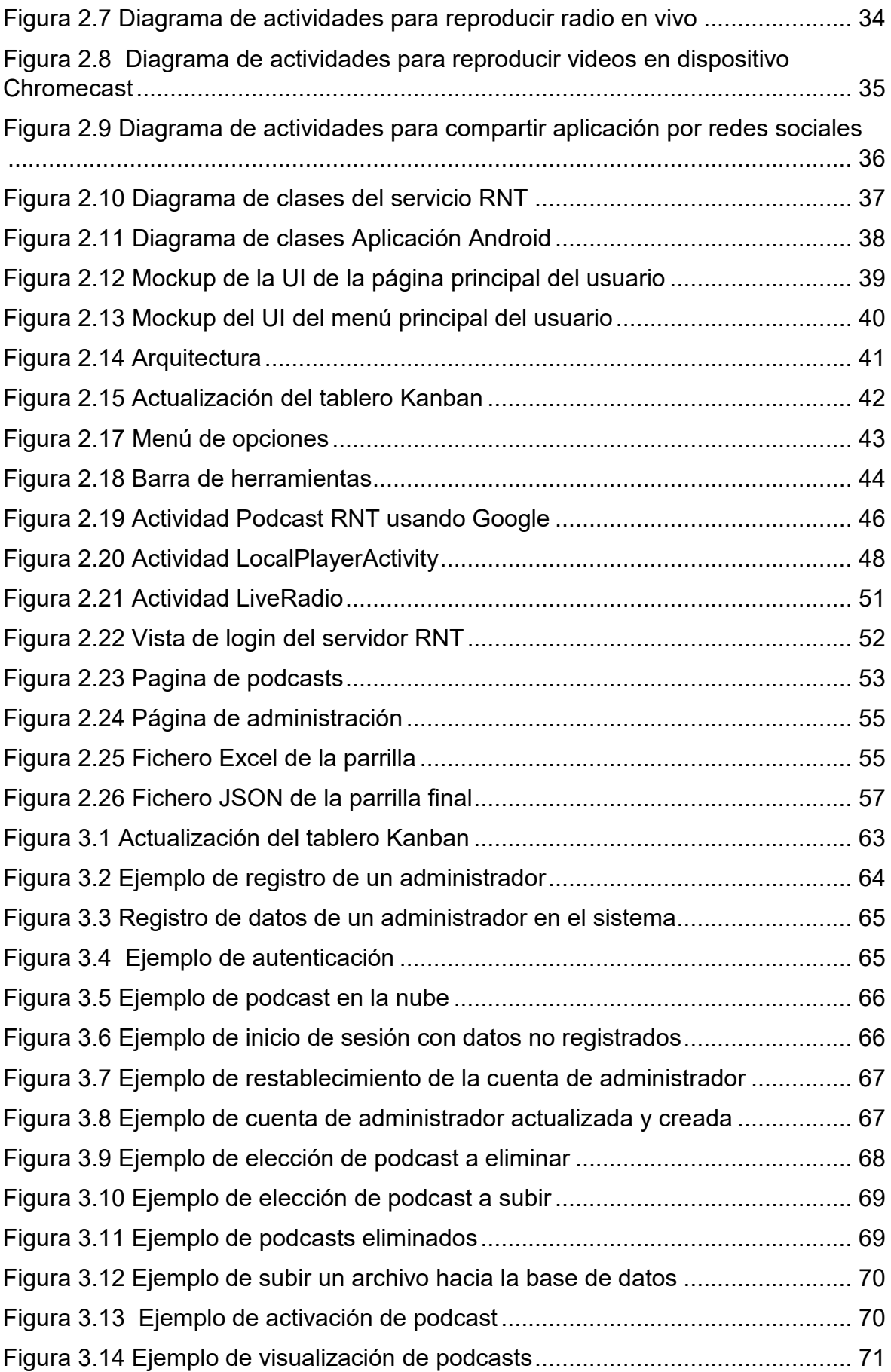

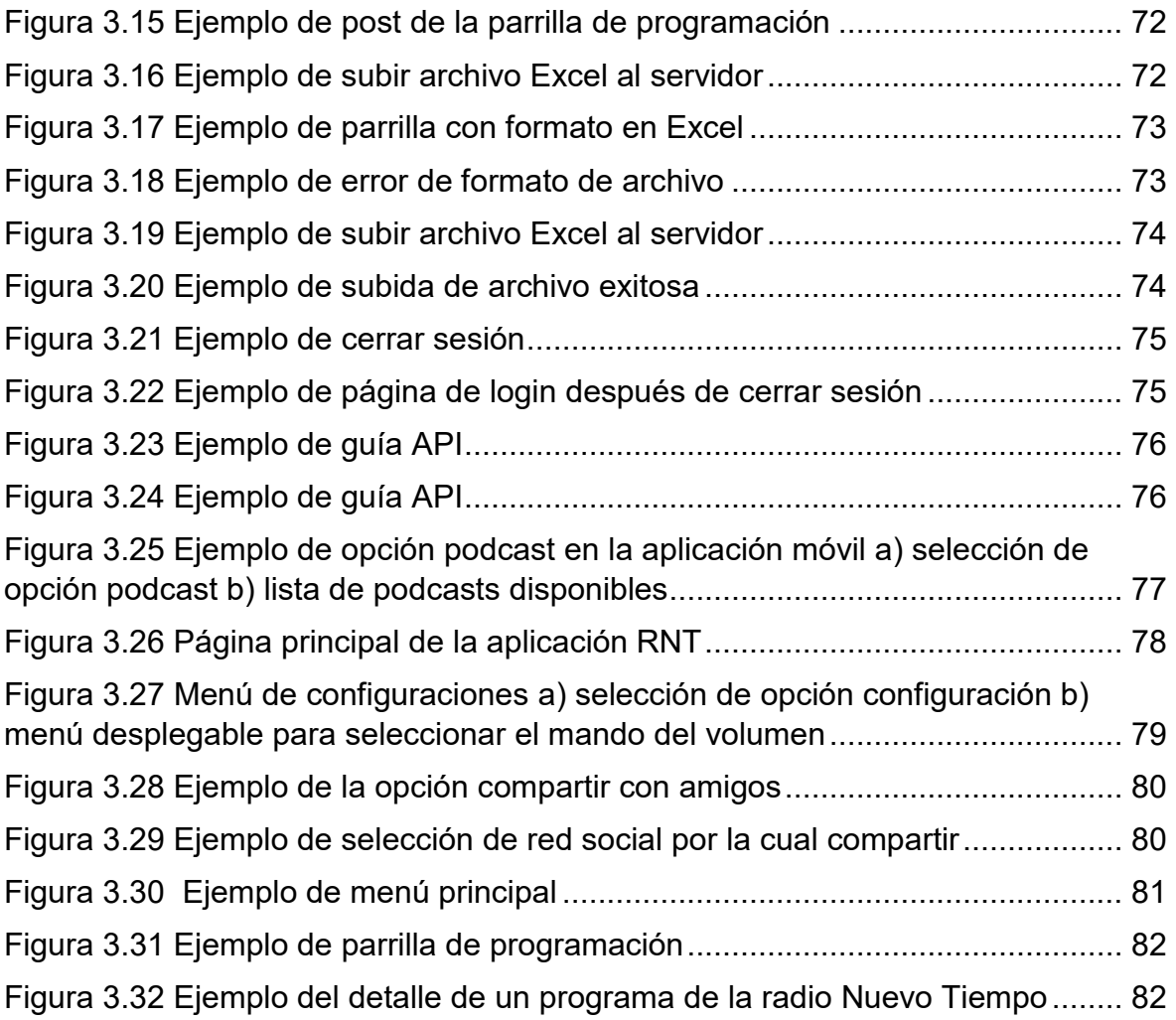

# **INDICE DE TABLAS**

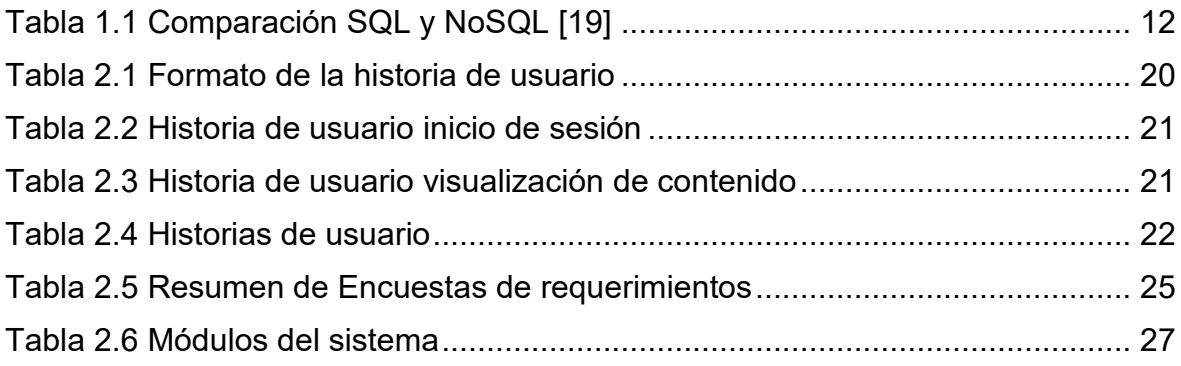

# **INDICE DE CÓDIGOS**

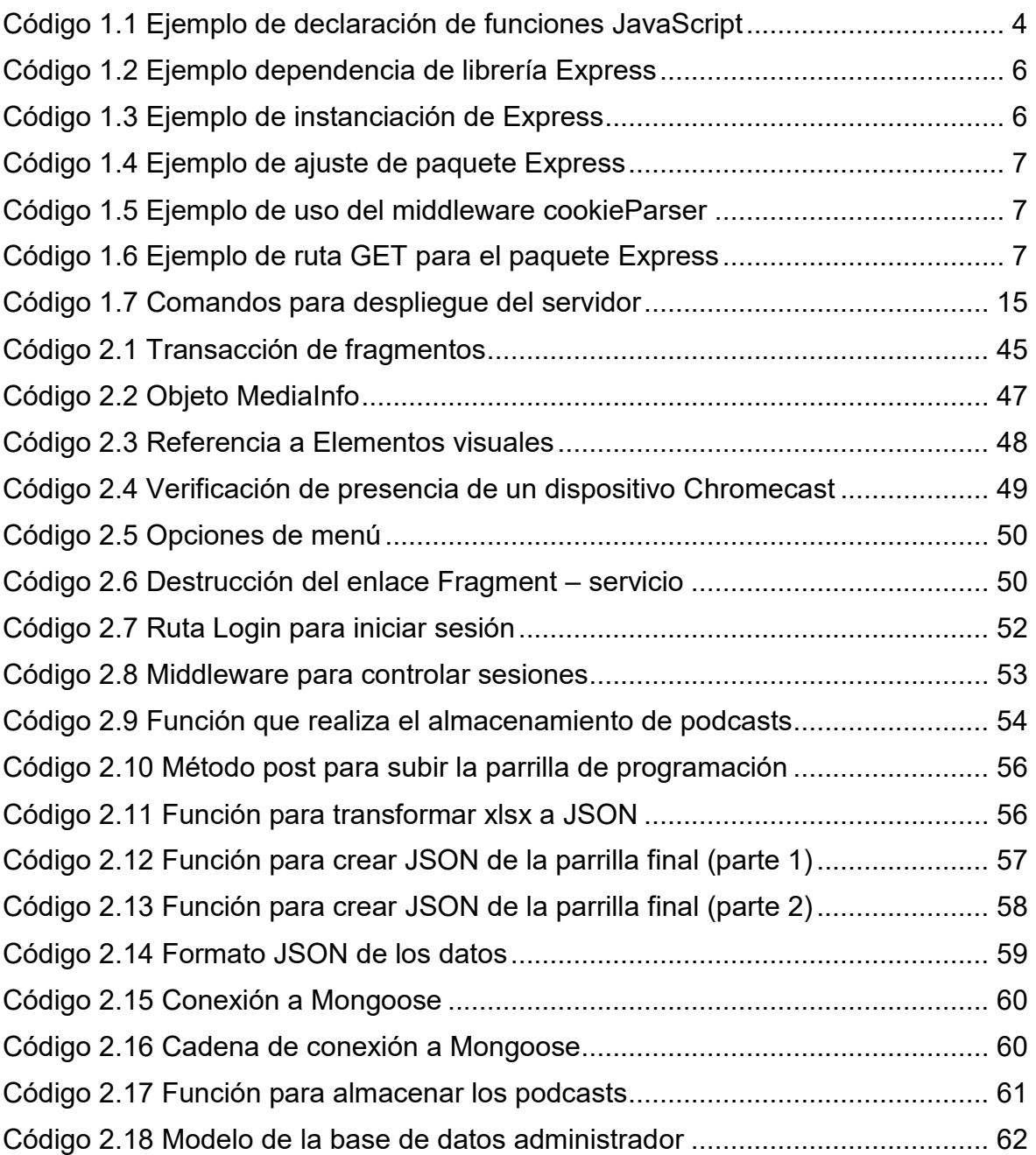

# <span id="page-11-0"></span>**RESUMEN**

En el proyecto actual de titulación se desarrolla una aplicación web prototipo, para escuchar radio en vivo y proyectar podcast de la radio Nuevo Tiempo en la tv usando un dispositivo Chromecast.

El desarrollo de este trabajo se basó en la metodología Kanban, una arquitectura modular, el entorno Node.js y MongoDB. En la capa de datos se emplea Mongoose, la capa de presentación comprende un cliente web y la capa de negocio es un conjunto de paquetes npm y funciones JavaScript utilizando Node.js. Esta aplicación recibe información de documentos en formato Excel, también recibe archivos en formato mp4 para ser almacenados desde una página realizada con HTML5.

En el capítulo uno se revisa la fundamentación teórica necesaria para el desarrollo del proyecto, como la metodología Kanban, AndroidDX, bases de datos no relacionales, Node.js, Heroku, Github, y Google Cast.

En el capítulo dos se diseña el prototipo de acuerdo con el análisis de requerimientos, se presentan los diagramas del prototipo, se describe la implementación del proyecto presentando la codificación de módulos del sistema. Se explica la implementación del servidor node.js, la implementación de la base de datos usa Mongoose, los módulos del prototipo web y las tecnologías usadas.

En el capítulo tres se presentan los resultados de acuerdo con las pruebas de funcionalidad y encuestas de usuarios.

Por último, en el capítulo cuatro se presentan las conclusiones y recomendaciones alcanzadas como resultado del análisis e implementación del presente plan de titulación.

**PALABRAS CLAVE:** Node.js, JavaScript, GitHub, Heroku, Mongoose, Google Cast

# <span id="page-12-0"></span>**ABSTRACT**

In the current degree project, a prototype web application is being developed to listen to live radio and project podcasts of the radio Nuevo Tiempo on TV using a Chromecast device.

The development of this work was based on the Kanban methodology, a modular architecture, the Node.js environment and MongoDB. Mongoose is used in the data layer; the presentation layer comprises a web client and the business layer is a set of npm packages and JavaScript functions using Node.js. This application receives information from documents in Excel format, it also receives files in mp4 format to be stored from a page made with HTML5.

In chapter one the theoretical foundation necessary for the development of the project is reviewed, such as the Kanban methodology, AndroidDX, non-relational databases, Node.js, Heroku, Github, and Google Cast.

In chapter two the prototype is designed according to the requirements analysis, the prototype diagrams are presented, the implementation of the project is described, presenting the coding of the system modules. The node.js server implementation is explained, the database implementation uses Mongoose, the web prototype modules and the technologies used.

In chapter three the results are presented according to the functionality tests and user surveys.

Finally, chapter four presents the conclusions and recommendations reached because of the analysis and implementation of this degree plan.

**KEYWORDS:** Node.js, JavaScript, GitHub, Heroku, Mongoose, Google Cast

# **1. INTRODUCCIÓN**

<span id="page-13-0"></span>En la actualidad las radios están migrando sus servicios de transmisión tradicional, a una difusión de su contenido por medio de internet, levantando su propio servicio con una aplicación móvil [1]. Al principio, las transmisiones de la radio Nuevo Tiempo se realizaban a través de satélites NSS806, que cubre las Tres Américas y Europa. Actualmente la TV Nuevo Tiempo también tiene el satélite IS 10 que envía la señal a Angola, Mozambique y Santo Tomé. Por medio de la señal de antenas se alcanza un promedio de 45 millones de personas, en cambio por medio del uso de Internet, se espera que la cobertura sea mundial. [2].

Desde un principio la aplicación tendría una utilidad implementada. Esta utilidad es la facultad de emitir contenido a un dispositivo Chromecast. Se escogió este dispositivo por la facilidad de su uso, ya que su configuración es muy sencilla, además de su bajo costo y la eficaz incorporación que tiene con los dispositivos móviles Android [3].

Por lo mencionado, el enfoque de este proyecto Técnico es desarrollar una aplicación para Android, que permita reproducir la transmisión de la radio en vivo, visualizar la programación y transmitir la señal en vivo de la radio "Nuevo Tiempo" a un dispositivo Chromecast.

# **OBJETIVOS**

El objetivo general de este Plan Técnico es elaborar una aplicación prototipo en Android, para el Streaming y Reproducción de medios de una radio, e integración con Chromecast.

<span id="page-13-1"></span>Los objetivos específicos del Proyecto Técnico son:

- Analizar los conceptos fundamentales necesarios para la elaboración de este proyecto de titulación.
- Diseñar los módulos de la aplicación considerando los requisitos que debe cumplir el prototipo.
- Implementar los módulos del sistema según el diseño realizado.
- Analizar los resultados obtenidos en las pruebas realizadas.

# **ALCANCE**

<span id="page-14-0"></span>Este trabajo de titulación propuso la elaboración de una aplicación modelo en Android, que permita reproducir la transmisión de la radio en vivo, visualizar la programación y transmitir la señal en vivo de la radio "Nuevo Tiempo" a un dispositivo Chromecast.

La radio difunde su programación durante todo el día las 24 horas del día, los 7 días de la semana.

Además, se previó que la aplicación brinde información de parrilla de programación de la radio y reproduzca la radio en vivo, la parrilla de programación está alojada en un servidor Node.js [7], y será accedida por medio de una API (Application Programming Interface).

Toda la información de la parrilla de programación de la radio se obtiene desde el servidor ya mencionado, a su vez el servidor usa una base de datos que fue implementada en MongoDB [8] La arquitectura de la aplicación se muestra en la **[Figura](#page-14-1)** 1**.**1

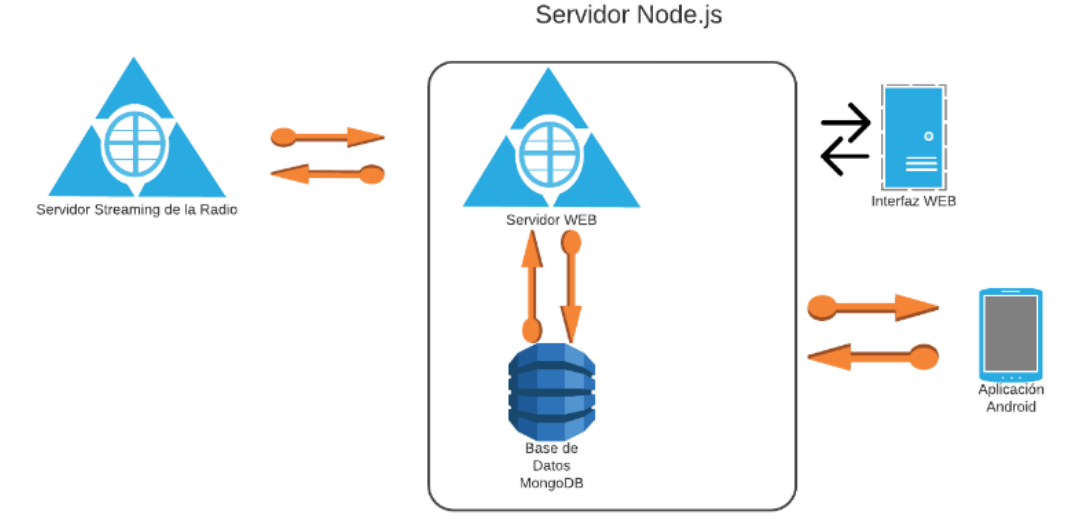

**Figura 1.1** Arquitectura del sistema

<span id="page-14-1"></span>La aplicación Android es la responsable de consumir los datos que el Servicio Web y el Servidor de Streaming de la Radio Nuevo Tiempo ofrecen, para poder mostrar los podcasts y escuchar la radio en vivo; y a través del servidor Web, enviar datos requeridos por la aplicación a la base de datos MongoDB.

Para actualizar la información de la aplicación Android es necesario contar con una cuenta de administrador que gestionará los videos que se mostrarán en la aplicación, este rol administrador tiene la posibilidad de crear y eliminar los videos podcast, así como, actualizar la parrilla de programación de la radio.

Para actualizar la parrilla de programación se tienen que definir ciertos parámetros de un formato predefinido como son: identificador, título del programa, descripción del programa, imagen de dicho programa; dichos parámetros son ingresados desde un documento Excel y enviados a la base de datos. Para crear o eliminar un podcast se lo realiza directamente en la base de datos a través de una interfaz web.

Al terminar el ingreso de algún podcast nuevo o la actualización de la parrilla de programación el administrador puede verificar la información en la aplicación móvil, o a su vez en el documento en formato JSON que se genera automáticamente al terminar el proceso mencionado.

El sistema fue implementado en un servidor web accesible desde Internet. El sistema está dividido en varios módulos que se especifican a continuación:

- 1. El primer módulo es el módulo Programación donde el usuario de la aplicación va a poder visualizar la parrilla mensual de programación de la radio, además, muestra información referente a la hora inicial y final de un programa en particular, y también una reseña de dicho programa.
- 2. El siguiente módulo es Radio en donde se muestra una interfaz con la facilidad para que el usuario pueda reproducir la emisora Nuevo Tiempo, en esta interfaz también se tiene la opción de enviar la trasmisión al dispositivo Chromecast.
- 3. El tercer módulo es Administración donde por medio de una interfaz web el administrador con sus credenciales, correo y contraseña, se puede entrar al servidor y enviar la parrilla de programación mensual de la radio en un formato predefinido en Excel, así mismo, la instauración, eliminación de podcasts en la base de datos.
- 4. El último módulo es Compartir que permite a los usuarios compartir el enlace de la radio en vivo a través de redes sociales incluyendo mensajería de WhatsApp.

# **MARCO TEÓRICO**

<span id="page-15-0"></span>Para la implementación de este trabajo de titulación se usaron varias herramientas tecnológicas que se describen a continuación.

#### **1.3**.**1 NODE.JS**

<span id="page-16-0"></span>Para comprender cómo funciona Node.js, primero se deben comprender algunas características clave de JavaScript, que lo hacen adecuado para el desarrollo del lado del servidor. Este es un lenguaje simple y flexible que agrega interactividad a un sitio web.

JavaScript es un lenguaje de secuencias de comandos interpretados, es un lenguaje por naturaleza asíncrono. Es asíncrono porque se cargan los elementos de forma independiente. El entorno del servidor es el encargado de proporcionar acceso a todos los objetos necesarios para ejecutar un código JavaScript. Un ejemplo importante de JavaScript es la capacidad de agregar interactividad a un sitio web. Esto funciona porque el intérprete de código está integrado en un navegador web, por lo que no necesita un software adicional para esta tarea.

En el lado del cliente, se pueden agregar niveles de interactividad como por ejemplo responder a clics de los botones y validar el contenido de un formulario [4].

### **1.3.1.1 Características de Javascript**

#### *1.3.1.1.1 Métodos de JavaScript.*

<span id="page-16-1"></span>Una función incluye un conjunto de declaraciones. Las funciones son la unidad modular fundamental de JavaScript. Se utilizan para la reutilización de código, ocultación de información y la composición de bloques de código. Estas son usadas para especificar el comportamiento de los objetos, generalmente en programación se resume un conjunto de requisitos en un conjunto de funciones, datos y estructuras de código. Las funciones en JavaScript son objetos, y los objetos son colecciones de pares *nombre/valor.* Cada función tiene dos propiedades principales: un espacio de memoria pequeño que permitirá ejecutar dicha función y el conjunto de instrucciones que determinan la tarea a realizar por la función en cuestión, como se muestra en el [Código 1.1](#page-16-2) 

<span id="page-16-2"></span>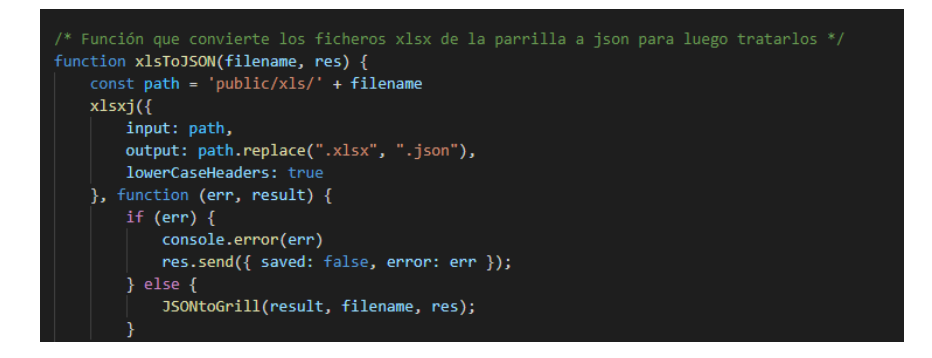

**Código 1.1** Ejemplo de declaración de funciones JavaScript

#### *1.3.1.1.2. Sintaxis de JavaScript*

Javascript es un lenguaje de escritura impreciso, por lo que los compiladores de JavaScript no pueden detectar errores de escritura de código esta característica puede ser alarmante para programadores que viene de otros lenguajes donde hay un intérprete que señala errores de escritura de código como Java. En JavaScript muchos de los errores no son los de escritura de código, pues hay una flexibilidad para escribir código; por ejemplo, no se necesitan formar jerarquías de clases complejas, o no hay que indagar con el tipo de datos de una variable para almacenar sin errores los datos adecuados, sino más bien errores que tiene que ver con el uso inadecuado de palabras clave, por ejemplo null que es un una palabra clave que se le asigna a una variable normalmente en otros lenguajes, pero en Javascript null es un objeto y no puede ser asignado a una variable.

Como se mencionó JavaScript fue ideado para ser usado en páginas web, Node.js es un entorno que facilita la ejecución de secuencias de comandos JavaScript.

El punto central de Node.js es la creación de aplicaciones de red, y como es un entorno de ejecución facilita la ejecución de JavaScript en el lado del servidor, lo cual era imposible para JavaScript por sí solo.

Node.js es orientado a eventos asíncronos, característica propia de JavaScript, es así como maneja multiprocesos, a diferencia de otros entornos modernos en donde se usan múltiples hilos para los diferentes procesos. El entorno Node.js maneja una cola para solicitudes bloqueantes, si llega una petición bloqueante al servidor node.js la coloca en una cola de espera, de esta manera mantiene su naturaleza no bloqueante. Por ejemplo, cuando se carga una página web y un cliente hace clic en un botón, esto desencadena una respuesta a esa llamada (callback), así el cliente podría seguir interactuando con la página web, ya que, la naturaleza de JavaScript permite registrar manejadores de eventos. A pesar de esto, Node.js incluye funciones síncronas, estas funciones son útiles cuando se realiza un proceso y desee esperar un tiempo antes de proceder a un siguiente proceso; por ejemplo, en el presente proyecto se usan funciones síncronas junto con asíncronas cuando se guarda un archivo multimedia a la base de datos, ya que este proceso toma un tiempo considerable para su completa ejecución. Diariamente node.js va mejorando la manera de manejar funciones asíncronas es por ello que se incluyen menos funciones de este tipo porque disminuyen el rendimiento del servidor, y en lugar de ello se usan promises o callbacks [5]. JavaScript junto a Node.js son usados en el lado del servidor de RNT (Radio Nuevo Tiempo) que envía las parrillas de programación mensual al dispositivo Android. Más adelante se detallará las funciones adicionales de dicho servidor.

### **1.3.2. EXPRESS.JS**

<span id="page-18-0"></span>Para facilitar el desarrollo del servidor usando Node.js, ha sido creado el paquete Express.js. Dicho paquete es una infraestructura basada en el módulo HTTP que añade complementos que facilitan el trabajo a la hora de realizar peticiones al servidor. Express.js permite crear APIs (Application Programming Interfaces) y aplicaciones web, fácilmente provee un conjunto de características como manejo de rutas uso de motor de diferentes plantillas, etc.

Los principales métodos para manejar rutas con que aporta Express.js son los mismos que tiene HTTP, entre los más conocidos: GET, POST, PUT, y DELETE.

## **1.3.2.1. Funcionamiento de express.js**

<span id="page-18-1"></span>Express.Js es un paquete dependiente de la aplicación. Esto significa que cada proyecto que usa Express necesita los archivos dependientes de Express de forma local en el proyecto. Vamos a hacer una vista general de la estructura de una aplicación que usa Express [6].

### *1.3.2.1.1. Dependencia de terceros*

<span id="page-18-2"></span>La definición de la dependencia de terceros es como una importación de bibliotecas e incluye la librería en este caso de Express como se muestra en [Código 1.2](#page-18-4) 

const express = require('express');

<span id="page-18-4"></span>**Código 1.2** Ejemplo dependencia de librería Express

### *1.3.2.1.2. Instancias*

<span id="page-18-3"></span>Para usar el paquete Express se lo debe instanciar como se muestra en el [Código 1.3](#page-18-5) 

<span id="page-18-5"></span>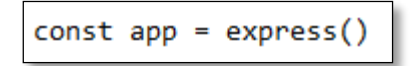

**Código 1.3** Ejemplo de instanciación de Express

### *1.3.3.1.3 Ajustes de la librería express*

<span id="page-19-0"></span>La configuración del paquete Express consiste en establecer algunos valores por medio de app.set(), para ser usados por el servidor en el momento que este se inicia. Por ejemplo, si usamos un HTML tipo Pug, usamos 'view engine' para decirle a Express que debe buscar por archivos \*.pug como se muestra en el [Código 1.4](#page-19-3) 

<span id="page-19-3"></span>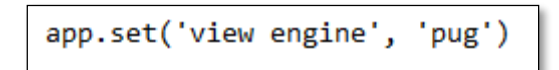

**Código 1.4** Ejemplo de ajuste de paquete Express

### *1.3.3.1.4. Definición de middleware*

<span id="page-19-1"></span>Middleware es una función especial que permite una mejor organización y reutilización del código. Algunos Middleware son empaquetados como módulos de terceros (NPM) y solo se los descarga y se los usa como dependencia de terceros, otras veces, podemos codificar nuestros propios Middlewares, en ambos casos la sintaxis en app.use () es como se muestra en el [Código 1.5](#page-19-4) 

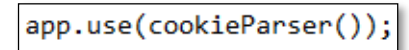

<span id="page-19-4"></span>**Código 1.5** Ejemplo de uso del middleware cookieParser

### *1.3.3.1.5. Definición de rutas*

<span id="page-19-2"></span>Las rutas son puntos de acceso (endpoints) donde el cliente puede acceder para comunicarse con el servidor. La sintaxis para declarar una ruta: empleamos router.VERBO(), donde VERBO () es un método HTTP como GET, POST, DELETE, PUT, OPTIONS o PATCH. Por ejemplo, logramos definir las rutas de la página de inicio de nuestro servidor RNT como se observa en el [Código 1.6](#page-19-5) 

```
router.get('/', auth, function (req, res, next) {
    res.render('admin.pug', { title: 'Radio Nuevo Tiempo' });
)
```
<span id="page-19-5"></span>**Código 1.6** Ejemplo de ruta GET para el paquete Express

#### **1.3.3 POSTMAN**

<span id="page-20-0"></span>Postman es una plataforma para realizar pruebas de API (Application Programming Interface). Postman permite, en pocas palabras, suplantar a un cliente para probar la funcionalidad del servidor. Postman permite realizar peticiones HTTP como GET, DELETE, POST, etc., con la finalidad de monitorizar, automatizar y depurar una API.

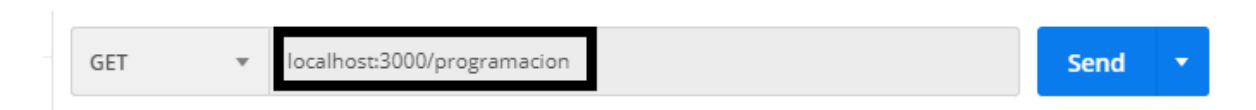

**Figura 1.2** Llamada al endpoint localhost:3000

<span id="page-20-3"></span><span id="page-20-2"></span>Como observamos en la [Figura 1.2](#page-20-3) Postman posibilita realizar pruebas a los "*endpoints*" del servidor que se encuentra en desarrollo. Estas pruebas pueden ser guardadas para ser usadas en caso de ser necesario para futuras correcciones. De esta forma se mantiene un control de cambios hechos en el servidor de manera sencilla, ahorrándonos así implementar un cliente para el efecto.

Por último, se destaca la posibilidad que ofrece de trabajar en red con otros colaboradores de desarrollo, y compartir con ellos si fuere necesario las pruebas realizadas.

### **1.3.4 npm**

<span id="page-20-1"></span>Cada plataforma debe enfrentar problemas de modularización y redistribución de código, es decir, la reutilización de código escrito en diferentes programas. Este es un problema que tiene Java y que se lo solucionó con Maven, o Ruby que se lo solucionó con Gems, así también fue un problema de Node.js que se lo solucionó con npm (Node Package Manager). Alguien que desee usar librerías, o lo que se conoce como paquetes o módulos Node en Node.js, debería tener la posibilidad de instalar dichos paquetes, aquí es donde npm entra en acción.

npm es un gestor de paquetes por defecto para Node.js, es una biblioteca de paquetes creados por la comunidad de Node.js que ayudan para el desarrollo de aplicaciones.

npm permite registrar paquetes con un nombre tal que, puedan ser importados o exportados usando un nombre de registro. Este registro npm es un servicio web que almacena o que actúa como host de dichos paquetes. El registro npm de dichos paquetes se encuentran en el host *[https://npmjs.org.](https://npmjs.org/)* Este host es accesible a través de internet y mantenido por Joyent,

organización sponsor de node.js. Por ejemplo, el paquete express que mencionamos anteriormente en esta sección, esta publicado en el host con el nombre de registro *[http://npmjs.org/package/express.](http://npmjs.org/package/express)* Esta manera de distribución de código o librerías en internet para desarrolladores es la razón por la cual npm existe.

Una parte integral de npm es un archivo llamado package.json. Este archivo es de vital importancia para usar los paquetes npm creados por la comunidad Node.js. Para poder crear este archivo, npm cuenta con dos comandos principales: el primero npm init el cual crea el archivo package.json, y el segundo npm install <nombre del paquete> que sirve para instalar en un proyecto el paquete npm[14].

Posteriormente, se describen los paquetes primordiales usados en la creación del servidor.

### **1.3.4.1. Iconv-Lite**

<span id="page-21-0"></span>Es un paquete usado para convertir diferentes tipos de codificaciones usando JavaScript. Por ejemplo, se puede usar para transformar un "String" a iso-8859-1 de la familia ISO (International Organization for Standardization) que define caracteres especiales y la letra ñ. Soporta gran variedad de codificaciones, además decodifica/codifica a partir de un Streaming de datos, ya sean de un servidor o de un archivo local, para luego ser almacenados en un nuevo archivo [15].

### **1.3.4.2. Multer**

<span id="page-21-1"></span>Es un paquete middleware que sirve para el manejo de datos provenientes de un formulario, se utiliza principalmente para cargar archivos. Multer permite personalizar varias opciones, por ejemplo, dest que le dice a Multer donde cargar los archivos, en caso de omitir esta función los archivos se guardarán en memoria y nunca se escribirán en el disco. Por defecto Multer cambiará el nombre de los archivos para evitar conflictos de nombres, esta opción puede también ser personalizada [16].

### **1.3.4.3. Nodemon**

<span id="page-21-2"></span>Es una herramienta que ayuda a desarrollar aplicaciones basadas en Node.js, al reiniciar automáticamente la aplicación en desarrollo cuando se detectan cambios en el código de dicha aplicación.

Nodemon tiene algunas opciones configurables, una importante es ignore, por defecto Nodemon reinicia todo un directorio/archivo, pero a veces se tienen archivos que se requiere que no se reinicien antes de verificar otros documentos es aquí donde  $i$ gnore ayuda a controlar este reinicio [17] .

### **1.3.4.4 Pugjs**

<span id="page-22-0"></span>Es un motor de plantillas que es implementado con JavaScript para Node.js, se destaca por su facilidad para integrar funciones Javascript y también su facilidad para realizar tareas complejas con simples líneas de código. Las plantillas con extensión pug pueden trabajar en conjunto con plantillas HTML, lo que permite que sea compatible con cualquier tipo de navegador.

### **1.3.4.5. Mongoose**

<span id="page-22-1"></span>Paquete que se usa para modelar los objetos MongoDB, de modo que funcionen de manera asíncrona. Esta herramienta se usa en este proyecto para almacenar los podcasts, por su flexibilidad y su sencillez en instanciar y guardar en la base de datos [18] .

### **1.3.4.6. Xlsx-to-Json**

<span id="page-22-2"></span>Por último, el paquete usado en la creación del servidor es xlsx-to-json. Este paquete transforma un formato Excel a un documento Json, mapeando columnas de hojas a claves de objetos. Este paquete permite configurar la clave del objeto a ser establecida a partir de la celda de la hoja de Excel, es así como, en el presente proyecto se usó este paquete para transformar la parrilla de programación de la radio Nuevo Tiempo.

### **1.3.10 BASE DE DATOS**

### **1.3.10.1. SQL**

<span id="page-22-4"></span><span id="page-22-3"></span>Un sistema gestor de base de datos (SGBD) es un conglomerado de programas relacionados entre que permiten el acceso y la manipulación de datos en cuestión. El lenguaje usado para un sistema SGBD es SQL (Sequel Query Language). Estos sistemas son adecuados para datos estructurados almacenados en comunas y filas, que se pueden acceder usando SQL. Estos sistemas también se basan en el concepto de transacciones ACID siglas de atómicas, consistentes, aisladas y duraderas, donde:

- **Atómica** implica que todos los cambios de una transacción se aplican por completo o no se aplican en absoluto.
- **Consistentes** significa que después de que se da una transacción los datos se mantienen en consistencia, es decir al realizar una consulta de un dato en particular el resultado será el mismo de antes de la transacción.
- **Aislado** significa que las transacciones que se aplican al mismo conjunto de datos son independientes entre sí. Por lo tanto, una transacción no interfiere con otra.
- **Durable** significa que los cambios son permanentes en este sistema y que no se perderán debido a alguna falla.

### **1.3.10.2. NoSQL**

<span id="page-23-0"></span>NoSQL es un término que se usa para base de datos no relacionales, es decir no se basan en los principios de un sistema SGBD, estas bases de datos en su mayoría se usan para manejar grandes conjuntos de datos como por ejemplo cuando hablamos de Big data, o cuando hablamos de compras en internet donde un usuario entra a una tienda online y desea un producto en particular que otro usuario también requiere, aquí un sistema SGBD bloquearía parte de la base de datos en donde se aloja dicho producto hasta que el primer usuario realice la compra, mientras el segundo usuario tendría que esperar, por lo cual la experiencia de usuario se deteriora en este escenario bajo el sistema SGBD, una alternativa para la solución de este problema es una base de datos distribuida o NoSQL. Una definición como tal para el conjunto de bases de datos NoSQL no existe, pero si se la define sería una base de datos que no sigue los principios de un sistema SGBD [19].

En contraste con el enfoque ACID que acabamos de mencionar de los sistemas SGBD, NoSQL tiene un enfoque que se conoce como BASE. Antes de abordar este concepto debemos conocer el teorema cap.

### *1.3.10.2.1. Cap*

<span id="page-23-1"></span>Es un teorema descrito por Eric Brewer en el 2000, en donde se plantea que al diseñar una aplicación distribuida existen tres requisitos básicos a saber: consistencia, disponibilidad y tolerancia de partición [19].

- **Consistencia** significa que los datos permanecen consistentes después que se realiza cualquier operación o cambios sobre los mismos, y que cualquier usuario que accede a la aplicación puede ver los mismos datos actualizados.
- **Disponibilidad** significa que el sistema siempre está disponible
- **Tolerancia de partición** significa que el sistema continúa funcionando en escenarios donde ciertos servidores no pueden comunicarse entre ellos.

#### *1.3.10.2.2. Base*

Este acrónimo se define de la siguiente manera:

- <span id="page-24-0"></span> **Básicamente Disponible (Basically Available)** significa que el sistema estará disponible en términos del teorema cap
- **Estado Suave** indica que incluso si no hay alguna entrada al sistema este cambia con el tiempo. Esto va de la mano con la siguiente definición (Consistencia Eventual).
- **Consistencia Eventual** significa que el sistema será consistente al largo plazo, siempre que no haya alguna entrada al sistema en ese tiempo.

<span id="page-24-1"></span>En la [Tabla 1.1](#page-24-1) se muestra una comparación entre ambos sistemas SQL y NoSQL

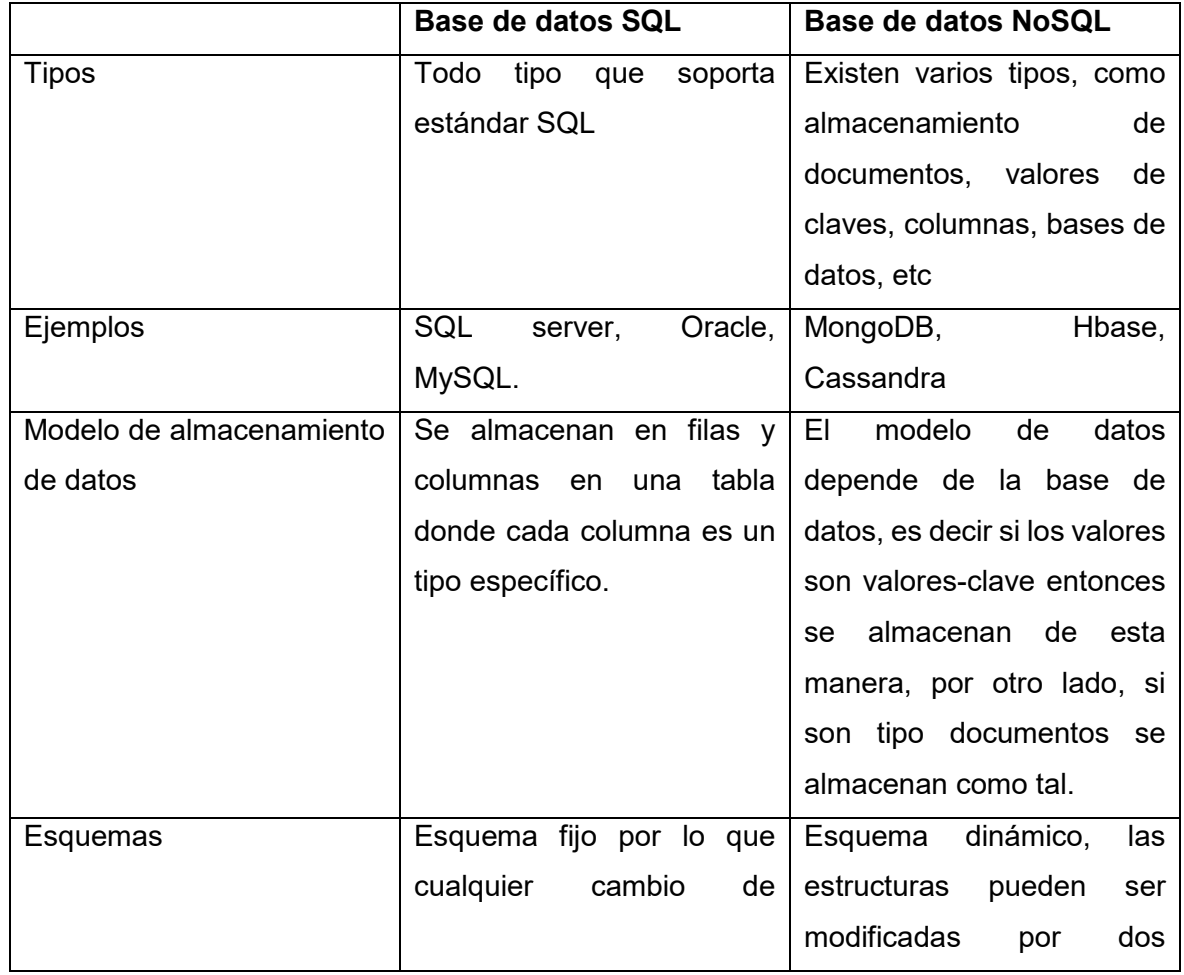

**Tabla 1.1** Comparación SQL y NoSQL [19]

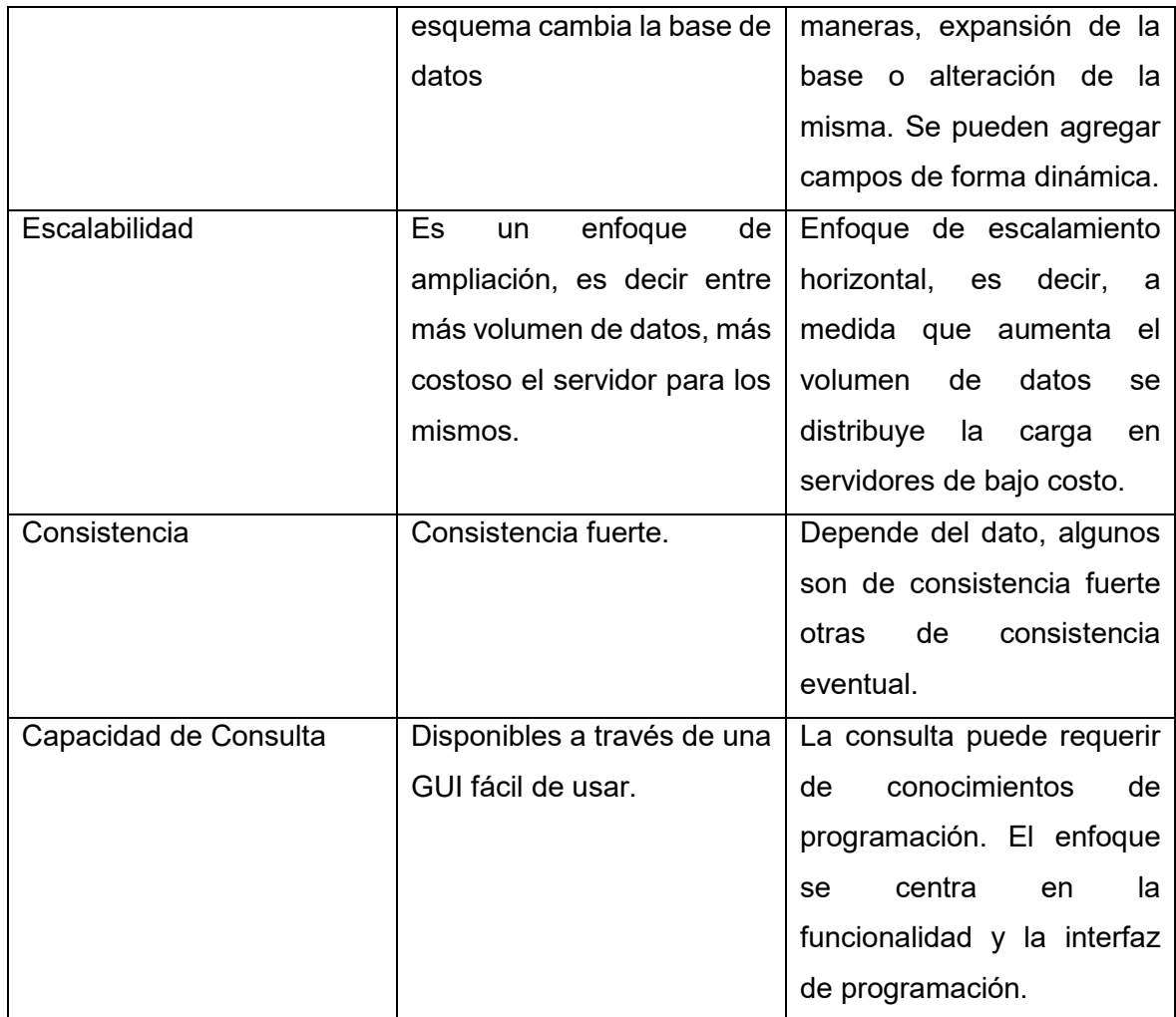

#### *1.3.10.2.3 Mongodb*

<span id="page-25-0"></span>Es una base datos NoSQL que almacena datos en formato BJSON (Json Binarios). Los datos no se almacenan en forma de columnas y filas en tablas, sino en documentos, los mismos que pueden tener diferentes esquemas, significa que puede cambiar a medida que la aplicación evoluciona. MongoDB está pensado para ser escalable, de alto rendimiento y alta disponibilidad.

MongoDB tiene todas las características mencionadas en la sección anterior. Una característica adicional propia de MongoDB es que usa documentos en formato JSON binario (BJSON). Esta fue una característica por la cual se usó esta base de datos para el desarrollo de este proyecto, debido a que Android descarga de manera simple archivos JSON para su respectivo tratamiento. Otra característica por la cual se optó por usar MongoDB es su escalabilidad, en este proyecto se almacenan archivos multimedia pesados, que MongoDB no tiene problema en guardar. Finalmente, la última característica por la cual se optó por MongoDB, fue su compatibilidad con Node.js.

### **1.3.5 GOOGLE CAST**

<span id="page-26-0"></span>Este es uno de los recursos más importantes usados en el desarrollo de la aplicación. En la [Figura 1.3](#page-26-2) se muestra la consola de desarrollador, esta es la página donde se debe registrar el dispositivo Chromecast para poder acceder a la aplicación web Receiver antes de ser publicada. Una vez que se publique la aplicación estará disponible para todos los dispositivos Chromecast.

### Google

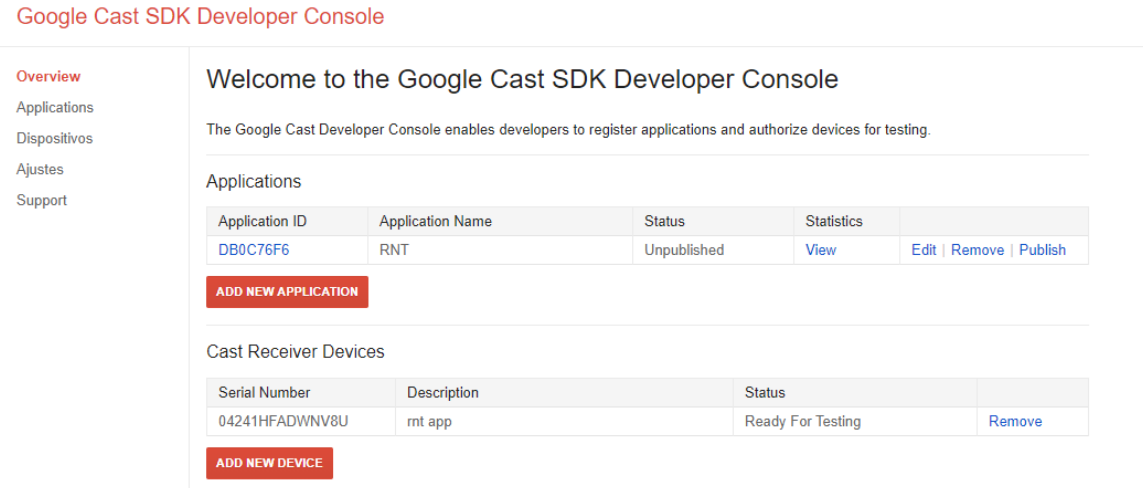

### **Figura 1.3** Google Cast SDK

<span id="page-26-2"></span><span id="page-26-1"></span>Para completar con el proceso de publicación de la aplicación para dispositivos Chromecast de debe tener una cuenta de correo Gmail, y pagar una tasa de 5\$. Una vez completado este proceso la aplicación estará disponible en el sitio chromecast.com/apps, donde los usuarios pueden descargarla.

Para instaurar una aplicación que sea funcional en un dispositivo Chromecast se tiene que pulsar el botón agregar que se muestra en la [Figura 1.3,](#page-26-2) esta acción permite configurar, por ejemplo, el tipo de pantalla a mostrar en el dispositivo Chromecast, puede ser con un estilo personalizado o simplemente por defecto; también permite configurar nombre, apariencia, etc.

#### **1.3.6. HEROKU**

<span id="page-27-0"></span>Heroku es una solución basada en Plataform as a Service (PaaS), PaaS simplifica el desarrollo de software. Bajo este modelo de servicio se construye un sistema usando la infraestructura (servidores, almacenamiento, redes), un middleware, herramientas de desarrollo, servicios de inteligencia, etc. de un proveedor de servicios en la nube. PasS elimina el gasto y la complejidad que suponen la compra y la administración de equipos hardware y licencias de software entre muchos otros más.

El diseño de la plataforma Heroku está estructurado para ejecutar aplicaciones implementadas en cualquier lenguaje de programación, esto es gracias a que maneja una capa de abstracción llamada buildpacks, que son bibliotecas que trasforman el código ingresado en la nube Heroku en pequeñas piezas de código para luego ser distribuidos horizontalmente en la arquitectura de Heroku. Al día de hoy Heroku tiene varios buildpacks que soportan las siguientes tecnologías: Ruby, Python, Node.js, Grails, Java, Scala, Clojure, Gradle, Play [21].

Un aspecto importante en Heroku es su fase de despliegue, la cual es sencilla e intuitiva, esto facilita el trabajo del desarrollador de una aplicación en su fase de prueba, así como su fase de producción. Heroku maneja un repositorio Git con el código de la aplicación. Cada vez que un desarrollador añade código en el repositorio remoto se inicia un proceso que se conoce como *despliegue de aplicación*. Heroku divide los procesos de una aplicación, así asigna procesos con tareas singulares. Todos estos procesos son creados las veces necesarias para adaptarse a las solicitudes, esto se conoce como escalamiento horizontal [22].

En este proyecto se usó la herramienta Git para enviar el código a un repositorio de código GitHub mencionado anteriormente, para luego enviarlo al servidor Heroku. Para este proceso se usó el [Código 1.7](#page-27-1) que se muestra a continuación:

```
git init
git add.
git commit -m "commit inicial"
git remote add origin https://github.com/vichuco/test.git
git branch -M main
git push -u origin main
heroku config
git push heroku main
```
#### <span id="page-27-1"></span>**Código 1.7** Comandos para despliegue del servidor

Cabe mencionar que para usar Heroku se debe crear una cuenta en GitHub y en Heroku.

En el [Código 1.7](#page-27-1) se observa que las seis primeras líneas de código son las encargadas de permitirle a la plataforma Heroku que use un control de versiones en el proyecto a través de Git, código que estará alojado en GitHub, la cual va a interactuar con Heroku para su correcto funcionamiento. En las dos últimas líneas se sube el proyecto a la plataforma Heroku, lo cual nos mostrará por consola que se ha realizado con éxito, así como, la dirección url por la cual podremos acceder a nuestro proyecto indefinidamente.

### **1.3.7 REST**

<span id="page-28-0"></span>REST (Representational State Transfer) es un tipo de arquitectura basado en un conjunto de principios para diseñar arquitecturas de software basadas en la red. A continuación, se describen los 4 principios para el estilo de arquitectura REST

### **1.3.7.1 Identificación de los Recursos**

<span id="page-28-1"></span>Los componentes básicos de la web se denominan recursos. Un recurso es cualquier cosa que pueda ser nombrado como un objeto de hipertexto (por ejemplo, un archivo, un script, una colección de recursos), cada recurso se identifica con un URI (Uniform Resource Identifier) como se muestra en la [Figura 1.4](#page-28-4) 

Resource Location Key Value example.org/book?title=zen

**Figura 1.4** URI de un recurso **[23]** 

<span id="page-28-4"></span><span id="page-28-3"></span>En una arquitectura REST se puede acceder a los recursos de un servidor usando una URI. Las peticiones al servidor se hacen a través de métodos HTTP como son POST, GET, PUT y DELETE. En la [Figura 1.4](#page-28-4) se observa que se realizan peticiones en la ubicación example.org/book y la búsqueda en esta localidad es de tipo llave=valor. En este caso, se está buscando un libro de título zen; por el estilo del recurso solo acepta peticiones de lectura del recurso, por tanto, el método que se puede aplicar en este recurso es GET.

#### **1.3.7.2 Representaciones**

<span id="page-28-2"></span>En respuesta a una solicitud de un recurso, el cliente recibe una representación de dicho recurso, en un formato diferente a la representación del mismo recurso en el servidor. Los recursos admiten múltiples representaciones y pueden producir respuestas en diferentes formatos de datos. En http, el cliente especifica su formato en la cabecera de la petición HTTP, y al menos dos formatos son comúnmente usados XML y JSON.

#### **1.3.7.3 Mensajes auto descriptivos**

<span id="page-29-0"></span>Los recursos se manipulan a través de mensajes que son estándar, es decir auto descriptivos en la web; estos mensajes son los métodos HTTP. REST usa mensajes auto descriptivos o estándar para que equipos intermediarios como proxis, Gateway, etc., también puedan entender y ayudar al sistema en su intercambio mensajes. Aunque HTTP/1.1 define ocho métodos, solo dos de ellos, GET y POST se han usado ampliamente en la web, en parte porque estos eran los únicos métodos admitidos por los primeros navegadores web.

#### **1.3.7.4 Hateoas**

<span id="page-29-1"></span>Como último principio de una arquitectura de estilo REST tenemos HATEOAS (Hypermedia as the engine of application state), estas siglas significan que ni el cliente ni el servidor necesitan mantener el estado de un intercambio en una sesión, porque toda la información necesaria se almacena en los mensajes HTTP (en el encabezado y cuerpo HTTP). La definición de enlaces autónomos es fundamental para servicios web RESTful, porque estos enlaces permiten recorrer, descubrir y conectarse a otros servicios y aplicaciones.

#### **1.3.8 ANDROIDX**

<span id="page-29-2"></span>Androidx es una mejora a las bibliotecas de compatibilidad de Android original [24]. Es decir, cuando se desarrolla aplicaciones que permitan varias versiones de API (Application Programming Interface), las bibliotecas de compatibilidad es un modelo para proporcionar nuevas funciones a referencias previas de Android o recurrir a funciones iguales. Además, las bibliotecas de compatibilidad tienen clases con propiedades que no están hábiles en la API del ámbito de trabajo, que facilitan la creación y la consistencia en más dispositivos, como por ejemplo Fragment, que posibilitan utilizar fragmentos en sistemas que ejecutan referencias anteriores a Android 3.0 (API nivel 11). Algunas funciones de Androidx son:

 Todos los paquetes de Androidx están alojados en un espacio de nombres coherente que comienza con Androidx.

17

 A diferencia de la biblioteca de compatibilidad común, los paquetes Androidx se mantienen actualizados por separado, y usan un control semántico de versiones a partir de la versión 1.0.0.

#### **1.3.9 KANBAN**

<span id="page-30-0"></span>David Anderson fue el precursor en la fundación de conceptos para el uso de Kanban visto desde el desarrollo de software, en 2004 con la pauta de Reinertsen usó el tablero Kanban en un proyecto TI de la empresa Microsoft. El objetivo principal en Kanban es establecer tareas por hacer y modificar su preeminencia de acuerdo al desarrollo de las actividades, también con Kanban se visualiza para todo el equipo la línea de trabajo, y en el supuesto de que exista algún retraso es más sencillo identificarlo, estos preámbulos fueron tomados en cuenta por Toyota y hoy por hoy son de gran ayuda en el desarrollo de software [25].

#### **Normas**

Las tres principales normas de Kanban son las siguientes:

#### **1. Plasmar el flujo de trabajo.**

Segmentar el trabajo por hacer en partes, describirlas en unas llamadas tarjetas del tablero y ubicarlas en la columna correspondiente, estas columnas o grupos de tarjetas pueden ser tantas como el trabajo lo amerite. El punto clave de esta norma es que el trabajo a ser hecho este claro para todos los miembros, y que cada miembro tenga una actividad asignada en el trabajo respetando la precedencia de cada tarea.

#### **2. Establecer el límite del WIP (Trabajo en Curso).**

Definir un límite de tareas que se puedan realizar en cada columna del tablero, sea cual sea la extensión del trabajo se puede establecer un límite adecuado. La finalidad de esta norma es detectar los obstáculos y encontrar la solución, una de las soluciones puede ser la participación de los miembros del equipo de trabajo en la aceptación de nuevas tareas.

#### **3. Regular el tiempo para finalizar una tarea (Lead time).**

Este tiempo está contemplado desde que inicia la solicitud hasta la finalización del proyecto, en otras palabras, este índice mide el rendimiento del proceso. Son importantes estas métricas para la regulación y mejora progresiva. Si se anhela calcular

el Rendimiento de trabajo traducido como la cantidad de tareas que un equipo puede realizar se debería dividir entre el Tiempo de ciclo y el WIP.

# **2. METODOLOGÍA**

<span id="page-32-0"></span>En este apartado se detallan 3 procesos fundamentales: diseño del sistema, codificación de los módulos y el despliegue del prototipo.

# **2.1. DISEÑO DEL PROTOTIPO**

## **2.1.1 HISTORIAS DE USUARIO**

<span id="page-32-2"></span><span id="page-32-1"></span>Las historias de usuario son usadas para registrar, desde la perspectiva del usuario, una funcionalidad o una nueva capacidad que tendrá el sistema. Los campos que componen las historias son [20]:

- ID: identidad de la historia de usuario, empieza con HU (Historia Usuario) continuo de un número con patrón de dos dígitos
- Rol: indica el usuario al que está dirigida la funcionalidad
- Criterios de aceptación: indica la manera en el que el usuario confirma que se ha cumplido el objetivo de la historia de usuario
- Nombre de historia de usuario: título representativo de la historia de usuario
- Descripción: detalla el requerimiento del usuario
- Prioridad: indica la precedencia que figura la historia de usuario

<span id="page-32-3"></span>El formato de las historias de usuario se muestra en la [Tabla 2.1](#page-32-3) 

#### **Tabla 2.1** Formato de la historia de usuario

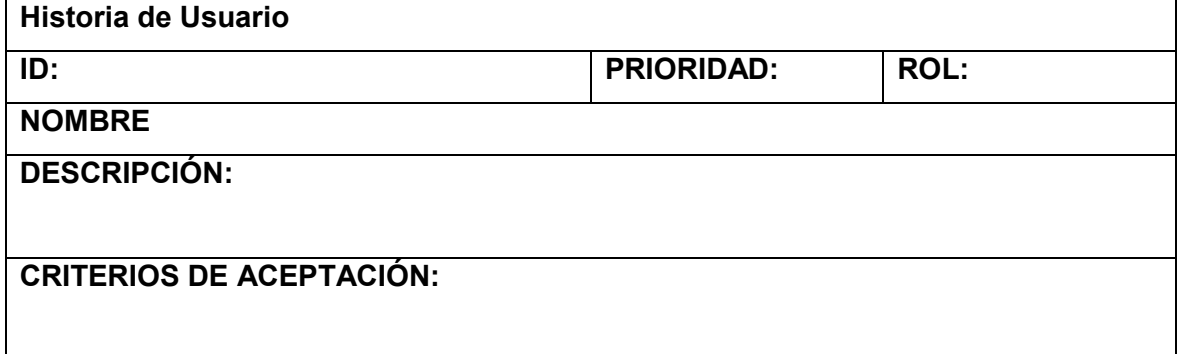

### **2.1.1.1 Detalle de historias de usuario**

<span id="page-33-0"></span>A continuación, se presentan las Historias de usuario (HU), en concordancia con el levantamiento de requisitos. Se presentan ejemplos de HU más representativas de cada tipo de usuario, en el Anexo 1 se encuentran todas las HU realizadas.

En la [Tabla 2.2](#page-33-1) se presenta un ejemplo de HU para un usuario *administrador*.

### **Tabla 2.2** Historia de usuario inicio de sesión

<span id="page-33-1"></span>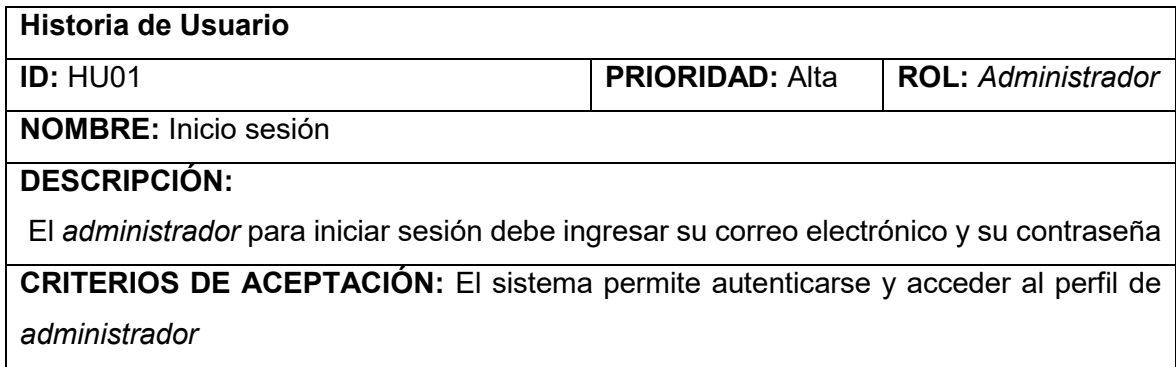

En la [Tabla 2.3](#page-33-2) se presenta un ejemplo de Historia de Usuario para un usuario *cliente*:

#### **Tabla 2.3** Historia de usuario visualización de contenido

<span id="page-33-2"></span>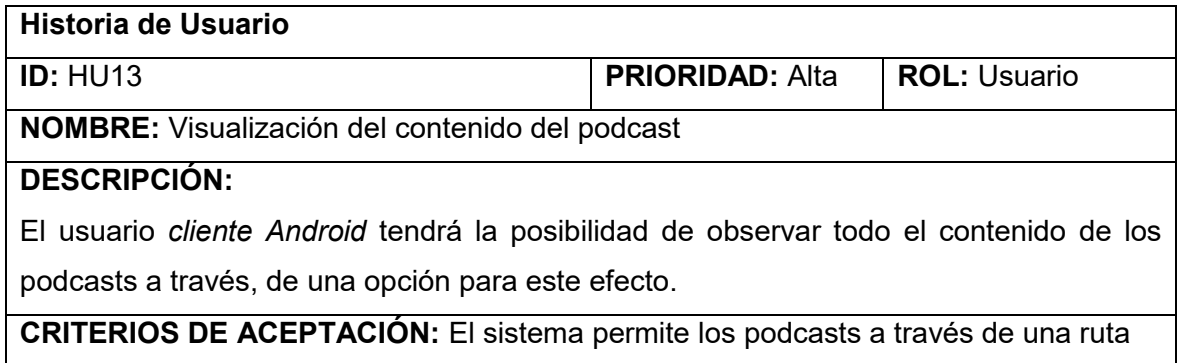

Las historias de usuarios resumidas se especifican en la [Tabla 2.4](#page-34-0) 

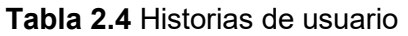

<span id="page-34-0"></span>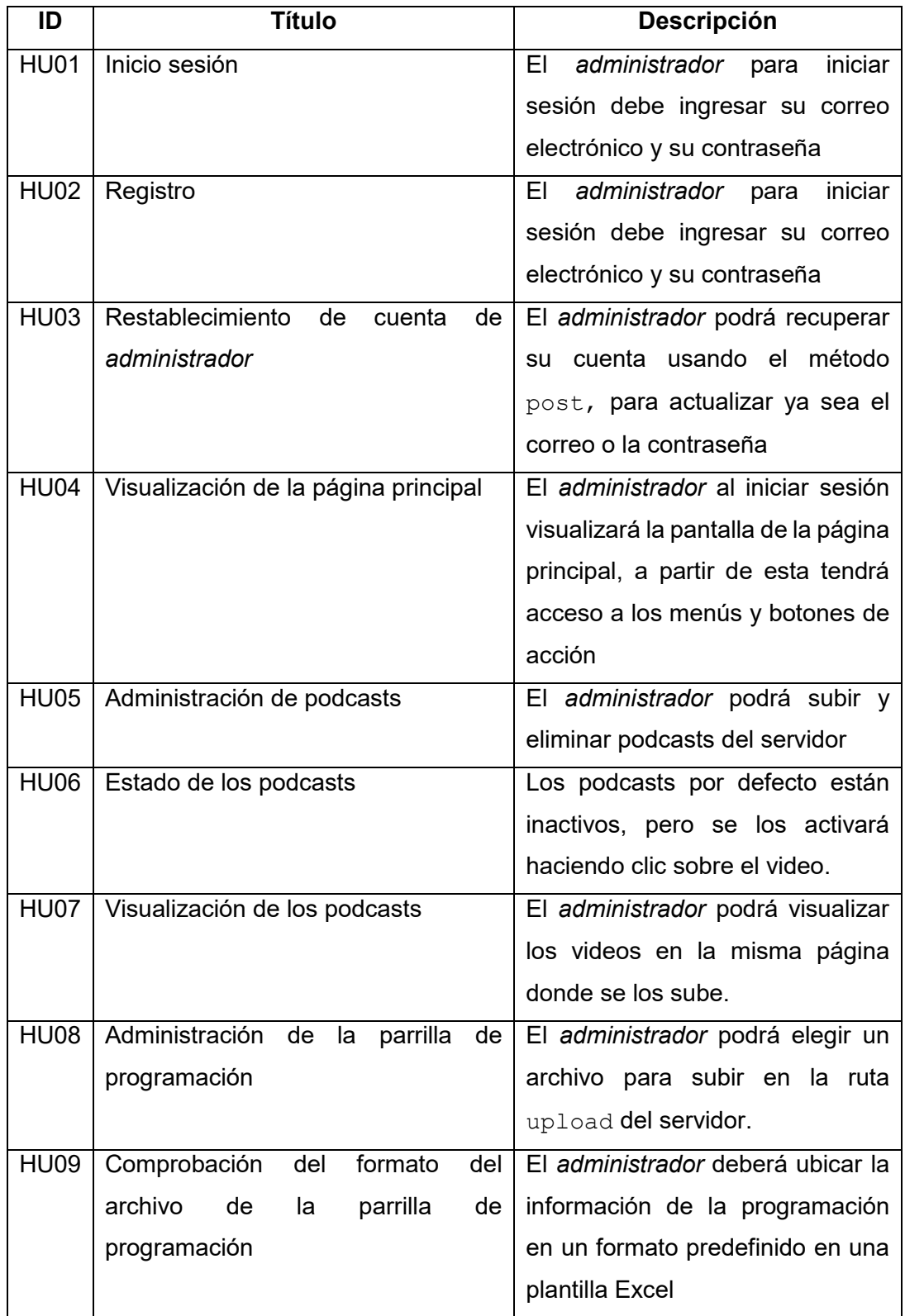

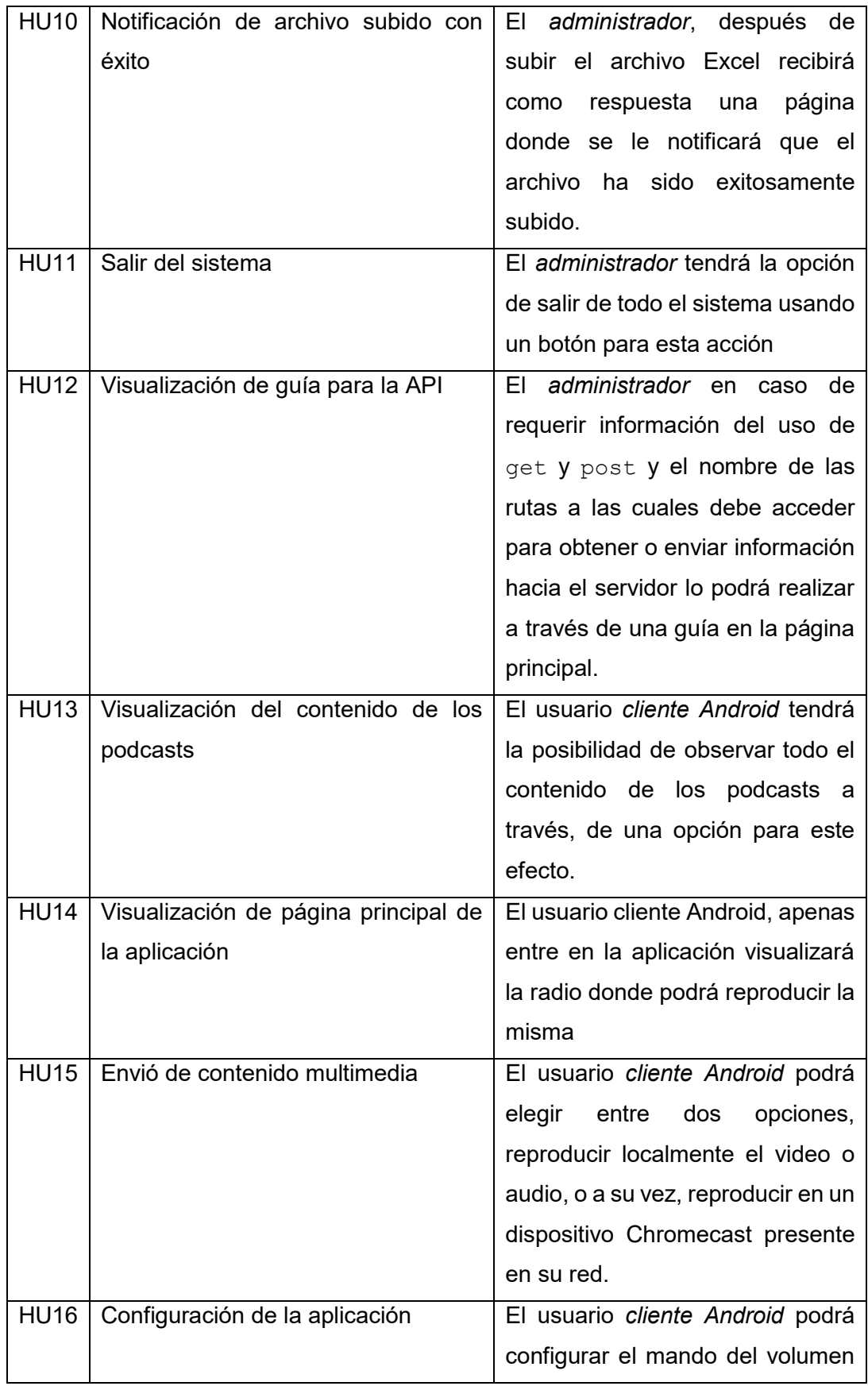
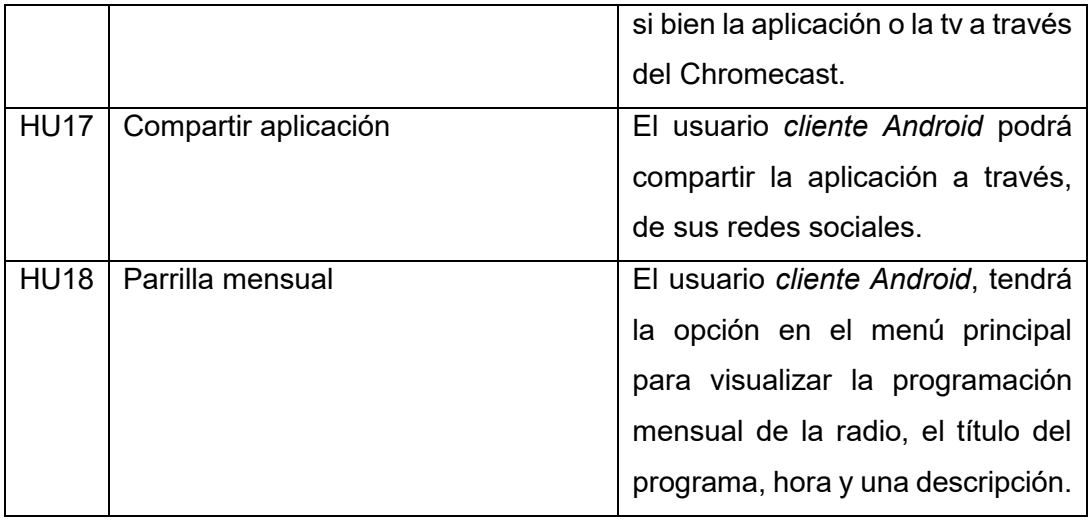

### **2.1.2. REQUERIMIENTOS DE USUARIO**

Además de la redacción de las historias de usuario, para el análisis de requerimientos del presente proyecto se efectuó una encuesta a 5 usuarios de la radio Nuevo Tiempo. La encuesta realizada consta de diez preguntas abiertas, las primeras tres preguntas contienen información sobre; nombre del entrevistado, rol que desempeña y su responsabilidad dentro del equipo de radio. Las cuatro preguntas siguientes permiten abordar la problemática que se busca solucionar con el desarrollo del prototipo, además de las necesidades que debe satisfacer la aplicación. Finalmente, las ultimas preguntas están dirigidas a averiguar si se ha intentado realizar un software similar, definición de usuarios que van a usar la aplicación y la limitante que estos pudieran tener en el uso de la aplicación. Un resumen de la encuesta se muestra en la [Tabla 2.5.](#page-37-0) La encuesta se encuentra en el Anexo 2 y ayudó a determinar los siguientes requerimientos:

- Permitir al *Administrador* crear y eliminar podcasts del servidor RNT
- Permitir al usuario *cliente Android* compartir desde el aplicativo por cualquier red social la página de la radio Nuevo Tiempo.
- Permitir a cualquier usuario a través del aplicativo enviar contenido multimedia a un dispositivo Chromecast
- Permitir al Administrador la creación, modificación y visualización de la parrilla de programación.

<span id="page-37-0"></span>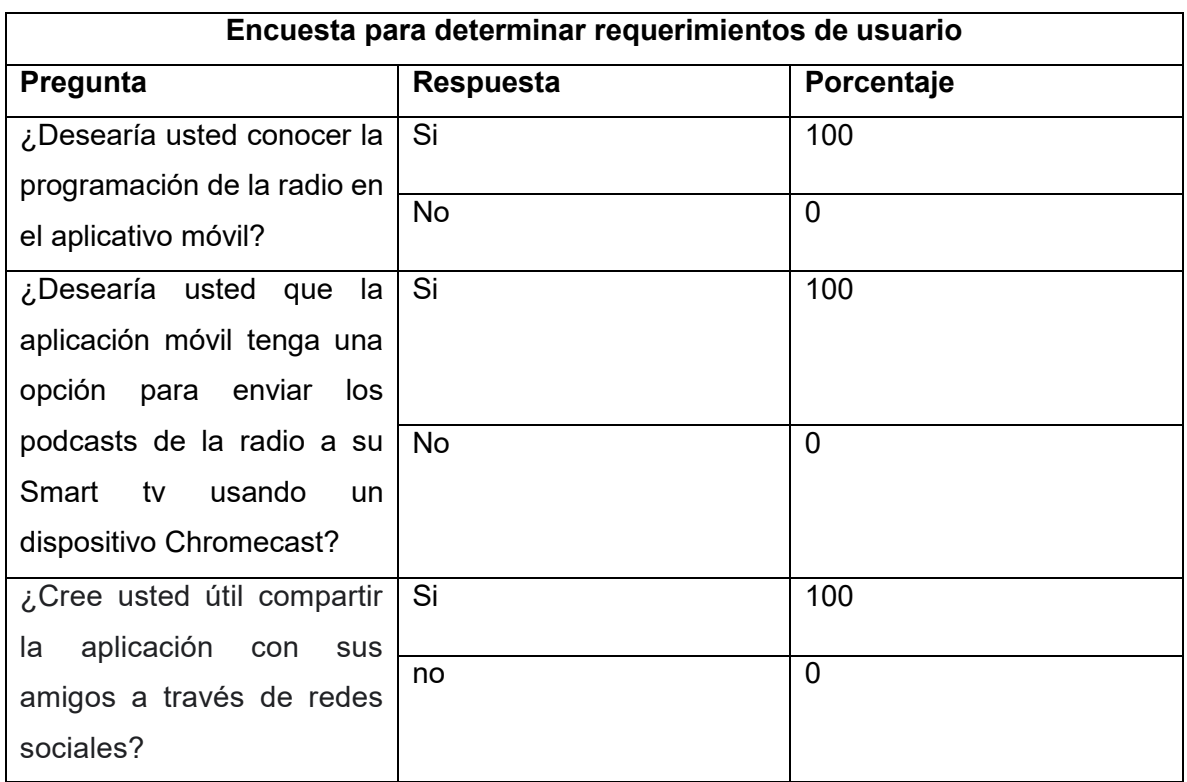

### **Tabla 2.5** Resumen de Encuestas de requerimientos

## **2.1.2.1 Lista de requerimientos**

La lista de requerimientos se definió basándose en las historias de usuario y la encuesta realizada.

## *2.1.2.1.1 Requerimientos funcionales*

Los requerimientos funcionales se definieron en base a las encuestas y las historias de usuarios. A continuación, se detallan los requerimientos funcionales:

- Existirán dos perfiles usuario radio escuchas y *administrador*
- Se le mostrará al usuario el horario de su programa favorito
- Se le mostrará al usuario los podcasts subidos a través del servidor
- Se le mostrará al usuario una descripción del programa que elija
- Se le permitirá compartir con sus amigos la aplicación móvil
- El usuario tendrá la opción de escuchar la radio en vivo
- El sistema permitirá subir una programación mensual de la radio
- El usuario podrá subir/bajar el volumen de la radio usando botones para el efecto
- La radio se seguirá reproduciendo así sea que el usuario salga de la aplicación.
- El sistema mostrará todos los perfiles de *administrador* creador, a través de una ruta para el efecto
- El sistema tendrá la posibilidad de eliminar cuentas de *administrador*.
- Los usuarios podrán saber que el contenido multimedia se está reproduciendo en algún dispositivo Chromecast.
- EL dispositivo Chromecast mostrará el nombre de la radio en la pantalla principal de la televisión.
- Las reproducciones de los archivos multimedia podrán ser reproducidos o pausados, ya sea a través, de la aplicación o del dispositivo Chromecast.

## *2.1.2.1.2 Requerimientos no funcionales*

Los requerimientos no funcionales se refieren principalmente a aspectos de comportamiento de un sistema y las restricciones externas en las cuales debe operar. Los atributos como pueden ser: interfaces de usuario, seguridad, flexibilidad y desempeño que forman parte del proyecto de titulación. A continuación, se detallan los requerimientos no funcionales:

- La contraseña se cifrará antes de almacenarla en la base de datos
- Todos los podcasts estarán almacenados en la base de datos no relacional
- Para el ingreso al sistema se utilizará un nombre de usuario y contraseña
- No se podrá registrar usuarios *administrador*es con cuentas duplicadas
- La aplicación está diseñada para funcionar en sistemas Android.
- La cuenta de administradores se almacenará en una base de datos no relacional.
- Para enviar el documento que contiene la información de la parrilla de programación hacia el servidor, se permitirá únicamente el documento con el formato especificado en la página de administración.

# **2.1.3 MÓDULOS**

Los módulos se definieron en base a las funcionalidades ya mencionadas en las historias de usuarios y requerimientos del sistema. A continuación, se detallan los módulos de la aplicación:

- Programación: permite al usuario visualizar la parrilla de programación mensual de la radio.
- Radio: Es el módulo que se muestra al usuario apenas ingresa a la aplicación, en este módulo el usuario puede escuchar la radio en vivo, tendrá los controles de volumen y también la opción de transmitir el contenido multimedia a un dispositivo Chromecast.
- Administración: permite al *administrador* de la aplicación subir podcasts y la parrilla mensual de programación de la radio en un formato Excel prestablecido.
- Compartir: permite a los usuarios de la aplicación compartir a través, de redes sociales la aplicación de la radio.

En la [Tabla 2.6](#page-39-0) se indican las historias de usuario correspondiente a cada módulo.

<span id="page-39-0"></span>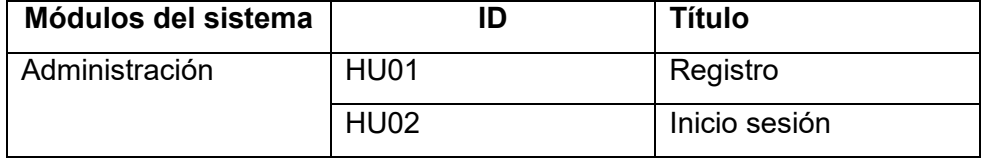

### **Tabla 2.6** Módulos del sistema

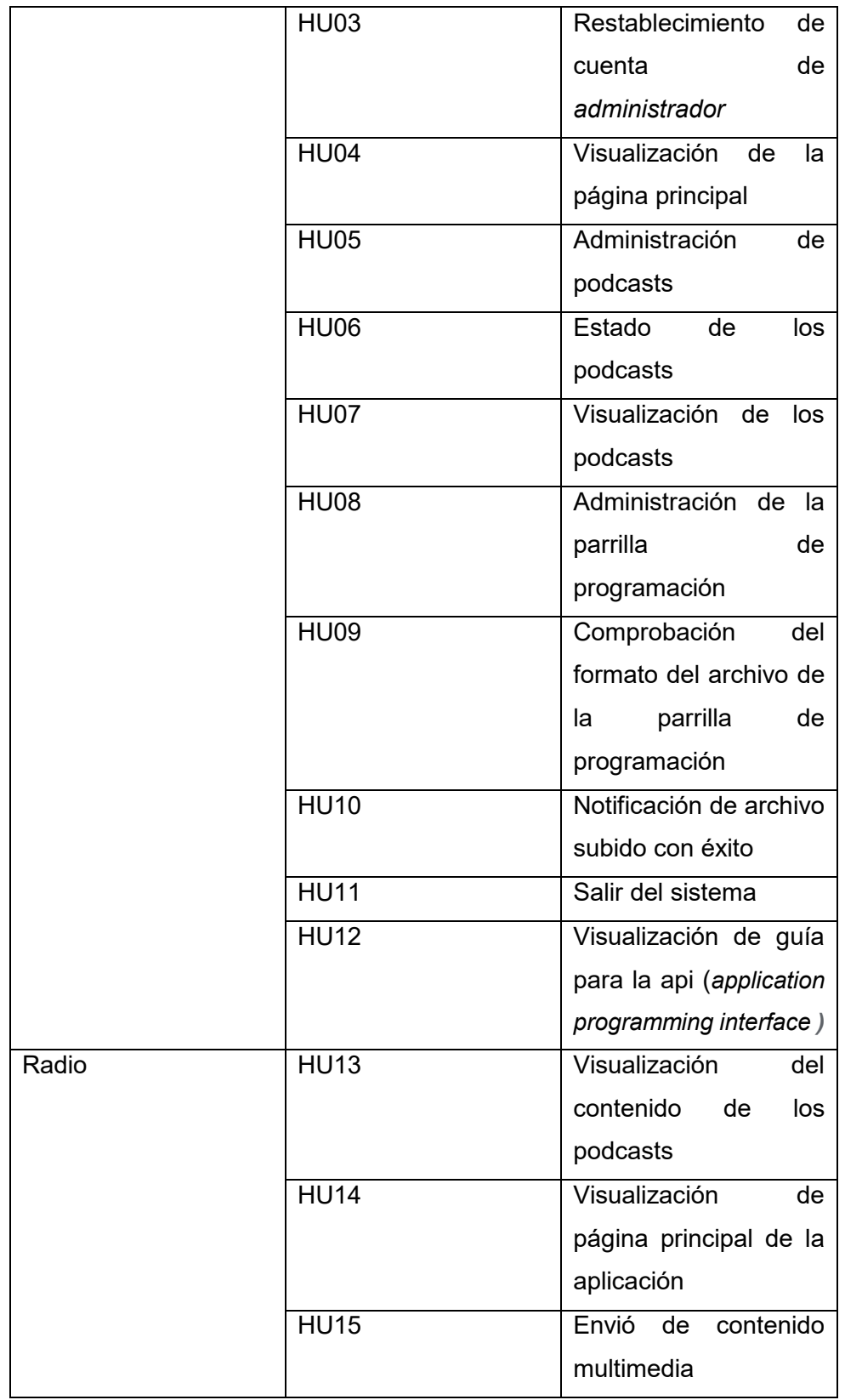

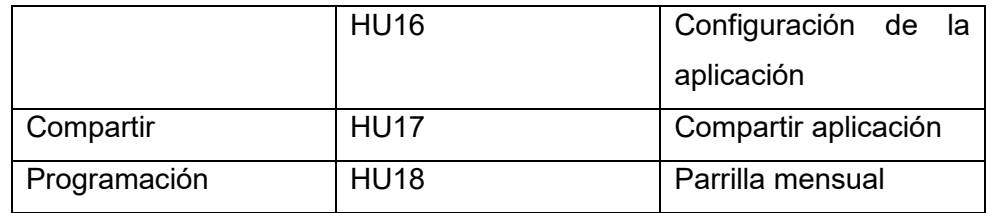

### **2.1.4 TABLERO KANBAN**

Para desarrollar el prototipo se ha definido el tablero Kanban dividiendo el trabajo en 3 columnas: tareas por hacer, tareas en progreso y tareas completadas.

La primera columna contiene tareas del diseño, implementación y pruebas del prototipo. Las tareas de diseño se las realizarán en un tiempo estimado de 4 semanas. Las tareas por hacer tanto en el servidor como en la aplicación se detallan a continuación: Entrevista con usuarios de la radio, definición de requerimientos, diseño de la capa de datos, diseño de la capa de negocio, generación de diagrama de clases.

Al iniciar el desarrollo de estas actividades pasarán a la columna "En progreso" y se las irán moviendo a la columna "Completado" conforme se finalicen. [Figura 2.1](#page-41-0) muestra la organización del tablero Kanban para el inicio del proyecto.

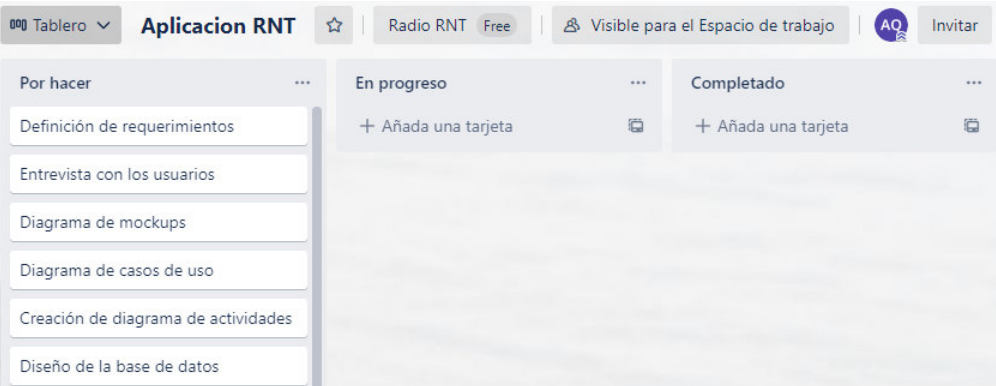

<span id="page-41-0"></span>**Figura 2.1** Planificación tablero Kanban

### **2.1.5 DIAGRAMAS UML**

A continuación, se presentan los diagramas de caso de uso de los módulos que componen el sistema.

### **2.1.5.1 Diagramas de caso de uso**

Un diagrama de caso de uso describe la funcionalidad que se espera del sistema. Abarca una serie de funciones que se ejecutan cuando se usa dicho sistema [26].

En este sistema se han identificado dos actores, que interactúan con la aplicación RNT, estos son: usuario *Cliente Android* y usuario *Administrador*. El primero usará el modelo de la aplicación móvil con el fin de escuchar la radio y visualizar los podcasts de la radio nuevo tiempo. El segundo actor empleará la interfaz de administración con la finalidad de administrar los podcasts y la parrilla de programación mensual que se mostrarán en la aplicación. El diagrama de casos de uso se realizará por módulos. El diagrama de casos de uso del módulo Administración se muestra en l[a Figura 2.2](#page-43-0) El diagrama de casos de uso del módulo Radio cuenta con el actor cliente Android. En la [Figura 2.3](#page-43-1) se muestra que el *cliente Android* interactúa con el servidor de Streaming usando la aplicación móvil, en la que se encuentran los controladores para reproducir y pausar la señal de la radio en vivo.

El diagrama de casos de uso del módulo Programación cuenta con el actor *cliente Android*. En la [Figura 2.4](#page-44-0) se muestra que el *cliente Android* interactúa con el sistema para visualizar toda la información como: el contenido, tipo de dato, calidad, formato, etc. de cada uno de los programas de la radio.

El diagrama de casos de uso del módulo Compartir cuenta con el actor *cliente Android*. En la [Figura 2.5](#page-44-1) se muestra que el *cliente Android* interactúa con el sistema para elegir la red social y compartir el enlace de la Radio Nuevo Tiempo.

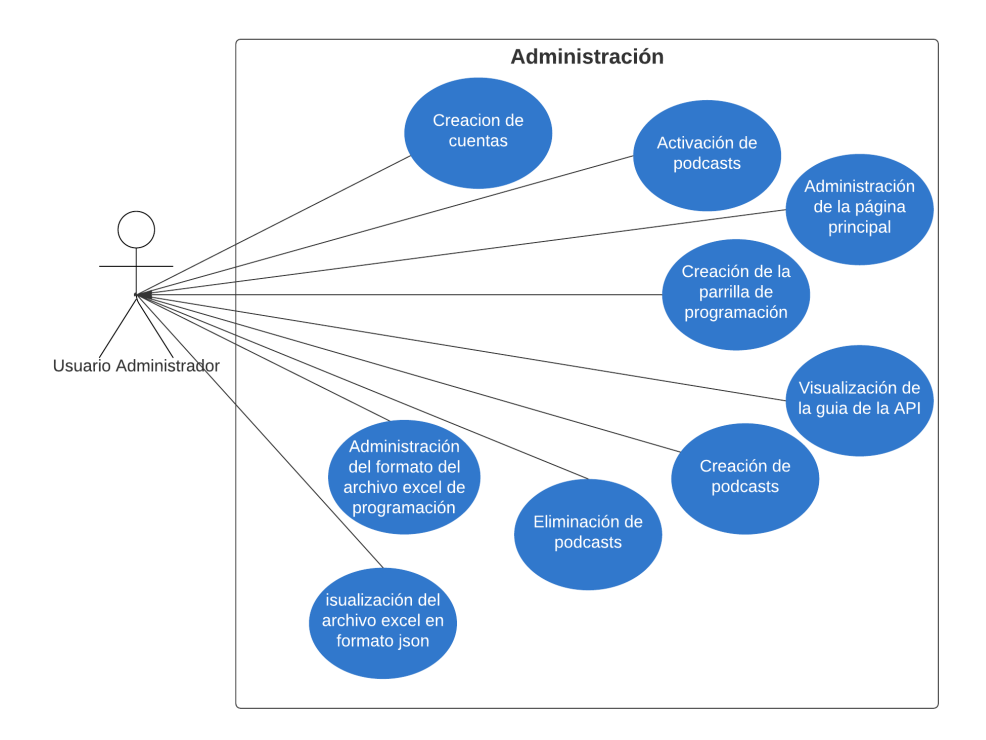

<span id="page-43-0"></span>**Figura 2.2** Diagrama de casos de uso del módulo Administración

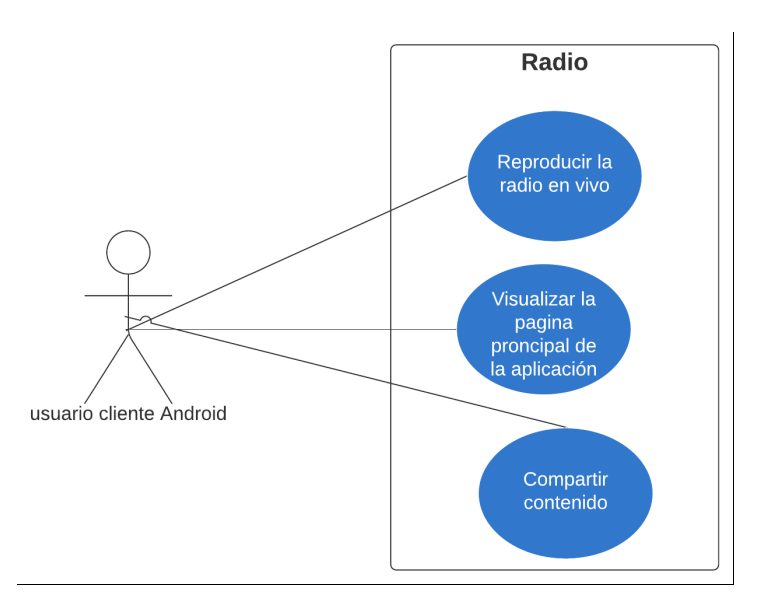

<span id="page-43-1"></span>**Figura 2.3** Diagrama de casos de uso módulo Radio

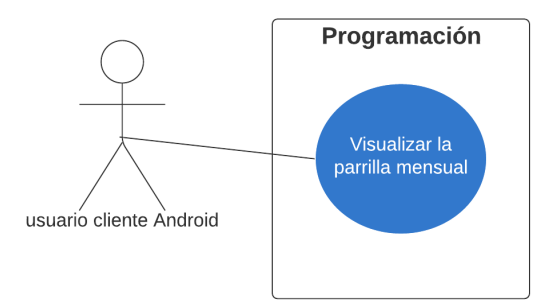

<span id="page-44-0"></span>**Figura 2.4** Diagrama de casos de uso módulo Programación

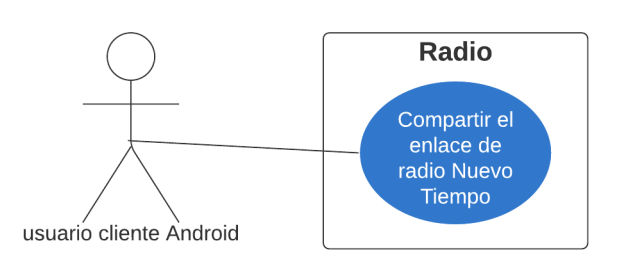

**Figura 2.5** Diagrama de casos de uso módulo compartir

# <span id="page-44-1"></span>**2.1.6 DIAGRAMA DE ACTIVIDADES**

Los diagramas de actividades posibilitan explicar los procesos que actúan en los casos de uso [20]. A continuación, se muestran los diagramas de actividades de los procesos considerados más importantes: autenticación de *administrador*, reproducción de radio en vivo, envió de podcasts al dispositivo Chromecast y compartición de la aplicación por redes sociales.

## **2.1.6.1 Autenticación de usuario administrador**

El sistema permitirá al *administrador* ingresar sus credenciales para acceder al sistema. La [Figura 2.6](#page-45-0) describe el proceso de autenticación del *administrador* y es como sigue: cuando el usuario *administrador* desee ingresar al sistema tendrá que escribir su correo y su contraseña, si es que no ha ingresado al sistema anteriormente o si no ha cerrado sesión, luego de haber ingresado correctamente el correo y la contraseña el sistema lo redirigirá a la página de administración principal, caso contrario se le mostrará un mensaje indicando que tendrá que volver a ingresar las credenciales correctamente.

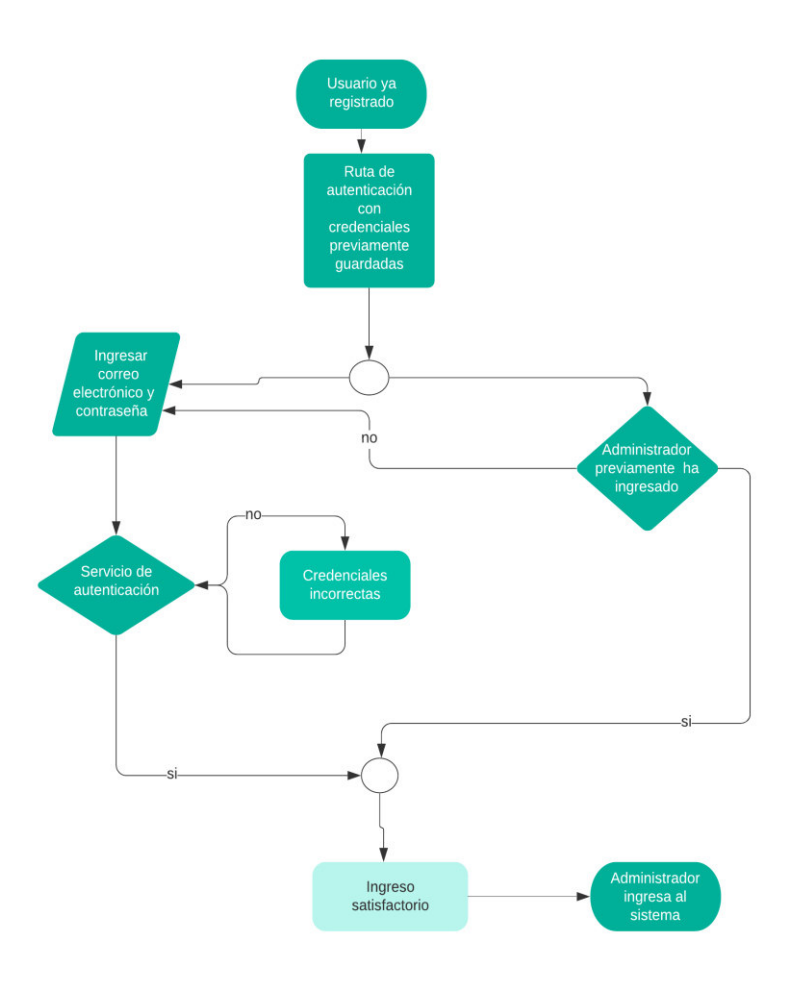

**Figura 2.6** Diagrama de actividades para autenticar Administrador

## <span id="page-45-0"></span>**2.1.6.2. Reproducción de radio en vivo**

El usuario *cliente Android* en la página principal de la aplicación tiene los controles para reproducir la radio y pausarla. En la [Figura 2.7](#page-46-0) se muestra el proceso desde cuando el usuario ingresa a la aplicación y presiona el botón play, el sistema llama al método encargado de conectar el servicio con el servidor de streaming, y a su vez recepta los datos enviados por dicho servidor hacia la aplicación RNT (Radio Nuevo Tiempo).

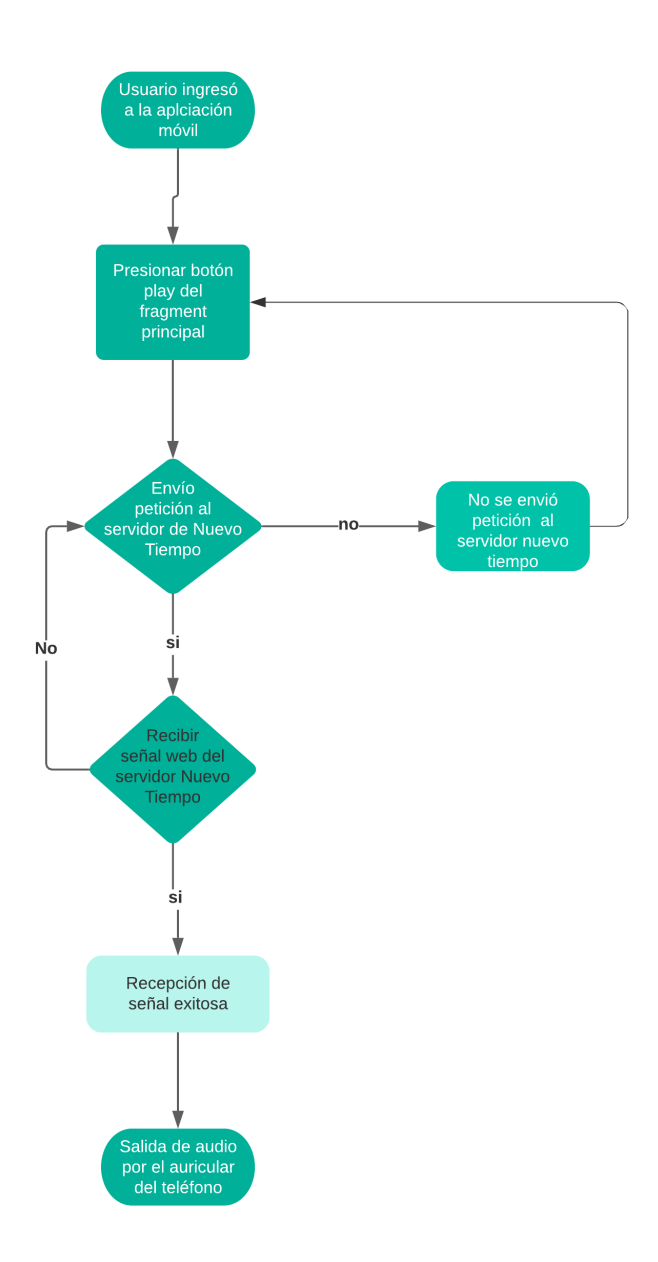

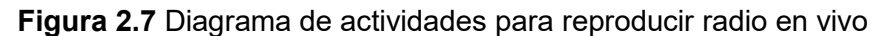

## <span id="page-46-0"></span>**2.1.6.3 Envió de podcasts al dispositivo Chromecast**

El usuario *cliente Android* en el módulo Podcast tiene los controles para enviar contenido a un dispositivo Chromecast previamente conectado a la red wifi, en la [Figura 2.8](#page-47-0) se muestra el proceso desde que el usuario posee un equipo Chromecast vinculado a la misma red de la aplicación, primeramente la aplicación detecta un dispositivo Chromecast conectado y se le da al usuario la opción de enviar el contenido a dicho dispositivo, si decide enviar se envía el contenido al Chromecast usando un menú desplegable para esta función. Una vez que el Chromecast recibe la señal empieza a reproducir en la tv dicho contenido.

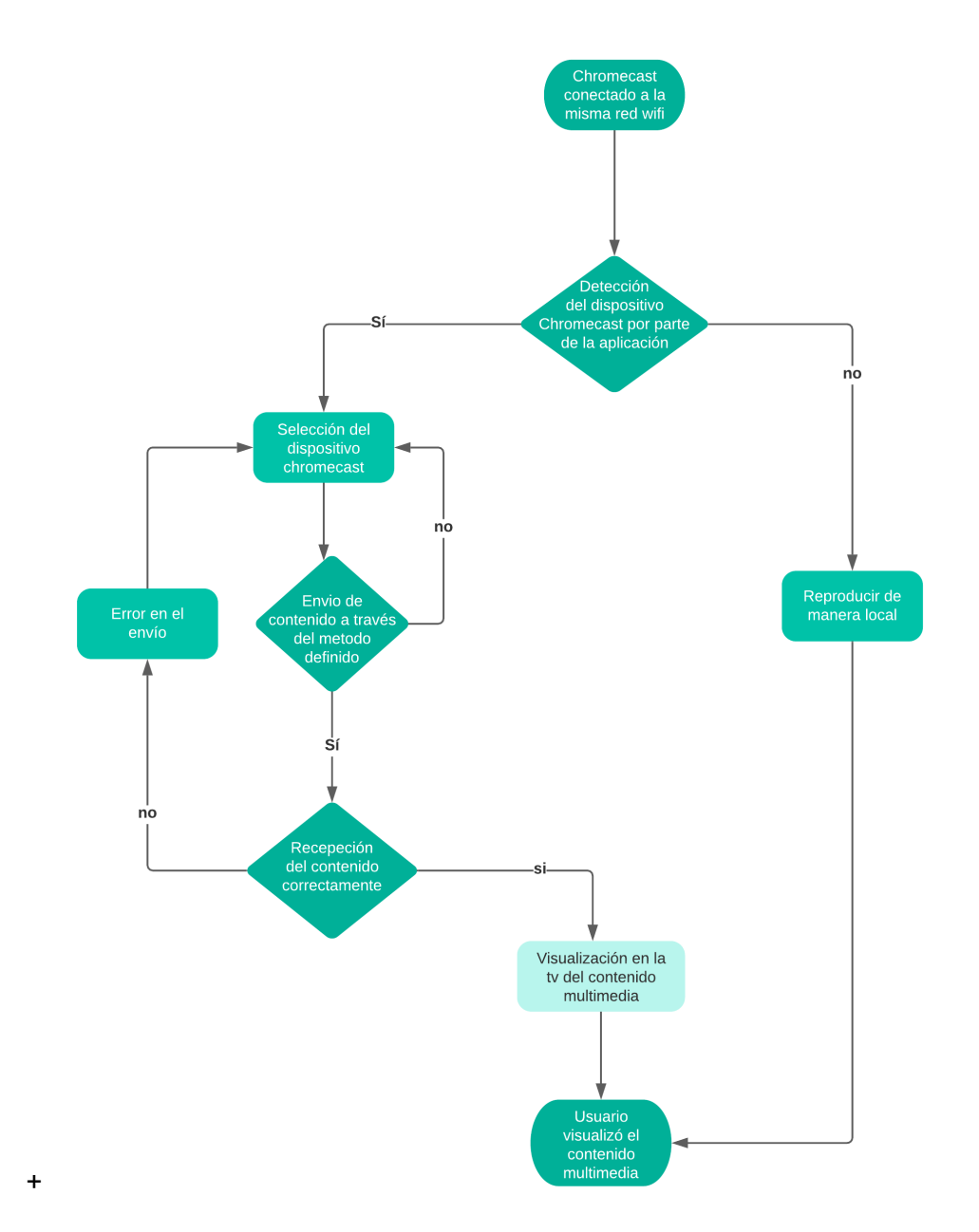

<span id="page-47-0"></span>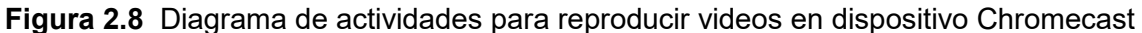

### **2.1.6.4 Compartición de la aplicación por redes sociales**

El usuario *cliente Android* en el menú de opciones tiene la opción para compartir la aplicación por redes sociales. En la [Figura 2.9](#page-48-0) se muestra el proceso desde que el usuario escoge la opción compartir, primeramente, se le despliega un submenú con las opciones de redes sociales disponibles, luego escoge una de las opciones para luego ser enviada un enlace de la aplicación por aquella red social.

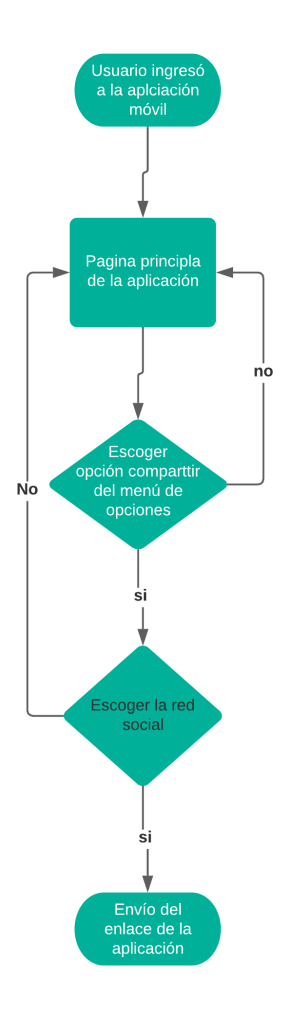

<span id="page-48-0"></span>**Figura 2.9** Diagrama de actividades para compartir aplicación por redes sociales

# **2.1.7 DIAGRAMA DE CLASES DEL SERVIDOR RNT**

En la [Figura 2.10](#page-49-0) se presentan los atributos y métodos de las clases: Auth, Admin, Api (application Programming) interface, App, Login, Upload. Estas clases son un middleware del servicio Express que permiten la autenticación y la lógica de navegación en el sistema.

En la [Figura 2.10](#page-49-0) se muestran las clases User e Index, que son las clases que heredan las clases middleware para completar el funcionamiento del sistema RNT.

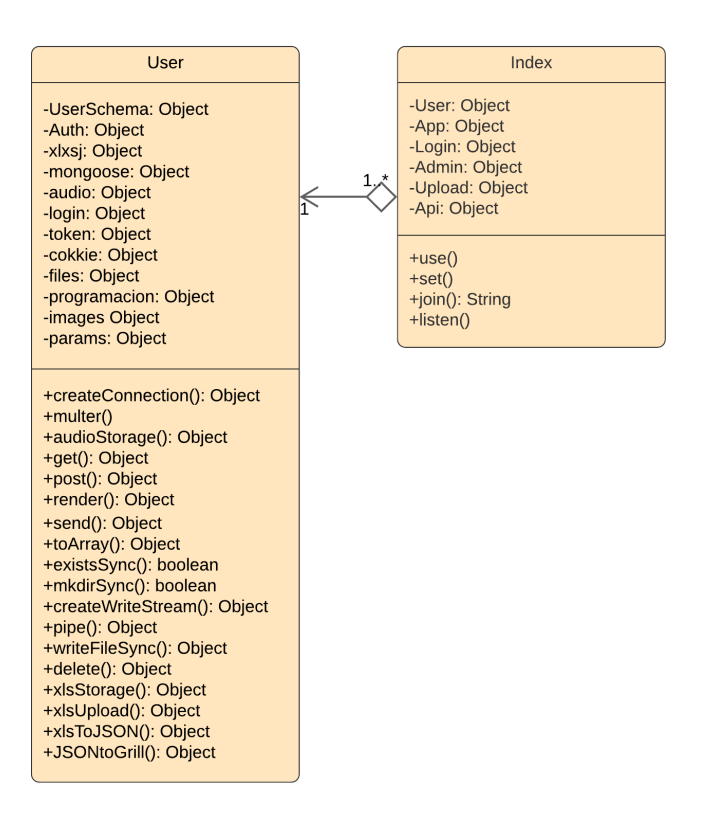

**Figura 2.10** Diagrama de clases del servicio RNT

# <span id="page-49-0"></span>**2.1.8 DIAGRAMA DE CLASES DE LA APLICACIÓN ANDROID**

En esta sección se muestran las descripciones de la aplicación representadas por el diagrama de clases. En la [Figura 2.11](#page-50-0) se observan las clases usadas para representar las respuestas a solicitudes HTTP. La clase VideoProvider autorizará instaurar un grupo de variables tipo String que almacenará la información provista en un formato JSON desde el servidor, para luego mostrar esa información en la aplicación.

La mayoría de clases derivan de Fragment que es una clase que representa una parte de una interfaz para ser reusada en diferentes vistas, por lo cual se implanta el método onCreateView con la meta de inicializar los componentes y variables útiles para el funcionamiento del fragmento. Asimismo, implementan el método itemClicked con la finalidad de manejar un controlador para cada evento click del usuario en la aplicación, por ejemplo, llamar a un segundo fragmento.

En [Figura 2.11](#page-50-1) se presentan las clases empleadas para recibir la señal de la radio en vivo desde el servidor de Streaming, así mismo, se presentan las clases empleadas para transmitir los podcasts al dispositivo Chromecast, por último, se presentan las clases que van a manejar y mostrar los datos JSON enviados por el servidor RNT, en resumen, son las clases que manejarán la parrilla de programación.

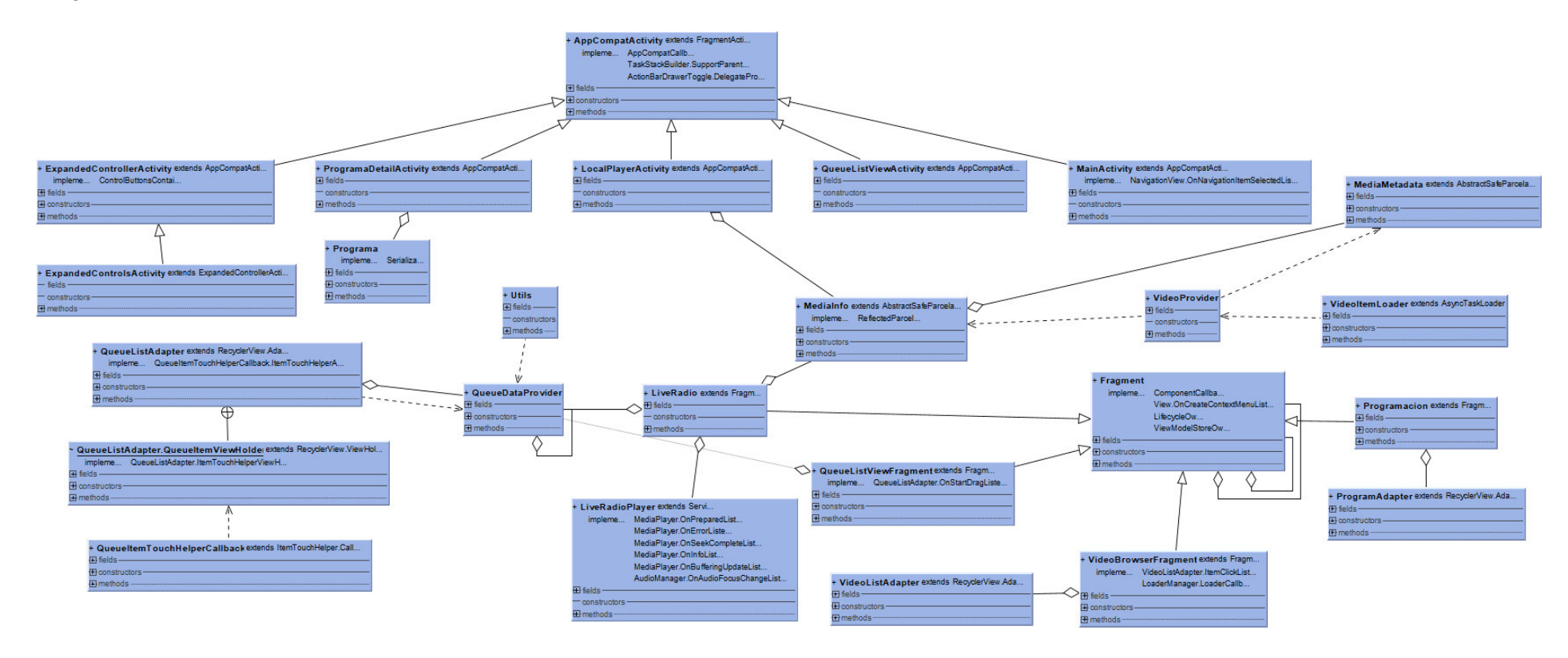

<span id="page-50-1"></span><span id="page-50-0"></span>**Figura 2.11** Diagrama de clases Aplicación Android

### **2.1.9 INTERFACES DE LA APLICACIÓN MÓVIL**

Los bosquejos se elaboraron tomando en consideración la descripción de los requerimientos funcionales y permitirán diseñar las interfaces de usuario (UI) de la aplicación móvil. Posteriormente, se exponen los primordiales mockups.

En la [Figura 2.12](#page-51-0) se presenta el mockup de la página principal del usuario, se visualiza el diseño de la página principal de la Aplicación. Se trata de LiveRadio que en conjunto con LiveRadioPlayer son las clases encargadas de reproducir el contenido en vivo de la radio, así también, realizan una carga del contenido en un hilo principal por lo que la carga se balancea usando una propiedad asincrónica; con esto se consigue que la aplicación no se quede colgada.

En la [Figura 2.13](#page-52-0) se muestra el mockup del menú principal del usuario. Se trata de un NavigationDrawer que se define al crear la actividad principal de la aplicación de manera que se inicialice junto con la barra de herramientas. Como se muestra en la [Figura 2.13](#page-52-0) se instancia un botón en el panel izquierdo de la barra de herramientas que cuando es presionado se muestra el menú que permite navegar entre los fragmentos que constituyen la aplicación. Entre las opciones se encuentra: Radio que es la actividad principal que permite escuchar la señal en vivo de Nuevo Tiempo, Programación que permite visualizar la parrilla de la radio, Podcasts que permite visualizar el contenido multimedia de la radio y reproducirlo, Configuración que permite configurar opciones generales en presencia de un dispositivo Chromecast, Compartir que permite enviar por redes sociales el enlace web de la radio Nuevo tiempo.

<span id="page-51-0"></span>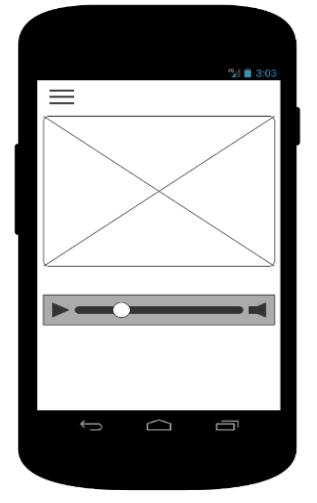

**Figura 2.12** Mockup de la UI de la página principal del usuario

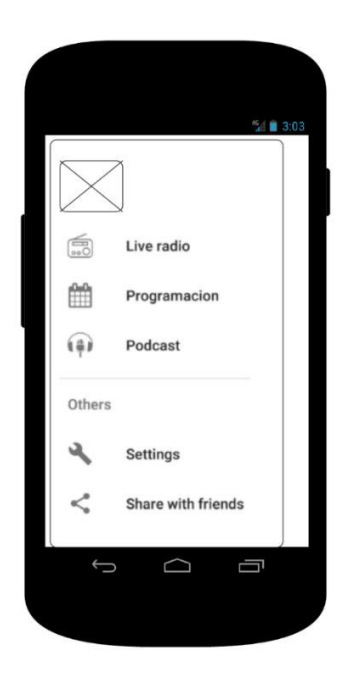

**Figura 2.13** Mockup del UI del menú principal del usuario

# <span id="page-52-0"></span>**2.2. ARQUITECTURA**

El proyecto está diseñado de acuerdo con las capas definidas en el patrón de arquitectura modular, que consta de: capa interfaz o capa presentación, capa de negocio y capa de datos, como se muestra en la [Figura 2.14](#page-53-0) Cada capa de la arquitectura tiene una tarea específica y se comunicarán bilateralmente entre todas.

- Capa presentación: Es el nivel en que los usuarios interactúan con la aplicación, este nivel puede ser construido con lenguajes como HTML5, CSS entre otros, para el caso del desarrollo de este proyecto de titulación se usó la arquitectura Android y como lenguaje de etiquetas HTML5, CSS y JavaScript permitiendo la creación de interfaces finales de usuario.
- Capa de negocio: En esta capa se desarrolla toda la lógica del negocio, maneja lenguajes como java, PHP entre otros. La capa de negocio funciona como puente entre la capa de datos y la capa presentación. Para la implementación de esta capa en el actual proyecto de titulación se usó el lenguaje de etiquetas JavaScript.
- Capa de datos: esta capa consta de la base de datos, además de una herramienta para su administración de accesos, puede hospedarse en servidores locales como

también en la nube. En la construcción de la capa de datos se usará Mongoose como motor de base de datos.

L[a Figura 2.14](#page-53-0) muestra la arquitectura en tres capas utilizada para el desarrollo del presente proyecto. El usuario interactúa con la interfaz gráfica, por ejemplo, presionando un botón de play en alguno de los videos, el servidor Node.js gestiona el evento, seguidamente accede a la capa de datos para obtenerlos, finalmente la capa de negocio envía el contenido a la capa presentación de acuerdo con la acción realizada por el cliente.

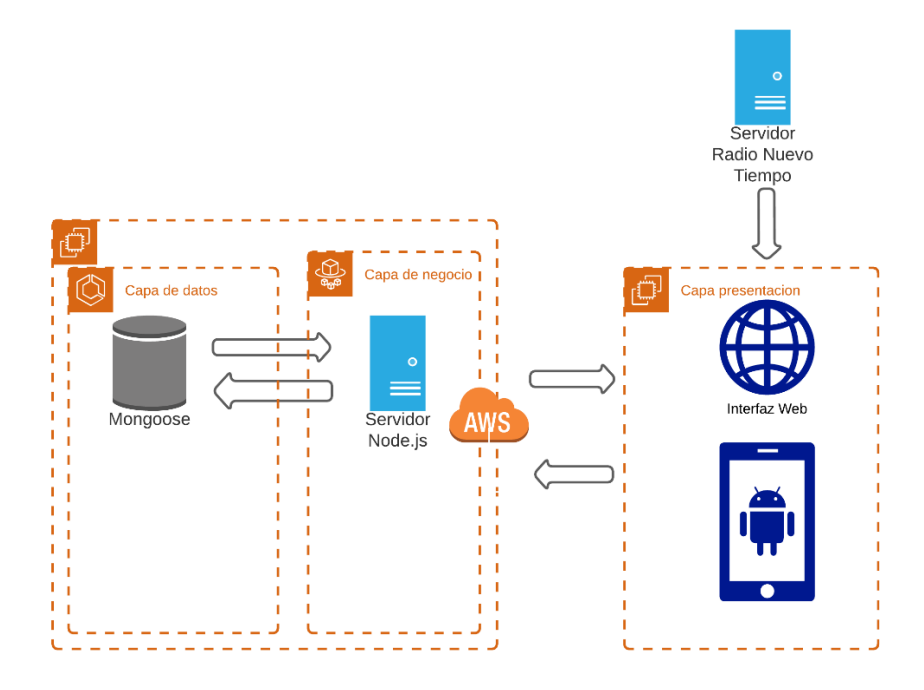

**Figura 2.14** Arquitectura

# <span id="page-53-0"></span>**2.3 IMPLEMENTACIÓN**

# **2.3.1 ACTUALIZACIÓN DEL TABLERO KANBAN**

La actualización del tablero Kanban para esta fase se muestra en la [Figura 2.15](#page-54-0) donde se contempla la columna "por hacer" , que se refiere a las tareas que son necesarias para implementar el servidor RNT, estas actividades son: creación de la base de datos, Subida de plantilla mensual de programación, instalación de paquetes npm para el servidor node.js, codificación del servidor node.js, creación del archivo Javascript para generar el prototipo , GET/POST a las rutas de servicio usando Postman, definición e implementación de las rutas de servicio en el servidor, conexión entre base de datos y servidor node.js, codificación de express para node.js, uso de Mongoose para node.js, creación del servidor Node.js.

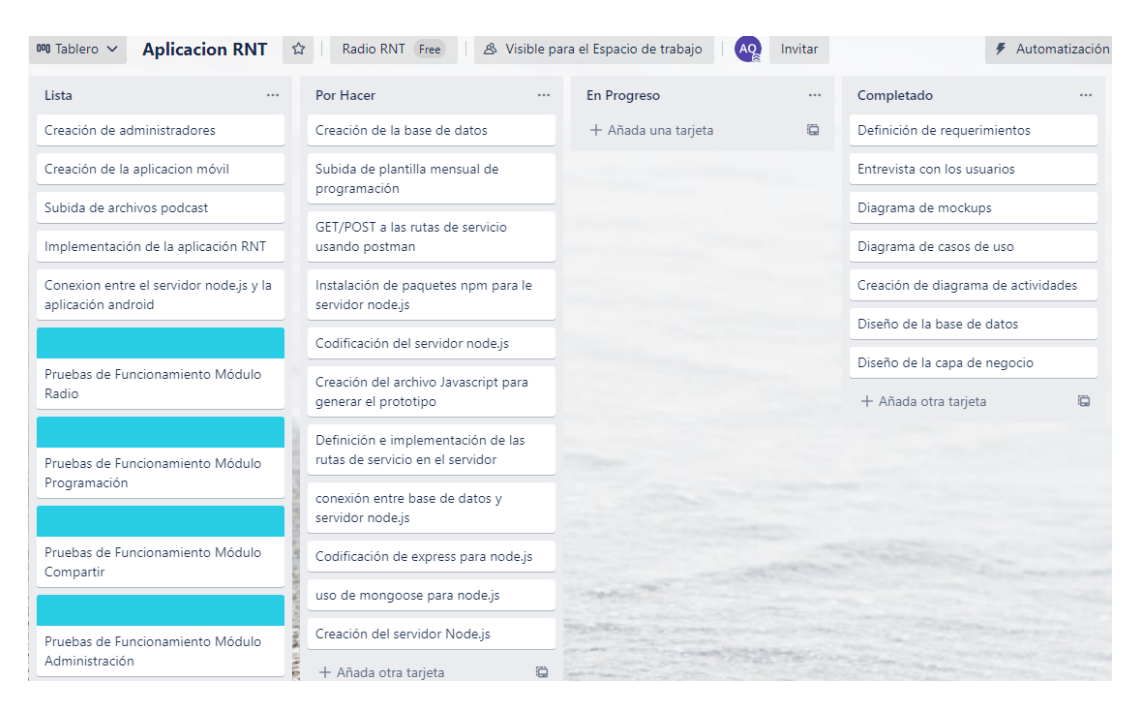

**Figura 2.15** Actualización del tablero Kanban

# <span id="page-54-0"></span>**2.3.2 APLICACIÓN ANDROID**

Para la creación de esta aplicación se ha utilizado un código modelo creado por Google que implementa la funcionalidad de enviar contenido a través de un dispositivo Chromecast. La mencionada aplicación es de carácter público y está disponible para modificarla o ser usada en la plataforma de GitHub [27]. A continuación, se presentan las clases creadas para cumplir con lo esperado en este proyecto.

# **2.3.2.1 Actividad principal**

A continuación, se explicará la estructura de las carpetas y las clases que se ejecutan al inicializar la aplicación. Cabe mencionar que se ha creado un menú de navegación que sirve para iniciar diferentes ventanas de la aplicación, dichas opciones usan a su vez los recursos alojados dentro de una carpeta res.

Dentro de la actividad principal se encuentra la clase LiveRadio que contiene el funcionamiento de Fragment en donde se encuentran los elementos multimedia que sirven para reproducir la radio, así mismo esta actividad es la encargada del manejo de eventos

que se dan cuando el usuario efectúa alguna acción sobre la misma. La actividad principal (fragment\_live\_radio) es lo primero que se muestra al abrir la aplicación. Al ejecutar esta actividad se crean varios elementos de la aplicación que se detallan a continuación: en primer lugar, se crea la vista que se va a mostrar con todos sus elementos gráficos que se encuentran alojados dentro de la carpeta res del directorio del proyecto, como se muestra en la [Figura 2.16](#page-55-0)

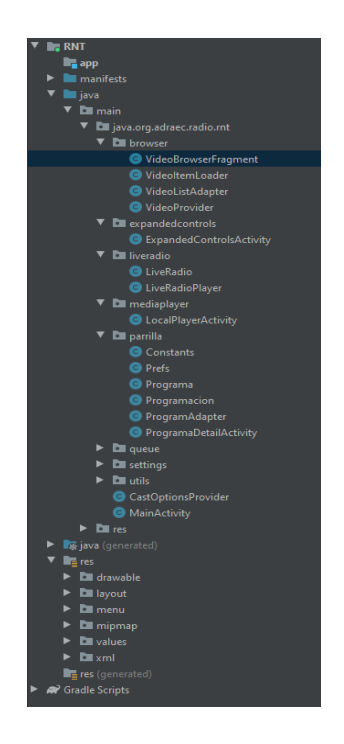

**Figura 2.16** Directorio del proyecto

<span id="page-55-1"></span><span id="page-55-0"></span>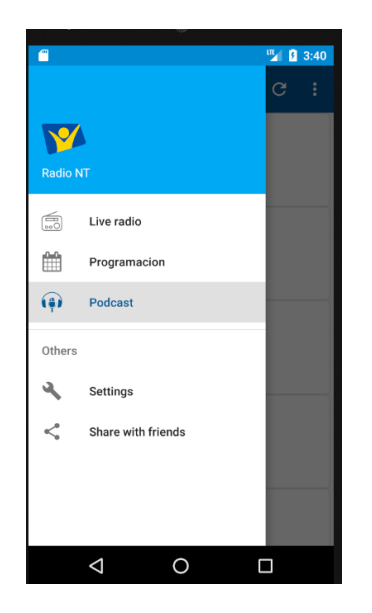

**Figura 2.17** Menú de opciones

Después se crea, la barra de herramientas de la aplicación seguido de un menú de opciones que se muestra en la [Figura 2.17](#page-55-1) finalmente se crea un CastStateListener, clase que crea un icono de búsqueda de un dispositivo Chromecast dentro de la red WiFi. Al pulsar sobre alguna opción dentro del menú, se crean o se destruyen los fragmentos que componen la aplicación, como se muestra en el [Código 2.1,](#page-57-0) y que dan la apariencia de navegación a través de la aplicación móvil. Como se aprecia en el [Código 2.1,](#page-57-0) se cuenta con varios condicionales que ejecutan las cinco opciones del menú, por ejemplo, si se elige la opción "Compartir con amigos" se crea un Intent con una acción SEND , que le indica al sistema operativo Android que la aplicación va a compartir contenido por alguna red social que elija el usuario dentro de un submenú desplegable que se crea al elegir esta opción, como se muestra en la [Figura 2.18](#page-56-0)

<span id="page-56-0"></span>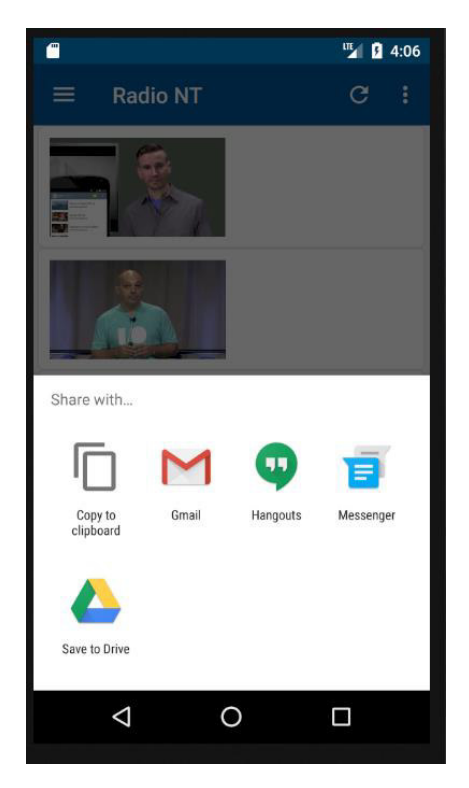

**Figura 2.18** Barra de herramientas

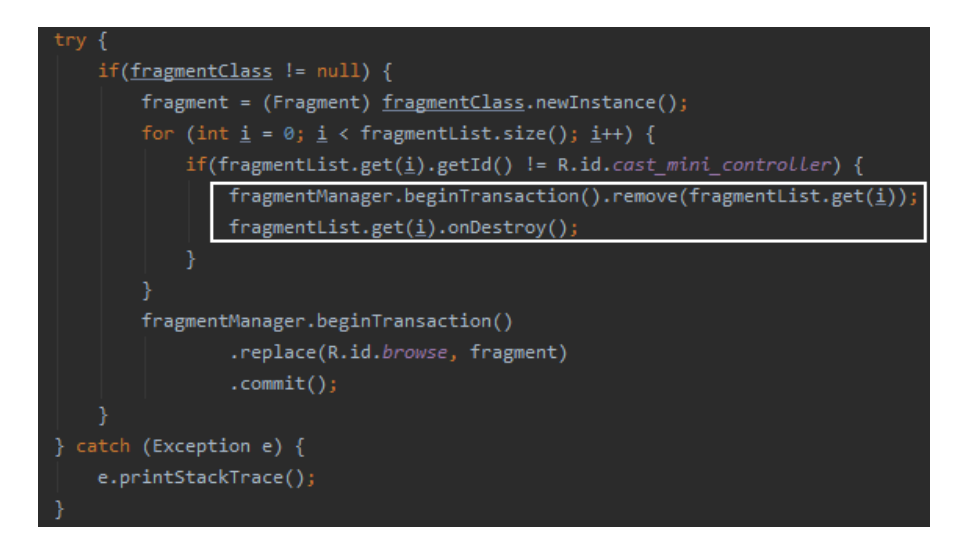

**Código 2.1** Transacción de fragmentos

## <span id="page-57-0"></span>**2.3.2.2 Fragmento de navegador podcast**

La aplicación RNT cuenta con fragmentos, que son vistas intermedias entre la Activity y el contenedor de la vista. Se pueden remplazar fácilmente sin necesidad de cambiar de Activity [28]. Los fragmentos generalmente son usados cuando existe interacción con la aplicación a través de un menú, solo cambiando la parte interior que corresponde a la opción seleccionada en el menú, como se muestra en [Figura 2.19](#page-58-0)

El fragmento Video Browser está constituido por un RecyclerView, clase que fue creada por Google para mostrar una lista de elementos, pero de manera más eficaz que un  $ListView$ por ejemplo. Uno de los servicios de RecyclerView es que solo muestra los elementos de alguna lista que se muestran en la interfaz en el momento actual, para proporcionar un uso de memoria eficiente y visualización de grandes colecciones de datos. RecyclerView se basa en un modelo más flexible que sus predecesores como AdapterView en cuanto a la ubicación de los componentes de la vista secundaria, en donde se delega a una instancia de LayoutManager para esta tarea [29].

Para poder mostrar algún contenido usando RecyclerView son necesarias por lo menos dos clases, la una que sirve para descargar el contenido del formato JSON, y la otra que se encarga de adaptar el contenido al widget (RecyclerView) para que se pueda visualizar de una manera organizada en la lista.

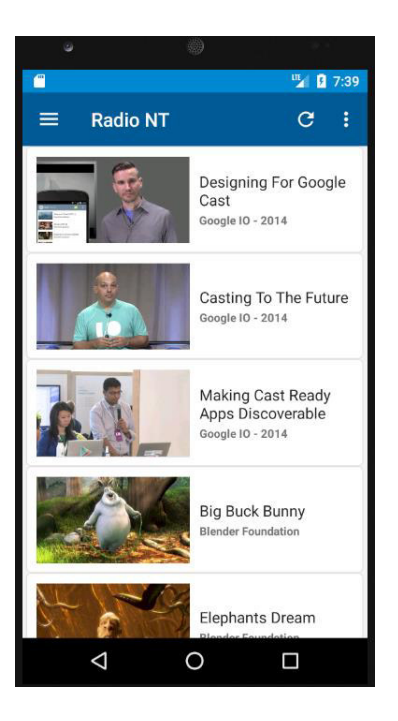

**Figura 2.19** Actividad Podcast RNT usando Google

## <span id="page-58-0"></span>**2.3.2.3 Proveedor de podcast**

VideoProvider es la clase a la cual se hace referencia en este punto, a través de esta clase se obtiene el contenido del fichero JSON que se encuentra alojado en nuestro servidor, este archivo se lo obtiene a través de una dirección url, este archivo contiene los datos necesarios para crear un archivo de audio o de video. Para lograr este fin, se crea una lista de objetos en Java usando la clase MediaInfo que se muestra en el [Código 2.2](#page-59-0) Estos objetos contienen la información necesaria para reproducir un video como es la url donde se aloja el video, título del video, duración en milisegundos del video, entre otras opciones extras que se pueden añadir.

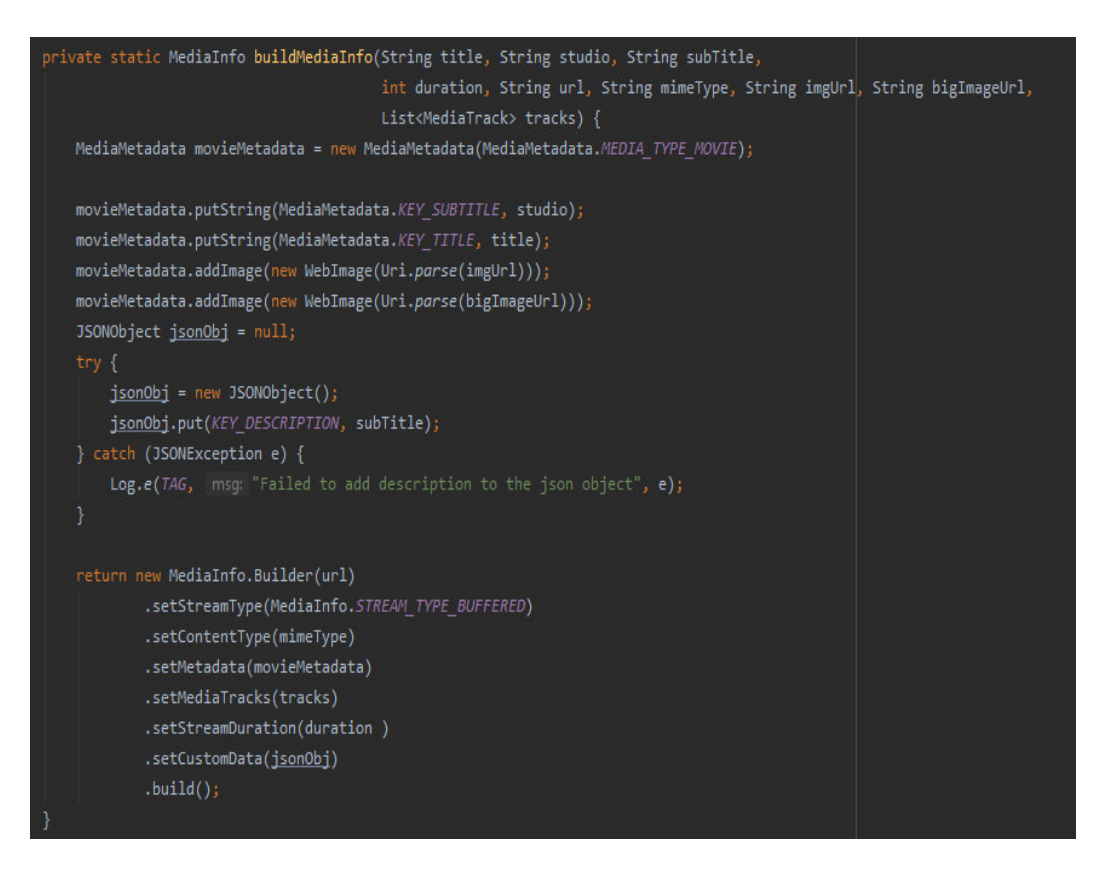

**Código 2.2** Objeto MediaInfo

## <span id="page-59-0"></span>**2.3.2.4 Adaptador de lista de podcast**

Como ultima clase de las ya citadas, que se usan para construir el RecyclerView, se tiene a VideoListAdapter. Esta clase actúa como un adaptador, donde se acoge la lista Java con los datos de los podcasts a mostrar en un cardView, un elemento visual de Android para mostrar contenido multimedia.

Para lograr antes lo mencionado, RecyclerView instancia todos los elementos de forma personalizada renderizando cada uno de ellos de acuerdo como lo solicite la aplicación. Para cada uno de ellos se inserta la información contenida en el objeto MediaInfo, el cual contiene entre otras cosas la miniatura, titulo, estudio, etc. En el [Código 2.3](#page-60-0) se presenta la creación de estos elementos y su vinculación con los widgets. Finalmente, esta clase crea un ClickEventListener en cada ítem del RecyclerView para que al presionar sobre uno de ellos se abra la interfaz local, mostrando el contenido asociado del podcast.

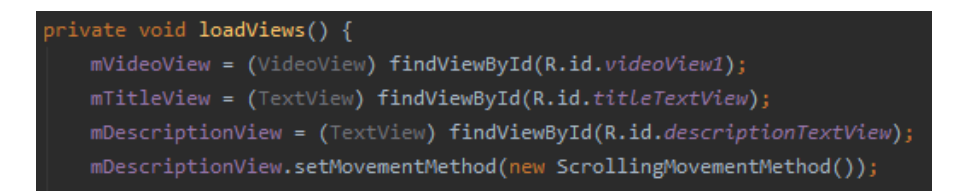

**Código 2.3** Referencia a Elementos visuales

## <span id="page-60-0"></span>**2.3.2.5 Actividad de reproductor local**

La clase LocalPlayerActivity es una de las clases que ya existían en la aplicación modelo de Google para el casting, esta clase es la encargada de reproducir el podcast seleccionado en la actividad Programacion, donde se alojan todos los podcasts disponibles. El funcionamiento de este Activity es como sigue; cuando el usuario elije uno de los podcasts disponibles se crea un Intent que contienen la información del podcast. Esta clase Intent tiene un método que se llama putExtra y extrae toda la información referente al podcast, como se muestra en la [Figura 2.20 Actividad LocalPlayerActivity](#page-60-1) 

Como primer punto, se cargan todos los elementos visuales de la actividad para guardar sus referencias, como se muestra en el [Código 2.4](#page-61-0) y luego puedan ser pobladas de acuerdo con la información que viene embebida en el Intent. Después de este proceso se verifica que no hay un dispositivo Chromecast conectado a la red wifi, si no fuera el caso se reproduciría en el dispositivo y no en el reproductor local.

<span id="page-60-1"></span>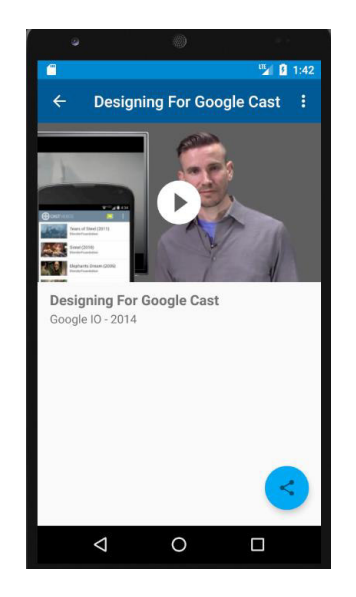

**Figura 2.20** Actividad LocalPlayerActivity

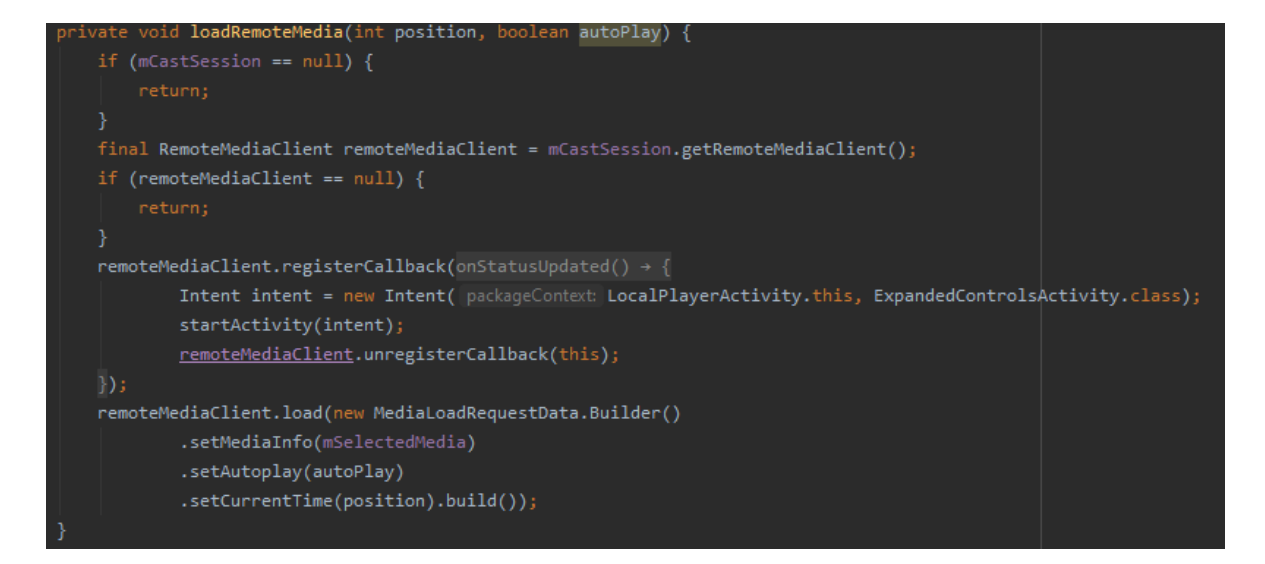

**Código 2.4** Verificación de presencia de un dispositivo Chromecast

<span id="page-61-0"></span>Finalmente, se obtiene la información contenida en el objeto MediaInfo que ha sido remitido en el Intent, esta información es por ejemplo el título, subtítulo, dirección del Streaming, etc.

### **2.3.2.6 Actividad de radio en vivo**

Para el correcto funcionamiento de la radio en vivo se han creado dos clases, LiveRadio y LiveRadioPlayer, la primera clase compone el Fragment y controla la interacción del usuario con esta vista como es: la reproducción de radio, subir el volumen, pausar la radio, como se puede apreciar en la [Figura 2.21;](#page-63-0) la segunda clase es un servicio de Android que se ejecuta en segundo plano en un hilo diferente del hilo principal, esto para que al cargar el contenido de la radio en vivo no se vea afectado el rendimiento por la carga del contenido.

El funcionamiento de la actividad LiveRadio empieza comprobando si existe un dispositivo Chromecast conectado a la red, para darle la opción al usuario de enviar el contenido de la radio al dispositivo. Después se instancia un Intent que contiene la información para remitir a la clase LiveRadioPlayer el comando para reproducir la radio, al crearse este intent se crea un enlace entre la clase que contiene el Fragmento y la clase que contiene el servicio de reproducción de la radio . A merced de este solo enlace que se crea, se evita que se generen difusiones sincrónicas de la radio lo cual implicaría una deficiente experiencia de usuario. Justo después de haberse creado este enlace se lo guarda en una variable tipo LiveRadioPlayer, que se puede apreciar en él [Código 2.5,](#page-62-0) con el fin de que cuando se salga de la aplicación o se cambie de vista dentro del menú,

este enlace se destruya y no existan retardos como se muestra en el [Código 2.6,](#page-62-1) dando como resultado en un mal funcionamiento de la aplicación.

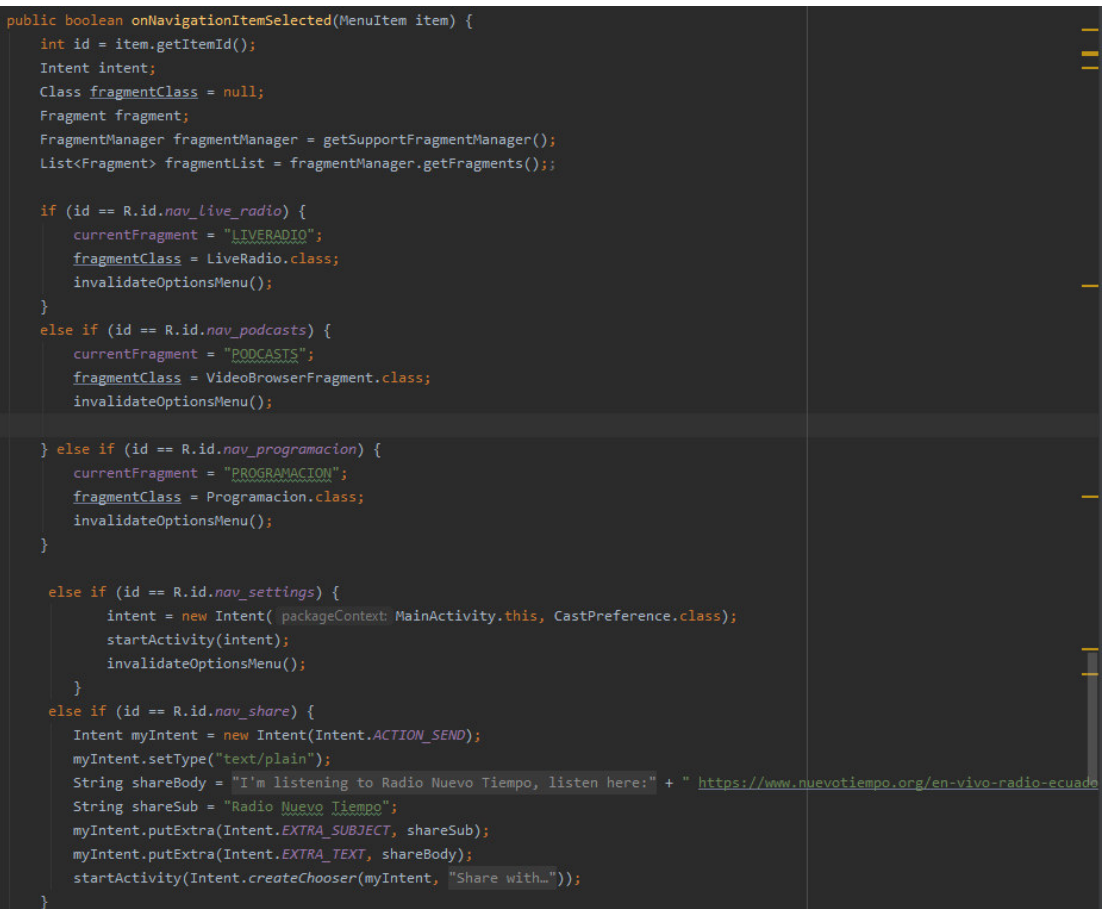

# **Código 2.5** Opciones de menú

<span id="page-62-1"></span><span id="page-62-0"></span>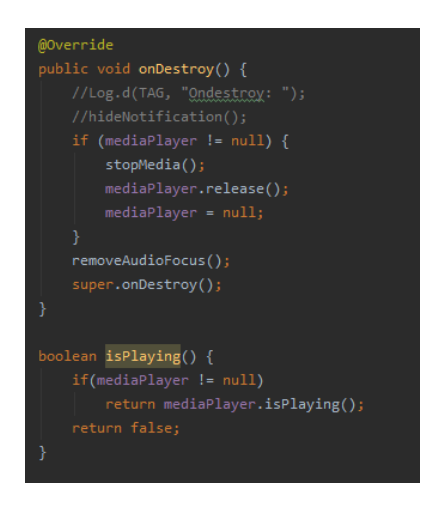

**Código 2.6** Destrucción del enlace Fragment – servicio

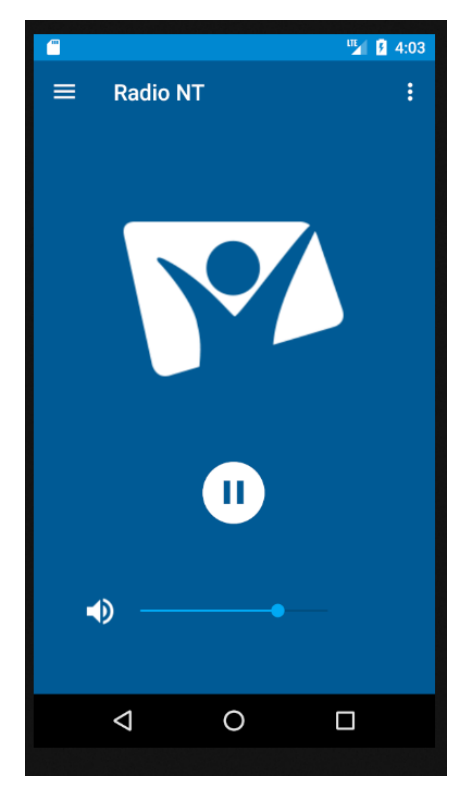

**Figura 2.21** Actividad LiveRadio

## <span id="page-63-0"></span>**2.3.3 SERVIDOR NODE.JS**

En esta sección se explica la implementación del servidor RNT\_Server creado para alimentar a la aplicación RNT.

### **2.3.3.1 Vista inicial de login**

Como primer punto se detalla la vista inicial del servidor RNT. Como se muestra en la [Figura](#page-64-0)  [2.22](#page-64-0) se definió un método POST apuntando a la ruta/login la cual es usada por parte del *administrador* del servidor para comprobar sus credenciales, y si son correctas, iniciar sesión.

Cuando el servidor recibe el email y la contraseña, contrasta esta información con la información guardada en la base de datos, la base de datos contiene el email del *administrador* y hash de la contraseña, si ambos campos coinciden con los campos almacenados en la base de datos se le permite el ingreso a la siguiente vista, caso contrario se le envía un mensaje indicando que las credenciales son incorrectas como se muestra en el [Código 2.7.](#page-64-1) Para evitar que algún *administrador* ingrese al sistema sin iniciar sesión, se ha instaurado un método ubicado en el fichero index.js, en este punto es donde se

inicia el servidor; el *administrador* tiene iniciada sesión, si no ha iniciado sesión lo redirige a la página principal, como se puede apreciar en el [Código 2.8](#page-65-0) 

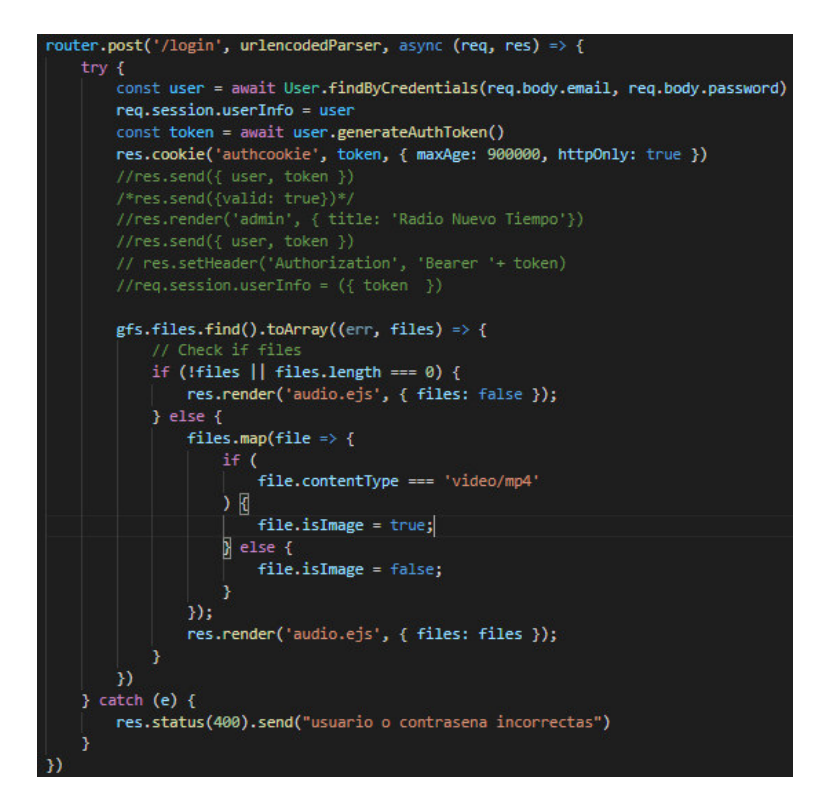

<span id="page-64-1"></span>**Código 2.7** Ruta Login para iniciar sesión

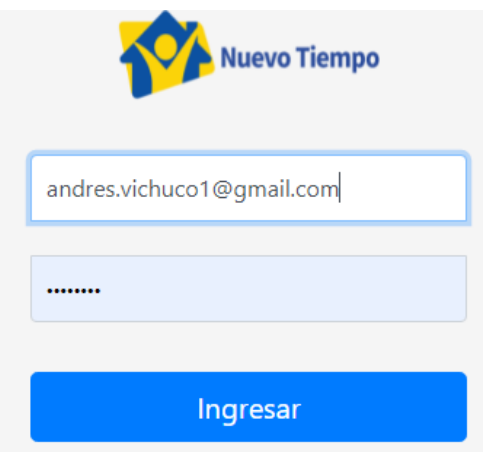

<span id="page-64-0"></span>**Figura 2.22** Vista de login del servidor RNT

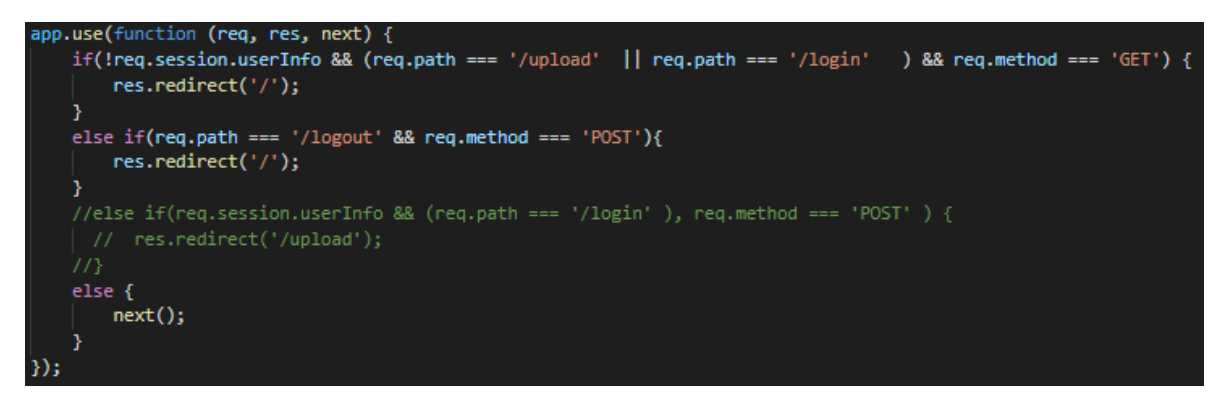

**Código 2.8** Middleware para controlar sesiones

## <span id="page-65-0"></span>**2.3.2.2 Página de podcast**

Una vez que el *administrador* ha iniciado sesión satisfactoriamente, ingresa a la interfaz podcast que se muestra en la [Figura 2.23](#page-65-1)

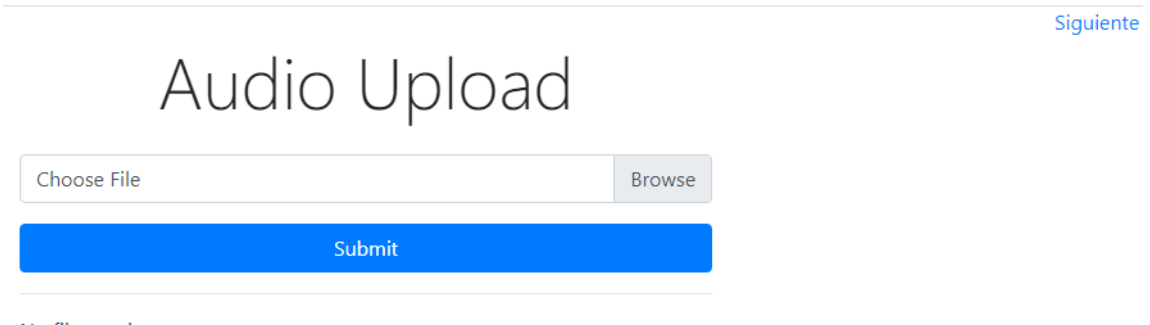

No files to show

**Figura 2.23** Pagina de podcasts

<span id="page-65-1"></span>En primer lugar, se encuentra la opción para subir un podcast al servidor, el podcast se mostrará en esta página contenedora (audio upload). Luego se tiene una pestaña la cual servirá en caso de que el *administrador* no decida subir un podcast, y le mostrará la página de administración de la parrilla de programación.

Se debe mencionar que todos los archivos multimedia subidos al servidor deben ser de tipo mp4, el servidor fue pensado, diseñado e implementado para aceptar únicamente este tipo de formato. Los archivos multimedia se almacenan en la base de datos, estos son la base para crear el documento JSON que luego se utiliza a través de la aplicación. Este proceso

se lo codificó bajo la ruta/upload como se puede apreciar en el [Código 2.9](#page-66-0)

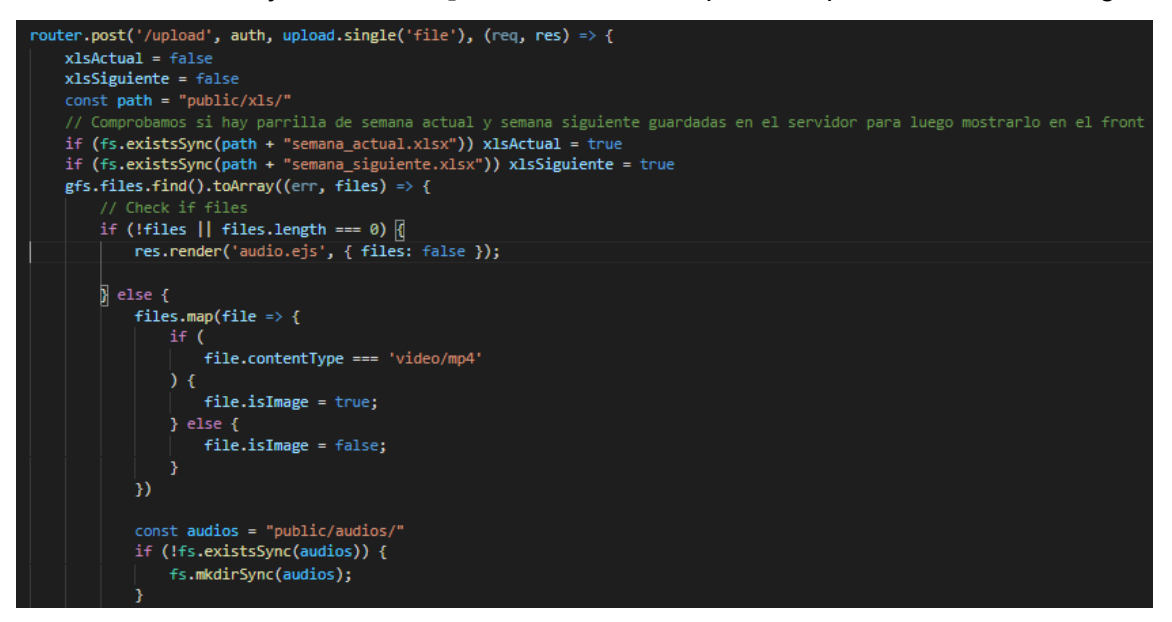

**Código 2.9** Función que realiza el almacenamiento de podcasts

<span id="page-66-0"></span>La función que se muestra en el [Código 2.9](#page-66-0) tiene un middleware que comprueba si se ha iniciado sesión o si la sesión ya ha caducado para poder continuar con el proceso, luego se crea una carpeta para almacenar el fichero json que se creará a partir del archivo multimedia que se suba.

# **2.3.2.3 Pagina de administración**

Después que el *administrador* ha subido el/los podcasts, tiene la opción de acceder a la interfaz de administración que se visualiza en la [Figura 2.24](#page-67-0)

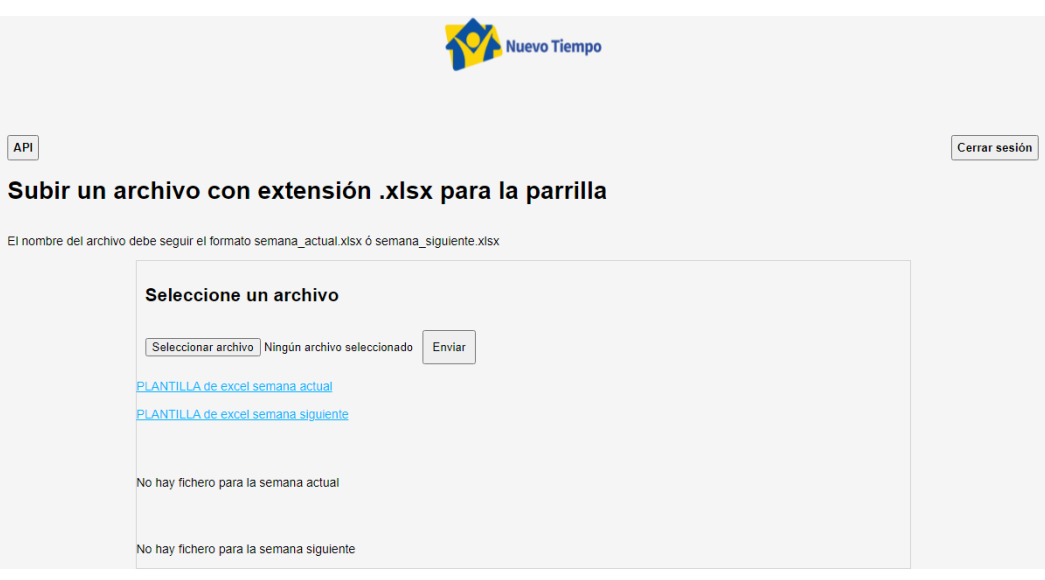

**Figura 2.24** Página de administración

<span id="page-67-0"></span>En [Figura 2.25](#page-67-1) se puede apreciar un botón que tiene por título API (application programming interface) que nos lleva a una referencia de cómo usar esta aplicación. Después tenemos el botón cerrar sesión que nos lleva nuevamente a la página de login. En el centro de la página encontramos un botón para subir la parrilla de programación y luego un botón para enviar dicha parrilla al servidor. Después encontramos un modelo de la parrilla de programación que puede ser descargada en formato xlsx para que el *administrador* entienda el formato en el cual llenar la parrilla de programación de la semana vigente, al igual que de la semana posterior, para esto se ha creado un formato para la parrilla de programación, como se ve en la [Figura 2.25](#page-67-1) en la cual se observa el nombre del programa, la hora de inicio - fin del programa y la descripción que se va a mostrar en la aplicación.

| 日                                                                                 |    | $6 - 7 -$             | $=$                                                                                                    |                  |            |                                         |                                                                                  |                      | programacion - Excel |         |                                                      |         |              |
|-----------------------------------------------------------------------------------|----|-----------------------|----------------------------------------------------------------------------------------------------|------------------|------------|-----------------------------------------|----------------------------------------------------------------------------------|----------------------|----------------------|---------|------------------------------------------------------|---------|--------------|
| Archivo                                                                           |    | Inicio                | Insertar                                                                                                    | Diseño de página | Fórmulas   | Datos<br>Revisar                        | Vista                                                                            | Kutools <sup>™</sup> | <b>Kutools Plus</b>  |         | $Q$ ; Qué desea hacer?                               |         |              |
| $\chi$<br>$\Box$<br>晒<br>Pegar                                                    |    | Calibri               | $\sim$ 11 $\sim$ A A<br>$\mathbb{H}\cdot\left \mathbf{\Omega}\cdot\mathbf{A}\cdot\right \equiv\equiv\equiv\left \mathbf{\Xi}\mathbf{\Xi}\right $ |                  | $89 -$     | Ajustar texto                           |                                                                                  | General              |                      |         |                                                      |         | ₩<br>田       |
|                                                                                   |    | N K <u>S</u> -        |                                                                                                    |                  |            |                                         | Combinar y centrar *                                                             | $S -$<br>% 000       | $-28$ $-28$          | Formato | Dar formato Estilos de<br>condicional - como tabla - | celda - | Insertar Eli |
| Portapape 5                                                                       |    |                       | Fuente                                                                                                    | Б.               | Alineación |                                         | 反                                                                                | Número               | $\overline{12}$      |         | Estilos                                              |         |              |
| $f_x$<br>E7<br>Programa destinado al publico femenino<br>$\checkmark$<br>$\times$ |    |                       |                                                                                                    |                  |            |                                         |                                                                                  |                      |                      |         |                                                      |         |              |
| $\gg$                                                                             |    | $\mathbf{A}$          | в                                                                                                    |                  | c          | D                                       | Е                                                                                |                      |                      |         |                                                      |         |              |
| $\blacksquare$                                                                    |    | ID<br>Programa        |                                                                                                    |                  | Inicio     | <b>Fin</b>                              | <b>Descripcion</b>                                                               |                      |                      |         |                                                      |         |              |
|                                                                                   | 2  |                       | 1 Angeles de Esperanza                                                                                                    |                  | 13:30      |                                         | 14:00 Programa especial semanal. Presentado por el equipo de Radio Nuevo Tiempo. |                      |                      |         |                                                      |         |              |
| 和                                                                                 | з  |                       | 2 Lecciones de la Biblia                                                                                                    |                  | 6:45       |                                         | 7:00 Espacio semanal                                                             |                      |                      |         |                                                      |         |              |
|                                                                                   | 4  |                       | <b>3 Libertad sin Limetes</b>                                                                                                    |                  | 10:00      |                                         | 11:00 Programa evangelistico donde se presenta el concepto de "libertad"         |                      |                      |         |                                                      |         |              |
| $\triangle$                                                                       | 5  |                       | 4 Decifrando el Futuro                                                                                                    |                  | 21:00      |                                         | 22:00 Programa de estudio Biblico-profetico.                                     |                      |                      |         |                                                      |         |              |
| 朋                                                                                 | 6  |                       | 5 La voz de la Esperanza                                                                                                    |                  | 9:00       |                                         | 11:00 Programa de caracter reflexivo                                             |                      |                      |         |                                                      |         |              |
|                                                                                   |    |                       | 6 Revista Mujer                                                                                                    |                  | 15:00      |                                         | 15:30 Programa destinado al publico femenino                                     |                      |                      |         |                                                      |         |              |
| A <sup>A</sup>                                                                    | 8  | <b>7 Biblia Facil</b> |                                                                                                    | 19:00            |            | 20:00 Programa de estudio de la Biblia. |                                                                                  |                      |                      |         |                                                      |         |              |
|                                                                                   | q  | 8 Lugar de Paz        |                                                                                                    |                  | 18:00      |                                         | 19:00 Un espacio diario dedicado a la oracion                                    |                      |                      |         |                                                      |         |              |
|                                                                                   | 10 |                       | 9 Maravillas de la Naturaleza                                                                                                    |                  |            | 15:30                                   | 16:00 Microprograma instructivo y de reflexion.                                  |                      |                      |         |                                                      |         |              |
|                                                                                   | 11 |                       | 10 Ven acercate                                                                                                    |                  |            | 14:00                                   | 15:00 Microprograma de reflexion presentado por el Pastor Luis Goncalves         |                      |                      |         |                                                      |         |              |
|                                                                                   | 12 |                       |                                                                                                    |                  |            |                                         |                                                                                  |                      |                      |         |                                                      |         |              |

<span id="page-67-1"></span>**Figura 2.25** Fichero Excel de la parrilla

Para subir el archivo excel se usa la ruta /addgrill que se muestra en el [Código 2.10.](#page-68-0) Como primer paso se usa el paquete Multer mencionado anteriormente, que sirve para guardar el archivo Excel dentro de la carpeta xlsx, esta carpeta se crea antes de subir el archivo de manera automática. Luego, como siguiente paso, se llama a la función xlsToJSON que será la que transforma el formato xlsx a un formato JSON.

```
router.post('/addgrill', xlsUpload.single('file'), function (req, res) {
    xlsToJSON(req.file.filename, res); // Llamada a función que transforma el xlsx a json
})
```
**Código 2.10** Método post para subir la parrilla de programación

<span id="page-68-0"></span>En el [Código 2.11](#page-68-1) se muestra la función xlsToJSON, esta función como primer punto define la ruta en donde se almacenará el archivo JSON. La función  $xlsToJSON$  transforma todo el contenido del formato xlsx, pero no es lo que espera recibir la aplicación, por este motivo hay algunos parámetros como: el archivo en formato xlsx, la ruta donde almacenar el archivo en su nuevo formato, y la función que se usará para el nuevo archivo con formato json que deben ser añadidos durante este proceso.

<span id="page-68-1"></span>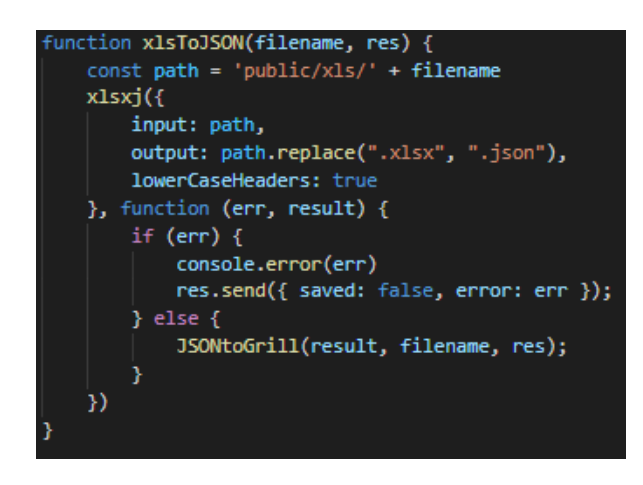

**Código 2.11** Función para transformar xlsx a JSON

En la [Figura 2.26](#page-69-0) se muestra el archivo JSON que se envía a la aplicación móvil. Continuando con la creación de este fichero se llama a una función JSONtoGrill, que se muestra en el [Código 2.12.](#page-69-1) En el código se puede ver la definición del modelo clave – valor que es la parte inicial de la parrilla. Se define un objeto con el nombre categories, que tiene los podcasts subidos por el *administrador*, luego se tiene el estudio de la radio que será el mismo para todos los podcasts, por último, se tiene un array vacío donde se añadirán los videos o podcast que constituirán la parrilla.

```
"categories": [
    ₹
     "name": "videos",
      "mp4": "http://192.168.0.109:3000/",
      "images": "http://192.168.0.109:3000/",
      "videos": [
          "subtitle": "Fusce id nisi turpis. Praesent viverra bibendum semper. Donec tristique, orci sed semper lacinia,
rhoncus massa, non congue tellus est quis tellus",
         "sources": [
              "type": "mp4",
              "mime": "videos/mp4",
              "url": "sound/e38d1f65362a374ee0a0be13b371da5e.mp4"
          Ъ
          "thumb": "thumbnails/headphones-480x270.png",
          "image-480x270": "thumbnails/headphones-480x270.png",
```
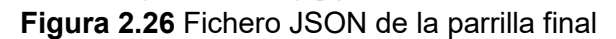

<span id="page-69-0"></span>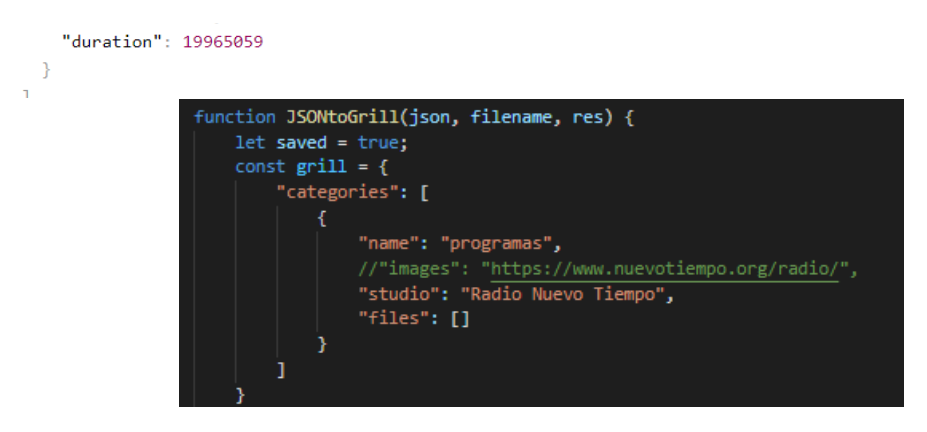

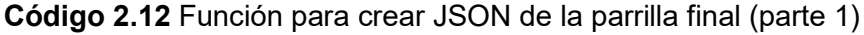

<span id="page-69-1"></span>El [Código 2.13](#page-70-0) muestra la continuación del código que crea el documento JSON creado con la información necesaria para ser enviada a la aplicación. En primer lugar, se recorre dentro del array que se obtuvo como resultado de la función  $xlsToJSON$  y se comprueba que no haya elementos dentro de esta colección de valor nulo que comprende desde la línea 405 a la línea 440. Después se crea una variable para almacenar los metadatos que

se obtienen de cada uno de los elementos de la función mencionada, y se los almacena en una variable del tipo clave-valor esto se observa desde la línea 408 a la línea 414. Luego de este proceso, usando el método push de Javascript, se inserta dentro de la lista categorías toda la información extraída de la base de datos, hay una condición para insertar los datos dentro la lista categorías y esta es que se verifica que exista el directorio en primer lugar, lo mencionado comprende desde la línea 421 a la línea 426; en caso de que no exista un directorio se crea uno, a partir de aquí se codifica la lista usando el paquete npm iso-8859-1 que permite el uso de ñ y signos de acentuación dentro del fichero JSON, esto comprende desde la línea 428 a la línea 431. Si se produce algún error durante el proceso de guardar el archivo JSON se envía una respuesta al cliente de parte del servidor, dando a entender que no se guardó el archivo exitosamente esto se codifica desde la línea 433 a la línea 438, en caso contrario también se indica al cliente que si se realizó la operación satisfactoriamente, ese proceso esta detallado desde la línea 442 a la línea 445.

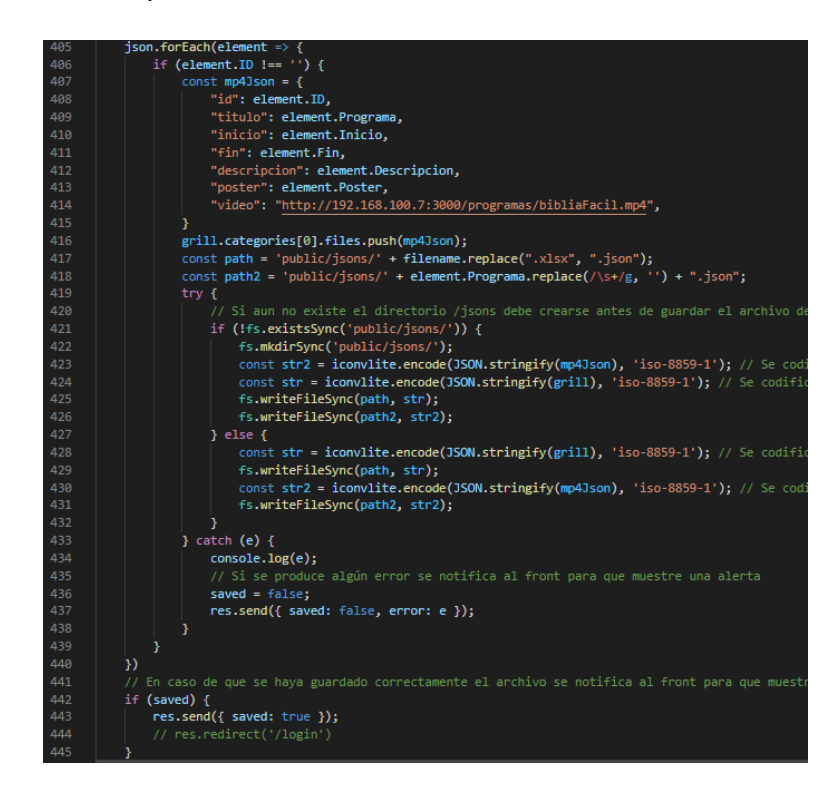

**Código 2.13** Función para crear JSON de la parrilla final (parte 2)

### <span id="page-70-0"></span>**2.3.3 BASE DE DATOS**

La base de datos fue creada usando el paquete npm Mongoose. Se modeló la base de datos asociado a la tarea del servidor como se muestra e[n Código 2.14\(](#page-71-0) formato JSON). Se codifico la conexión a la base de datos como se muestra en el [Código 2.15](#page-72-0) en donde, en primer lugar, se importa el paquete Mongoose, luego usando la función connect se le pasa la url de conexión que se encuentra almacenada dentro de la carpeta config en un archivo dev.env, como se muestra en el [Código 2.16](#page-72-1) Después se declara un driver useNewUrlParser del paquete Mongoose, que se muestra en la línea 4, que verifica la validez de la cadena de conexión, luego se define una opción useCreateIndex mostrado en la línea 5, que crea índices en la base de datos de manera automática, lo cual es útil al momento de guardar los archivos multimedia; por último, se establece en falso la opción useFindAndModify mostrada en la línea 6, la cual por defecto viene con valor true, si no cambiamos esta opción afecta el comportamiento del método find() que estamos usando para buscar un elemento de la base de datos y eliminarlo.

En el [Código 2.14 Formato JSON de los datos](#page-71-0) se muestra el modelo de datos asociado a la tarea del servidor (formato JSON)

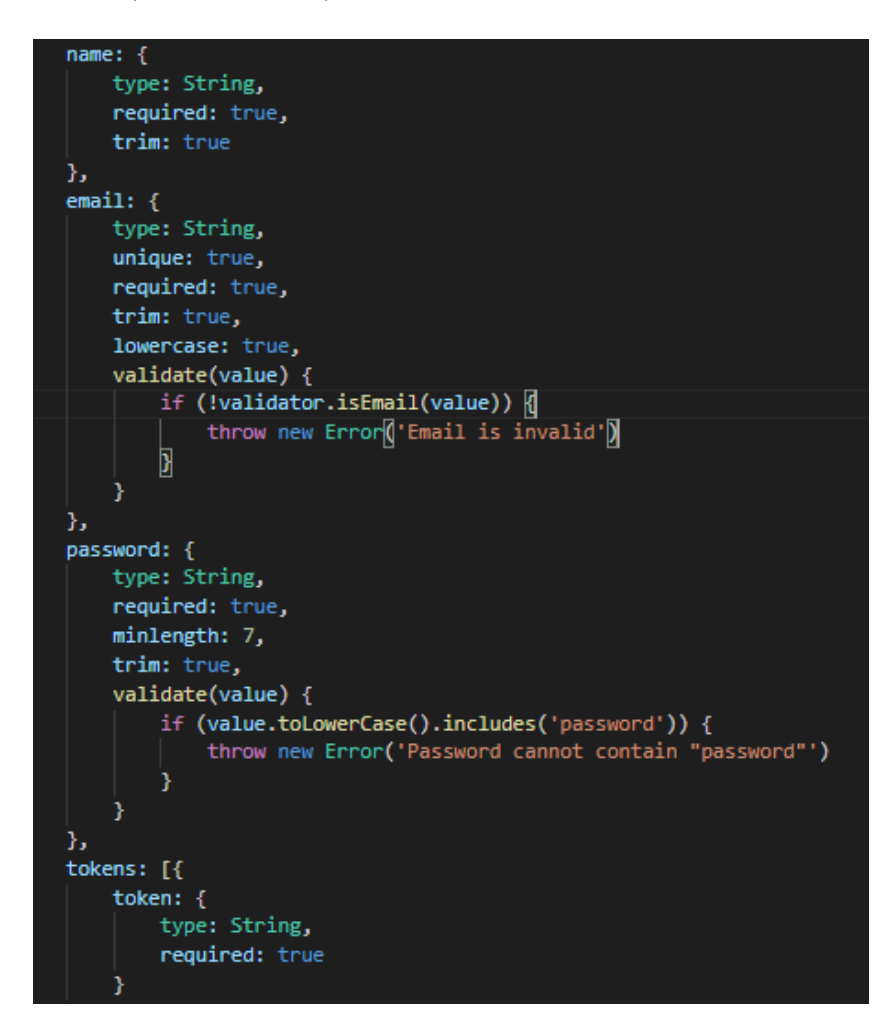

<span id="page-71-0"></span>**Código 2.14** Formato JSON de los datos
| 1   | const mongoose = require('mongoose')        |
|-----|---------------------------------------------|
| 2   |                                             |
| 3   | mongoose.connect(process.env.MONGODB URL, { |
| 4   | useNewUrlParser: true,                      |
| IĘ, | useCreateIndex: true,                       |
| 6   | useFindAndModify: false                     |
|     |                                             |

**Código 2.15** Conexión a Mongoose

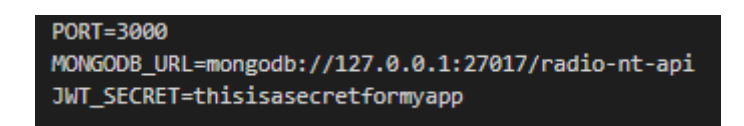

**Código 2.16** Cadena de conexión a Mongoose

Cabe mencionar que para el correcto almacenamiento de los podcasts en la base de datos se usó el paquete npm Multer junto con el paquete GridsStorage, como se observa en el [Código 2.17.](#page-73-0) Este último paquete permite guardar grandes cantidades de datos sin poner un límite en la base de datos, si no se usara tuviera un límite de 16 MB (Megabytes), este límite asegura que un archivo o documento no use una cantidad de RAM o un ancho de banda excesivo [30] . En el [Código 2.17](#page-73-0) se observa que se define un nombre hexadecimal tomando como referencia el nombre original del archivo multimedia, esto se realizó con el objetivo de establecer como clave primaria el nombre del archivo multimedia y de esta manera conseguir que no se repita el mismo nombre en ningún otro archivo. Como segundo punto, se puede observar que se crea una colección en la base de datos que tiene por nombre uploads, esta colección contendrá todos los podcasts subidos a través de la interfaz del *administrador*.

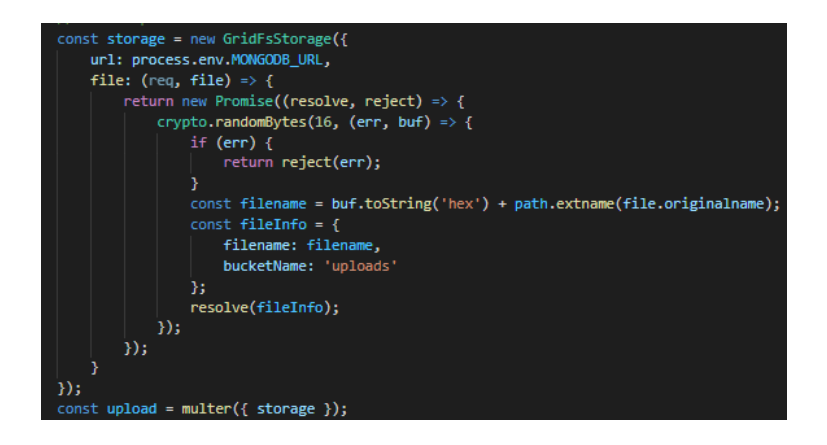

**Código 2.17** Función para almacenar los podcasts

<span id="page-73-0"></span>Como último punto, se creó un esquema o modelo de la base de datos con diferentes campos que se pueden ver en el [Código 2.18,](#page-74-0) podemos observar que en primer lugar se definió un nombre para el *administrador* de tipo String y que es de tipo obligatorio, también se definió un email para el *administrador* el cual va a servir para iniciar sesión en el servidor, en este campo se usa un paquete npm validator que nos ayuda a verificar la validez de un correo electrónico, es decir si tiene los caracteres que componen un correo electrónico como el signo de  $@$ , este campo es de tipo  $String$  y tiene un valor único para que no se repita en la base de datos. Después se estableció el campo password que, más adelante se codifica usando el paquete npm bcryptjs que se mencionó anteriormente. Por último, se tiene el campo tokens que sirve para mantener la sesión del *administrador* iniciada mientras no expire o se cierre la sesión a través del botón cerrar sesión.

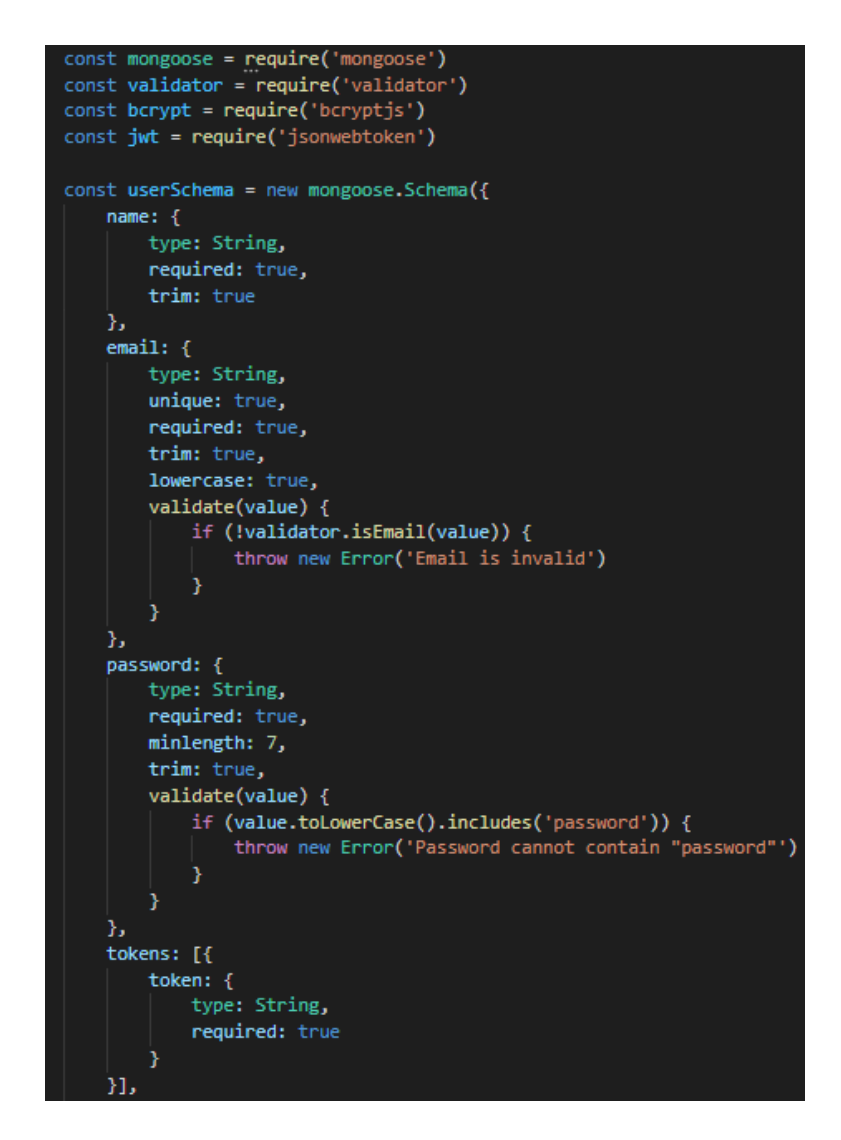

<span id="page-74-0"></span>**Código 2.18** Modelo de la base de datos administrador

# **3. RESULTADOS Y DISCUSIÓN**

Para verificar la funcionalidad del prototipo se realizaron pruebas de funcionamiento y validación. Las pruebas de funcionamiento se hicieron para verificar el cumplimiento de las historias de usuario. Para la validación se realizó una encuesta orientada al uso de aplicación a 5 personas usuarios de la radio diferentes de los que fueron encuestados en la etapa de requerimientos.

Luego se procedió a la corrección de errores en caso de ser necesario en algún modulo del sistema.

### **3.1 ACTUALIZACIÓN DEL TABLERO KANBAN**

La actualización del Tablero Kanban para esta fase se muestra en la [Figura 3.1,](#page-75-0) en donde se muestran las actividades pendientes en la columna "Por Hacer". Esta columna está definida por las tareas: pruebas de funcionamiento Módulo Radio, pruebas de funcionamiento Módulo Programación, pruebas de funcionamiento Módulo Compartir, pruebas de funcionamiento Módulo Administración.

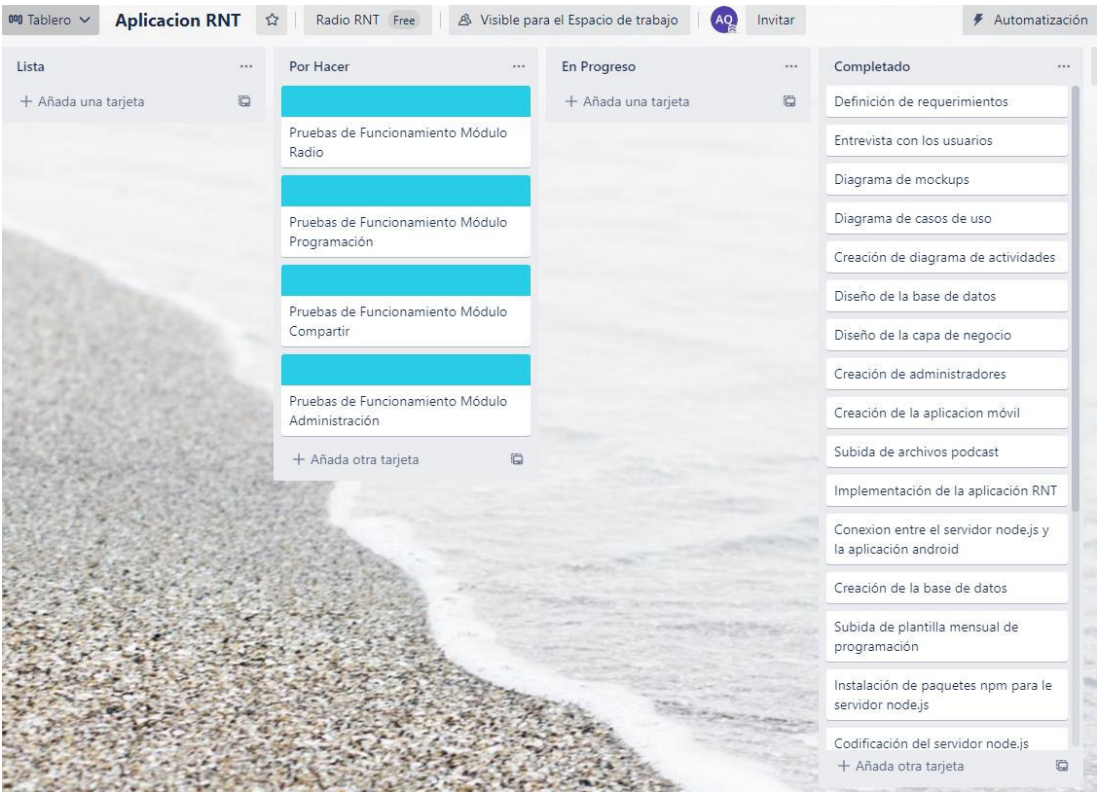

<span id="page-75-0"></span>**Figura 3.1** Actualización del tablero Kanban

# **3.2 PRUEBAS DE FUNCIONAMIENTO DE LOS MÓDULOS DEL PROTOTIPO**

En esta sección se valida el correcto funcionamiento de los requerimientos de los módulos que componen la aplicación los cuales son: programación, radio, administración y compartir. En primer lugar, se detallarán los nombres de las historias de usuario de cada módulo y luego se realizará una descripción del resultado de cada prueba.

### **3.2.1 MÓDULO ADMINISTRACIÓN**

Para validar el módulo administración un usuario *administrador* de la radio realizó las siguientes pruebas que se describen a continuación:

**Prueba 1:** Registro

### **Procedimiento:**

- 1. Ingresar los datos imprescindibles para la inscripción de un nuevo administrador (ver [Figura 3.2\)](#page-76-0)
- 2. Presionar botón SEND

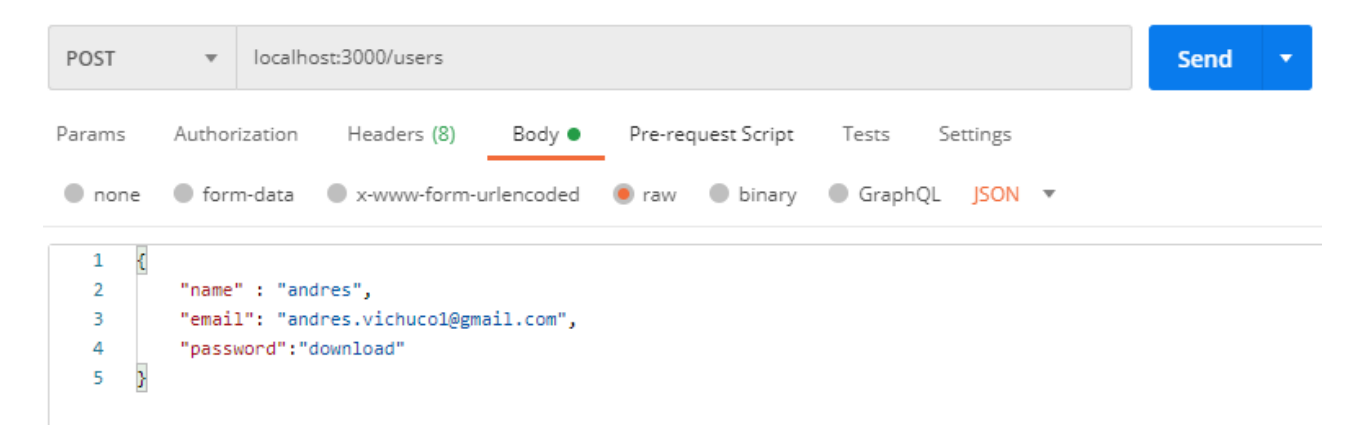

### **Figura 3.2** Ejemplo de registro de un administrador

<span id="page-76-0"></span>**Resultado:** Como resultado de la prueba se pudo registrar el administrador en el sistema. Los datos ingresados se ven reflejados en la base de datos con su contraseña cifrada como se observa en la [Figura 3.3.](#page-77-0)

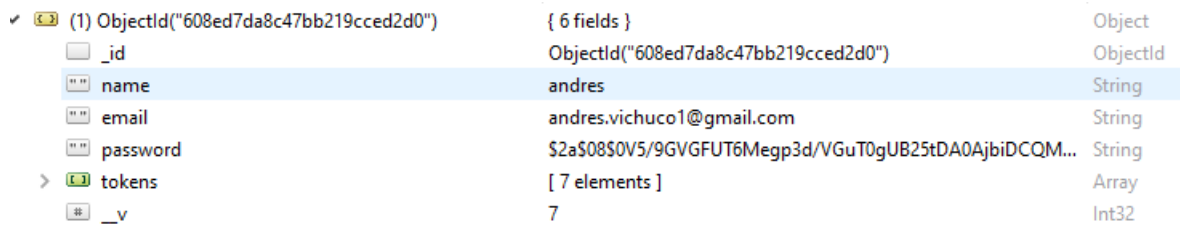

#### **Figura 3.3** Registro de datos de un administrador en el sistema

<span id="page-77-0"></span>**Prueba 2:** inicio de sesión

### **Procedimiento:**

- 1. Ingresar el correo electrónico y la contraseña asociada de un administrador registrado (ver [Figura 3.4\)](#page-77-1)
- 2. Presionar botón ingresar

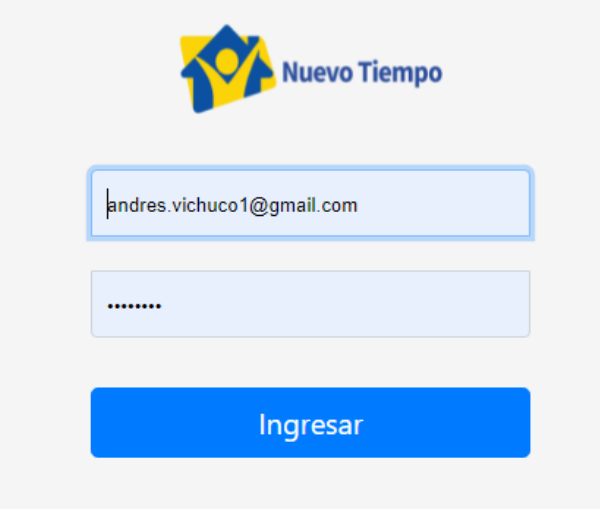

**Figura 3.4** Ejemplo de autenticación

<span id="page-77-1"></span>**Resultado:** Como resultado el administrador pudo iniciar sesión exitosamente y accedió a la página de administración de podcasts como se ve en la [Figura 3.5](#page-78-0) 

# Audio Upload

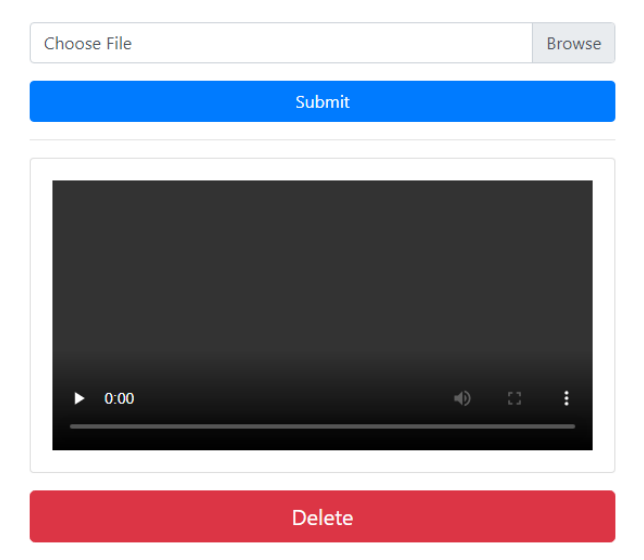

**Figura 3.5** Ejemplo de podcast en la nube

<span id="page-78-0"></span>**Prueba 3:** Inicio de sesión

### **Procedimiento:**

- 1. Ingresar ya sea un correo o una contraseña incorrectos.
- 2. Presionar el botón ingresar

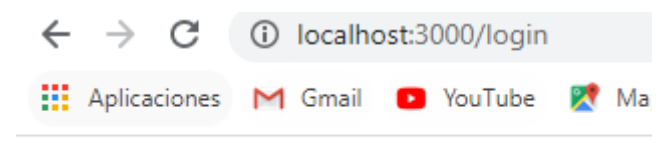

usuario o contrasena incorrectas

**Figura 3.6** Ejemplo de inicio de sesión con datos no registrados

<span id="page-78-1"></span>**Resultado:** Como resultado el administrador no pudo iniciar sesión y se le mostró un mensaje de error como se ve en la [Figura 3.6](#page-78-1)

**Prueba 4:** Restablecimiento de cuenta de *administrador* 

### **Procedimiento:**

1. El administrador puede ingresar en los campos respectivos las nuevas credenciales que desee actualizar

### 2. Presiona el botón enviar (ver [Figura 3.7\)](#page-79-0)

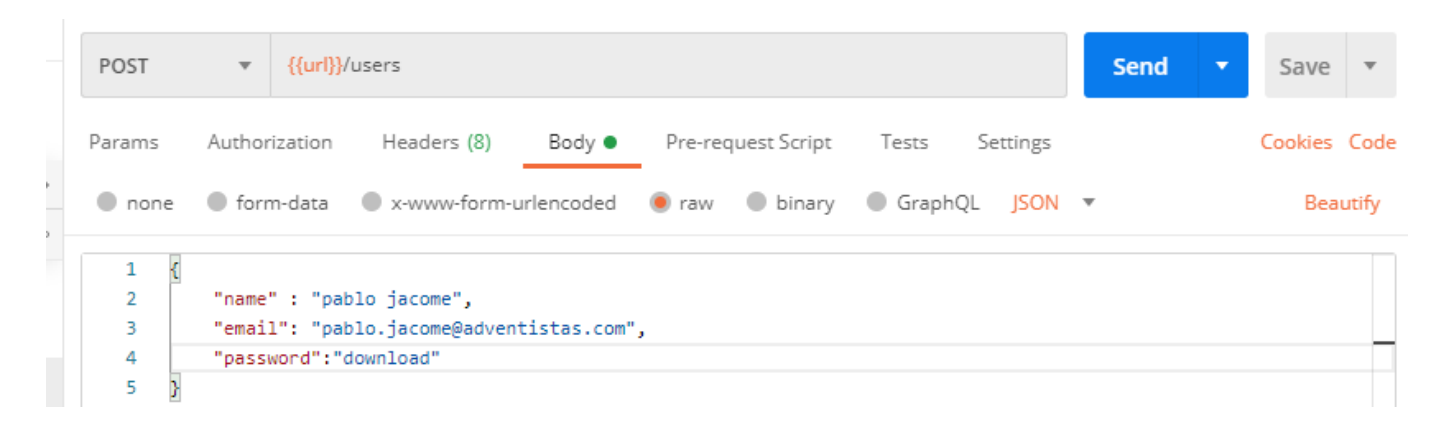

**Figura 3.7** Ejemplo de restablecimiento de la cuenta de administrador

<span id="page-79-0"></span>**Resultado:** Como resultado la cuenta se actualizó correctamente, ahora el sistema permite ingresar con las nuevas credenciales. En la [Figura 3.8](#page-79-1) se puede observar el password cifrado y un token asignado a la cuenta.

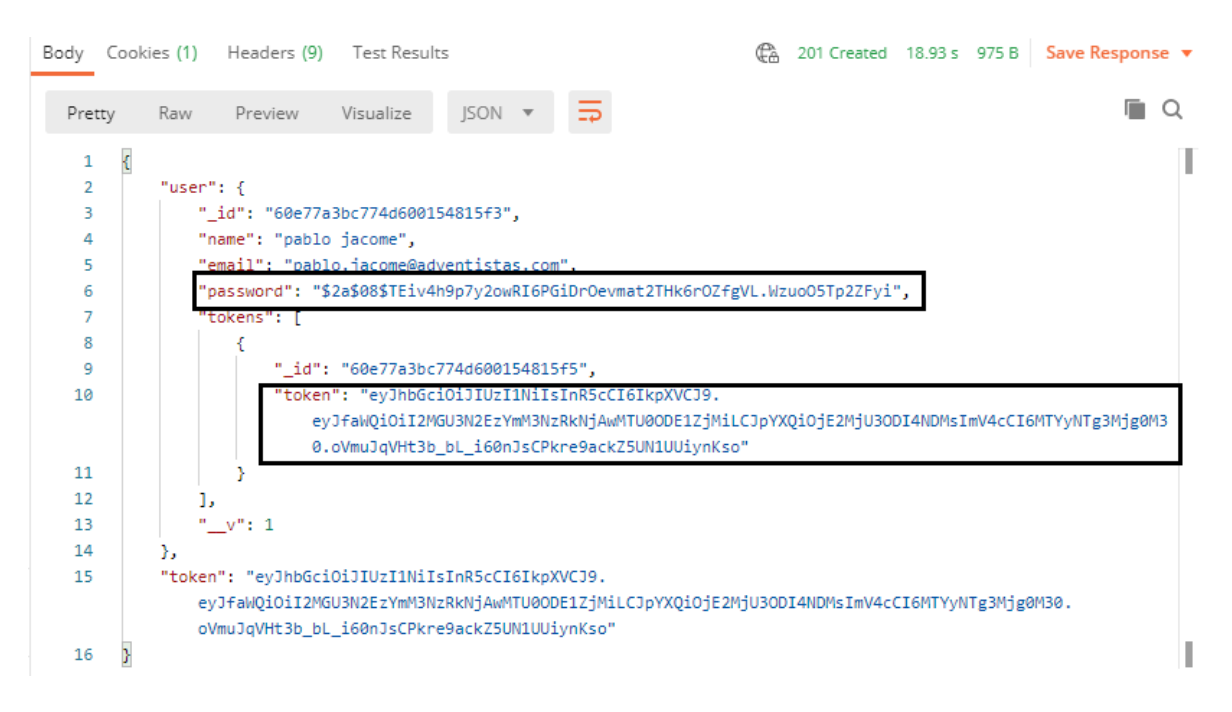

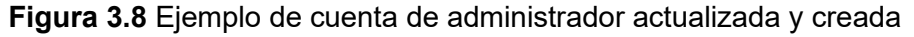

<span id="page-79-1"></span>**Prueba 5:** Administración de podcasts

#### **Procedimiento:**

1. Elegir el podcast a eliminar (ver [Figura 3.9\)](#page-80-0) o subir [\(Figura 3.10\)](#page-81-0)

2. Presionar el botón Delete (ver [Figura 3.9\)](#page-80-0) o el botón Submit (ver [Figura 3.10\)](#page-81-0) según el caso correspondiente

**Resultado:** Como resultado el podcast ya no se visualiza en la página de multimedia (ver [Figura 3.11](#page-81-1) ) , o si se eligió subir el podcast se lo visualizará en la página principal de podcasts (ver [Figura 3.12\)](#page-82-0)

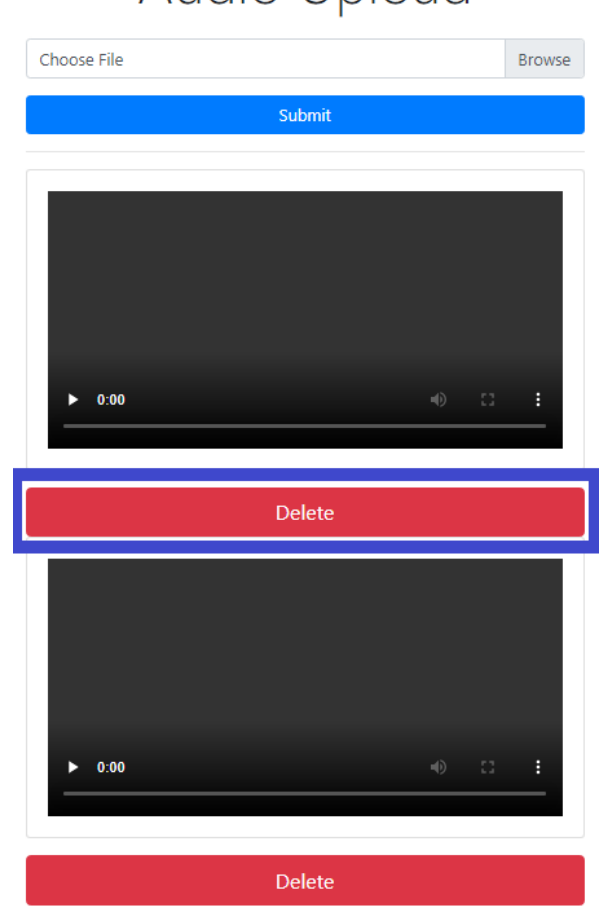

Audio Upload

<span id="page-80-0"></span>**Figura 3.9** Ejemplo de elección de podcast a eliminar

# Audio Upload

|      | Abrir                                                                     | > Este equi > Descargas<br>Ō<br>Ω               | <b>Buscar en Descargas</b> | $\times$                   |
|------|---------------------------------------------------------------------------|-------------------------------------------------|----------------------------|----------------------------|
|      | Organizar v<br>Nueva carpeta                                              |                                                 | <b>BEE</b><br>m            | Q                          |
|      | ٨<br><b>Nombre</b><br>Este equipo<br>$\vee$ al principio de este mes (10) |                                                 | Fecha de modificación      | Ti <sup>A</sup>            |
|      | <b>Descargas</b><br><b>Documentos</b>                                     | $\overline{\bullet}$ iloveu (1)                 | 7/7/2021 8:25 PM           | Aı                         |
| 0:00 |                                                                           | iloveu                                          | 7/7/2021 8:18 PM           | Ai                         |
|      | Escritorio                                                                | wave-1837426                                    | 7/3/2021 10:10 PM          | Ar                         |
|      | Imágenes                                                                  | headphones-2659490_640                          | 7/3/2021 10:07 PM          | Αı                         |
|      | Música                                                                    | headphones-2659490                              | 7/3/2021 9:54 PM           | Αı                         |
|      | Objetos 3D                                                                | ×<br>p                                          | 7/2/2021 11:16 PM          | Αı                         |
|      | Vídeos                                                                    | estos son los caminos del señor                 | 7/2/2021 11:16 PM          | Αı                         |
|      | Disco local (C:)                                                          | pod Apocalipsis 9 - El Islam en la profecia (Te | 7/2/2021 7:09 PM           | M                          |
|      | Disco local (D:)                                                          | Sermon 19 - ARMAGEDDON AND THE SE<br>$\epsilon$ | 7/2/2021 7:03 PM           | $Di \vee$<br>$\rightarrow$ |
|      |                                                                           | Nombre: iloveu<br>$\checkmark$                  | <b>Todos los archivos</b>  | $\checkmark$               |
|      |                                                                           |                                                 | Cancelar<br><b>Abrir</b>   |                            |
| 0:00 |                                                                           | E3<br>司)<br>н                                   |                            |                            |

<span id="page-81-0"></span>**Figura 3.10** Ejemplo de elección de podcast a subir

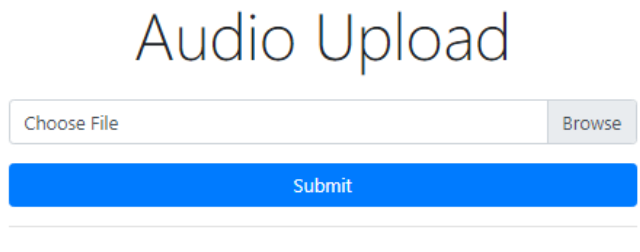

<span id="page-81-1"></span>No files to show

**Figura 3.11** Ejemplo de podcasts eliminados

# Audio Upload

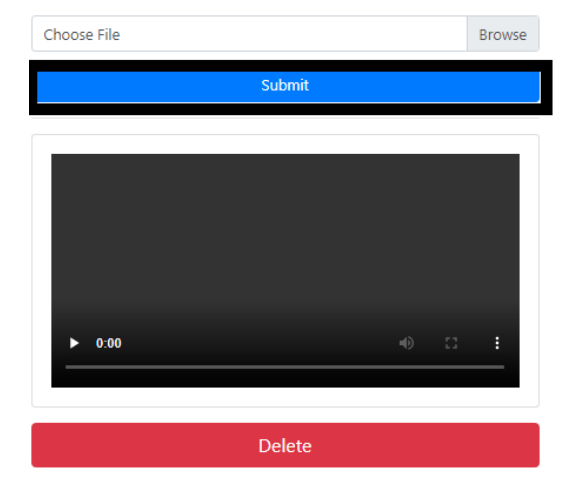

**Figura 3.12** Ejemplo de subir un archivo hacia la base de datos

<span id="page-82-0"></span>**Prueba 6:** Estado de los podcasts

### **Procedimiento:**

1. Hago click en cualquier podcast para activarlo (ver [Figura 3.13\)](#page-82-1)

**Resultado:** Como resultado el podcast se puede reproducir.

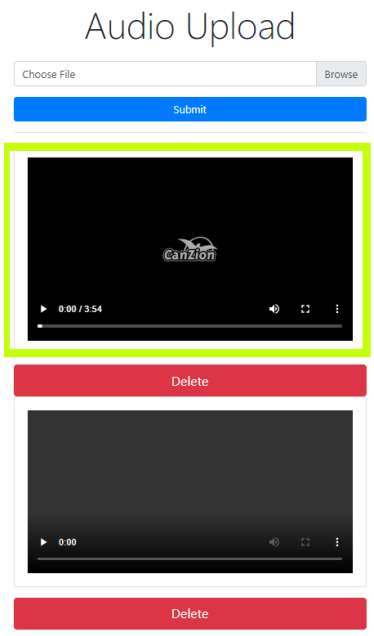

<span id="page-82-1"></span>**Figura 3.13** Ejemplo de activación de podcast

**Prueba 7:** Visualización de los podcasts

### **Procedimiento:**

1. Dar clic sobre el botón play del podcast a reproducir (ver [Figura 3.14\)](#page-83-0)

**Resultado:** Como resultado se pudo reproducir el podcast que se elija.

<span id="page-83-0"></span>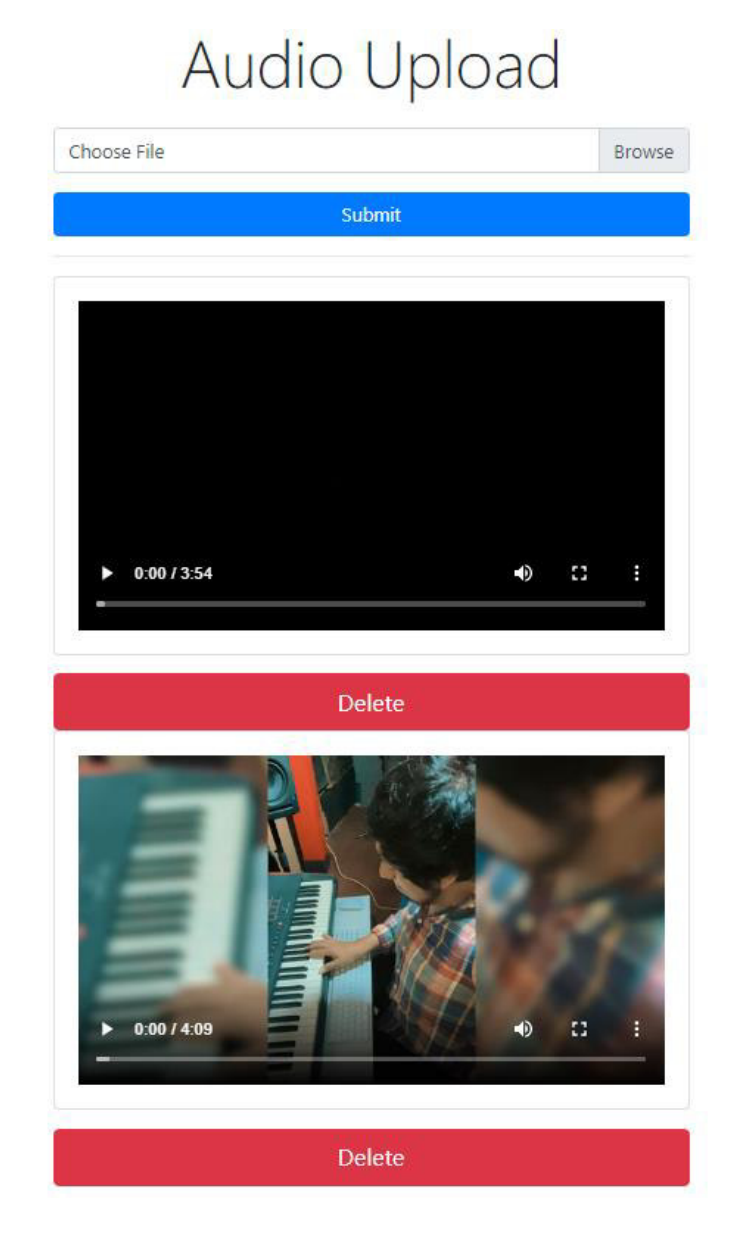

**Figura 3.14** Ejemplo de visualización de podcasts

**Prueba 8:** Administración de la parrilla de programación

#### **Procedimiento:**

- 1. Ir a la página de administración de la parrilla para elegir el archivo Excel a subir
- 2. Elegir el documento y hacer clic en enviar (ver [Figura 3.15](#page-84-0) )

**Resultado:** Como resultado el sistema permitió elegir el archivo a subir en una nueva ventana al hacer clic en seleccionar archivo (ver [Figura 3.16\)](#page-84-1)

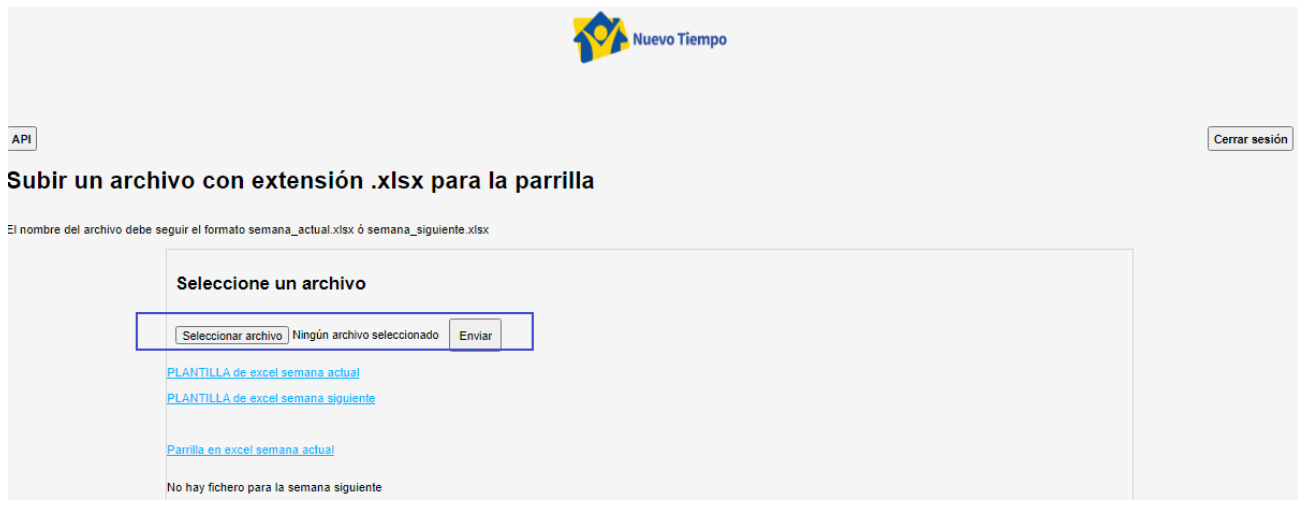

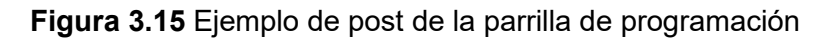

<span id="page-84-1"></span><span id="page-84-0"></span>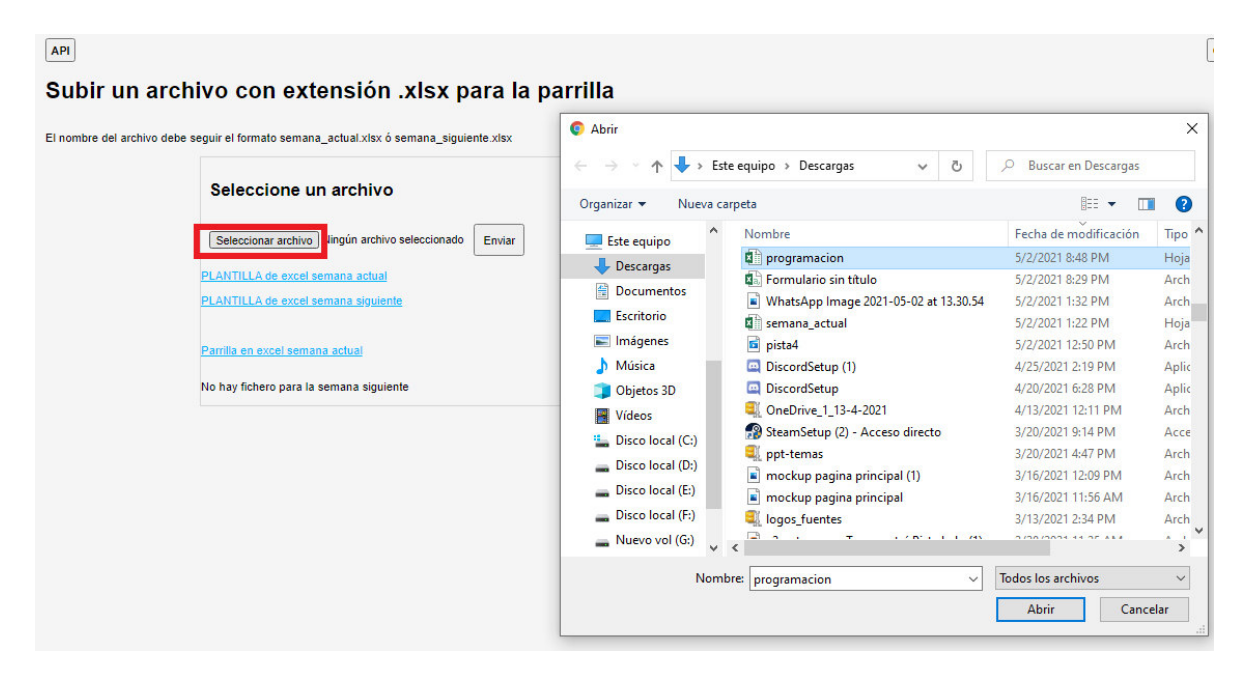

**Figura 3.16** Ejemplo de subir archivo Excel al servidor

**Prueba 9:** Comprobación del formato del archivo de la parrilla de programación

#### **Procedimiento:**

1. Elegir un archivo Excel llenando el formato preestablecido y llenar la información requerida [\(Figura 3.17\)](#page-85-0)

**Resultado:** El sistema aceptó solo archivo con formato Excel caso contrario muestra un error interno del sistema ( [Figura 3.18\)](#page-85-1)

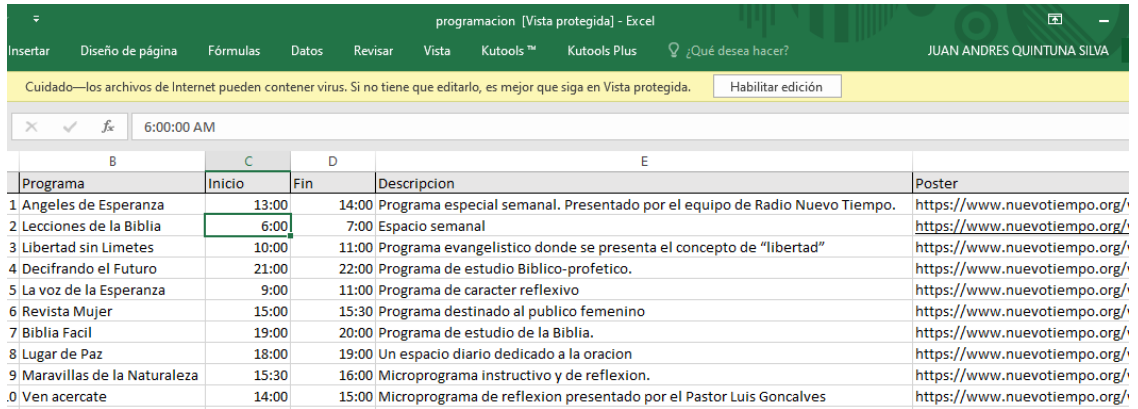

**Figura 3.17** Ejemplo de parrilla con formato en Excel

<span id="page-85-0"></span>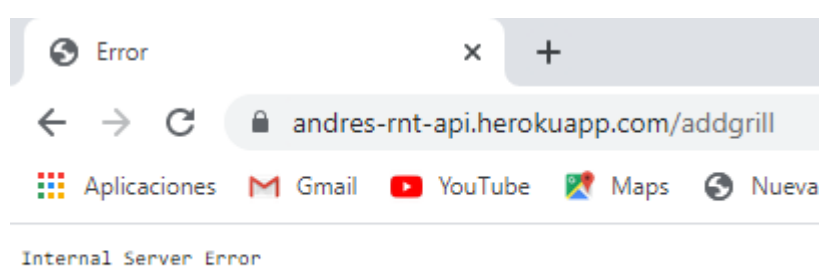

**Figura 3.18** Ejemplo de error de formato de archivo

<span id="page-85-1"></span>**Prueba 10:** Notificación de archivo subido con éxito

#### **Procedimiento:**

- 1. Seleccionar el archivo a subir en el formato correcto
- 2. Presionar botón Enviar (ver [Figura 3.19\)](#page-86-0)

**Resultado:** Como resultado se subió el archivo con éxito y se puede comprobar por el mensaje mostrado en la misma página de administración de parrilla de programación (ver [Figura 3.20\)](#page-86-1)

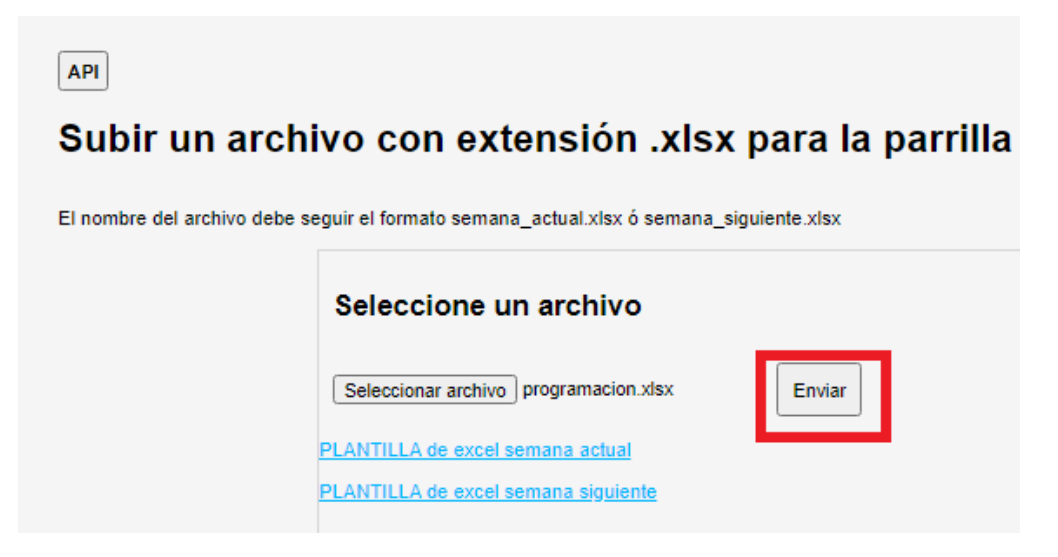

**Figura 3.19** Ejemplo de subir archivo Excel al servidor

<span id="page-86-0"></span>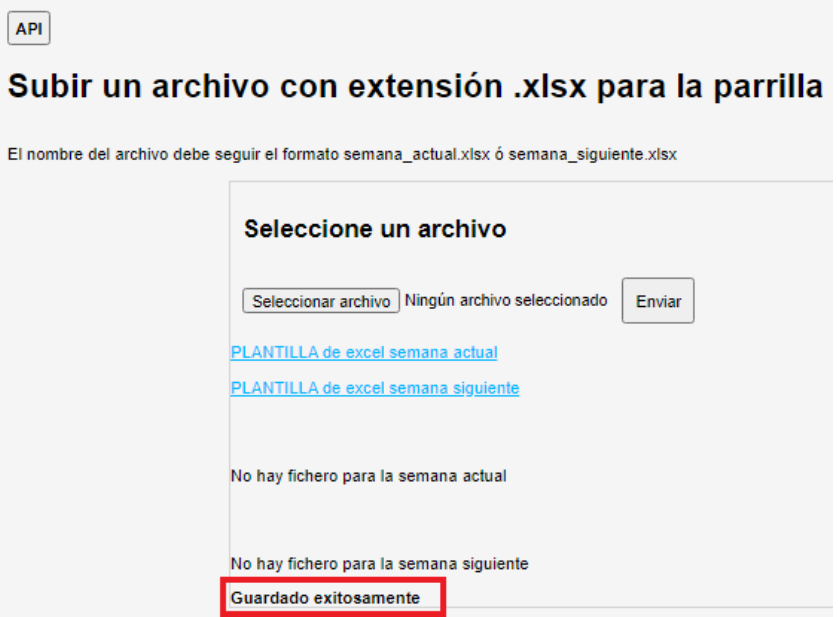

<span id="page-86-1"></span>**Figura 3.20** Ejemplo de subida de archivo exitosa

**Prueba 11:** Salir del sistema

#### **Procedimiento:**

1. Seleccionar botón de cerrar sesión (ver [Figura 3.21\)](#page-87-0)

**Resultado:** El sistema redirige al administrador a la página de login (ver [Figura 3.22\)](#page-87-1)

<span id="page-87-0"></span>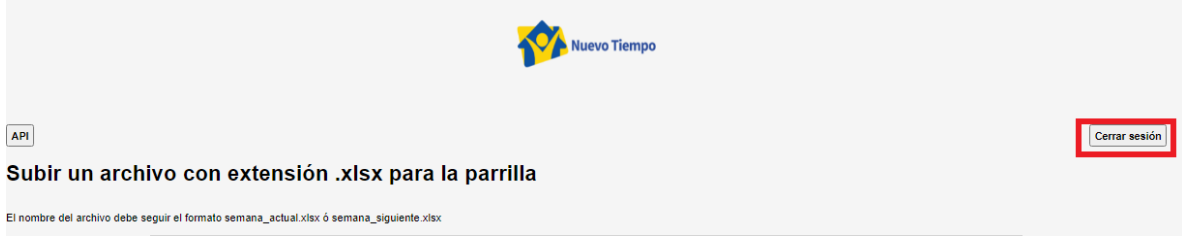

**Figura 3.21** Ejemplo de cerrar sesión

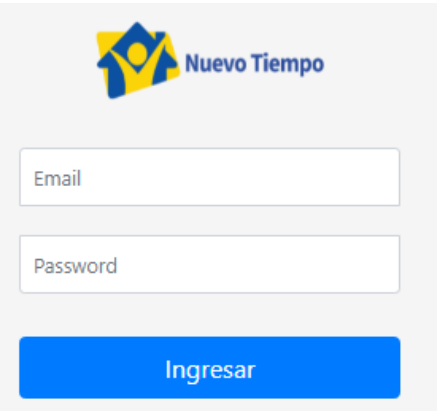

**Figura 3.22** Ejemplo de página de login después de cerrar sesión

<span id="page-87-1"></span>**Prueba:** Visualización de guía para el uso de la aplicación (api)

### **Procedimiento:**

1. Seleccionar botón API (ver [Figura 3.23\)](#page-88-0)

**Resultado:** El sistema redirige al administrador a la guía del sistema (ver [Figura 3.24\)](#page-88-1)

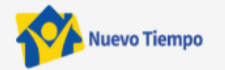

### API Subir un archivo con extensión .xlsx para la parrilla

<span id="page-88-0"></span>El nombre del archivo debe seguir el formato semana actual, xlsx ó semana siguiente, xlsx

### **Figura 3.23** Ejemplo de guía API

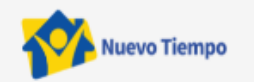

#### <-- Volver

### API para enviar contenido a la Aplicación de Radio Nuevo Tiempo (Android)

Es necesario incluir el apiToken en la cabecera de cada una de las llamadas POST a la API

token: "secret-token"

Puedes comprobar tu token con GET: '/api'

#### **Funciones GET**

#### Obtener parrilla de radio

GET: '/api/radioGrill'

Devuelve un JSON con la parrilla de radio del mes actual

Obtener streaming de vídeo

GET: '/api/videos/:video\_name' \*En "video\_name" debe ir el nombre del vídeo proporcionado en el JSON de radioGrill

Devuelve el vídeo en streaming, en formato MP4

#### Obtener streaming de audio

GET: '/api/audios/:audio\_name' \*En "audio\_name" debe ir el nombre del audio proporcionado en el JSON de radioGrill

Devuelve el audio en streaming, en formato MP3

#### Obtener imagen

<span id="page-88-1"></span>GET: '/api/thumbnails/:image\_name' \*En "image\_name" debe ir el nombre de la imagen proporcionado en el JSON de radioGrill

**Figura 3.24** Ejemplo de guía API

### **3.2.2 MÓDULO RADIO**

Para validar el funcionamiento de este módulo un usuario *cliente* realizó las siguientes pruebas:

**Prueba 1:** Visualización del contenido del podcast

### **Procedimiento:**

- 1. Ingresa a la aplicación
- 2. Selecciono el menú podcast ( ver [Figura 3.25](#page-89-0) opción a)

**Resultado:** La aplicación permite visualizar los podcasts [\(Figura 3.25](#page-89-0) opción b)

<span id="page-89-0"></span>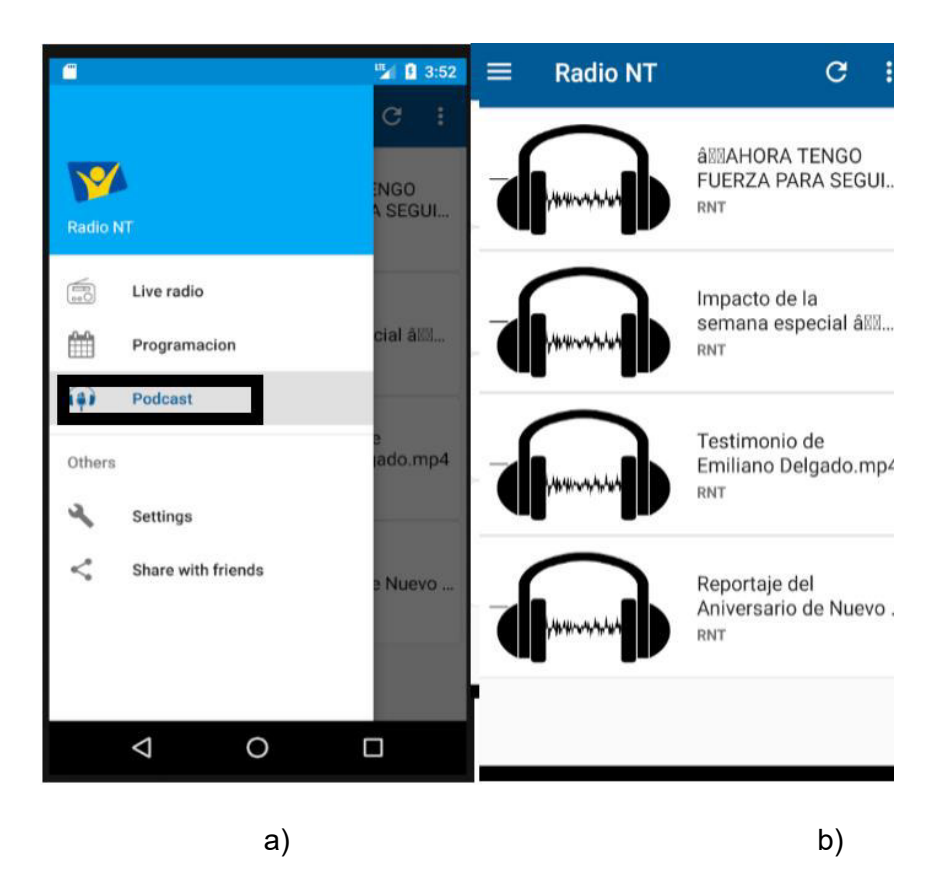

**Figura 3.25** Ejemplo de opción podcast en la aplicación móvil a) selección de opción podcast b) lista de podcasts disponibles

**Prueba 2:** Visualización de página principal de la aplicación

### **Procedimiento:**

1. Ingresa a la aplicación

**Resultado:** Como resultado la aplicación muestra la pantalla principal [\(Figura 3.26\)](#page-90-0)

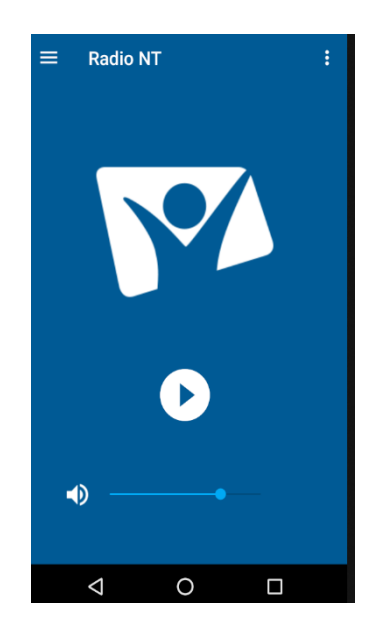

**Figura 3.26** Página principal de la aplicación RNT

<span id="page-90-0"></span>**Prueba 3:** Configuración de la aplicación

### **Procedimiento:**

1. Ingresa a la aplicación y selecciona el menú de configuración en la parte superior (ver [Figura 3.27](#page-91-0) opción a)

**Resultado:** La aplicación muestra un menú en donde se puede elegir que dispositivo tendrá el control de volumen (ver [Figura 3.27](#page-91-0) opción b)

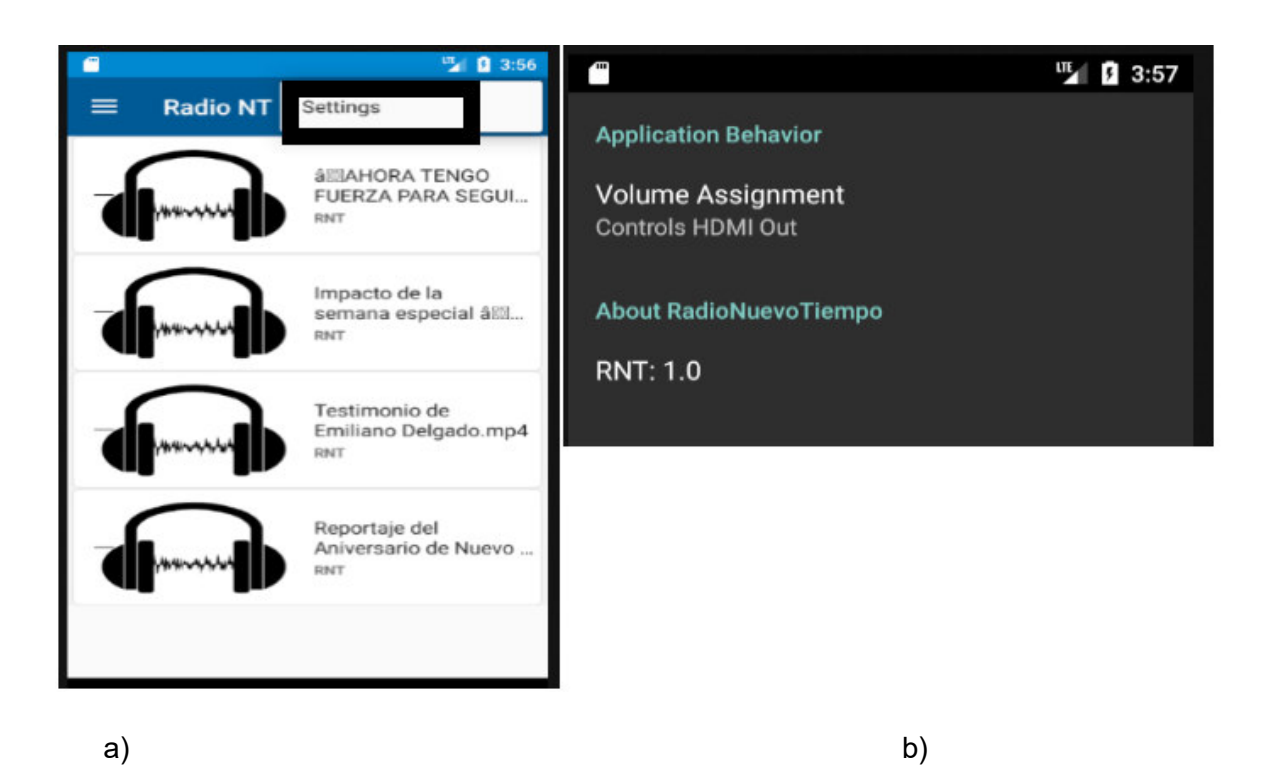

<span id="page-91-0"></span>**Figura 3.27** Menú de configuraciones a) selección de opción configuración b) menú desplegable para seleccionar el mando del volumen

### **3.2.3 MODULO COMPARTIR**

Para validar este módulo se realizó la siguiente prueba:

**Prueba 1:** Compartir aplicación

### **Procedimiento:**

- 1. Seleccionar la opción compartir con amigos en el menú principal (ver [Figura 3.28\)](#page-92-0)
- 2. Seleccionar el medio a compartir [\(Figura 3.29\)](#page-92-1)

### **Resultados:**

- 1. Se pudo ingresar al módulo compartir
- 2. Se pudo enviar el enlace de la página de la radio por medio de Messenger

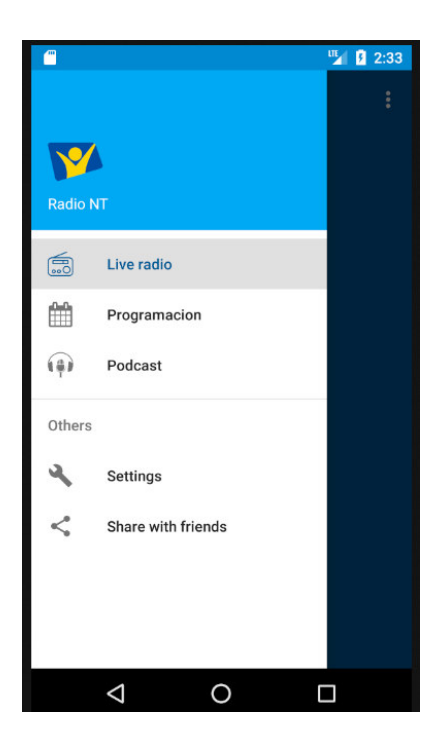

**Figura 3.28** Ejemplo de la opción compartir con amigos

<span id="page-92-1"></span><span id="page-92-0"></span>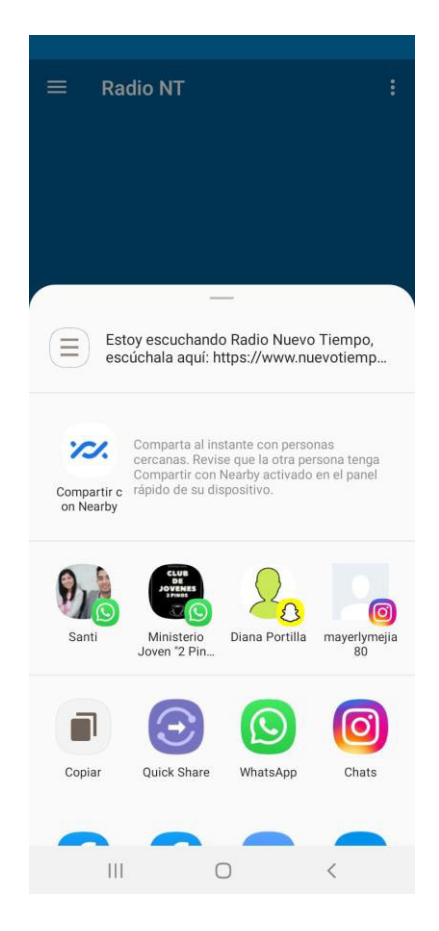

**Figura 3.29** Ejemplo de selección de red social por la cual compartir

### **3.2.4 MÓDULO PROGRAMACIÓN**

Para validar este módulo se realizó la siguiente prueba:

### **Prueba 1:**

- 1. Visualizar la parrilla mensual de programación
- 2. Visualizar los detalles de un programa en particular

### **Procedimiento:**

- 1. Seleccionar la opción programación en el menú principal (ver [Figura 3.30\)](#page-93-0)
- 2. Elegir algún programa de las opciones disponibles (ver [Figura 3.31\)](#page-94-0)
- <span id="page-93-0"></span>3. Visualizar los detalles del programa seleccionado (ver [Figura 3.32\)](#page-94-1)

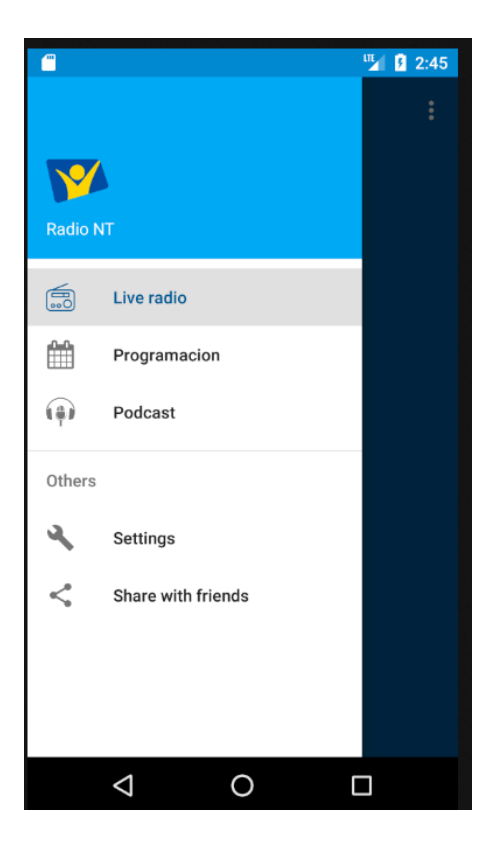

**Figura 3.30** Ejemplo de menú principal

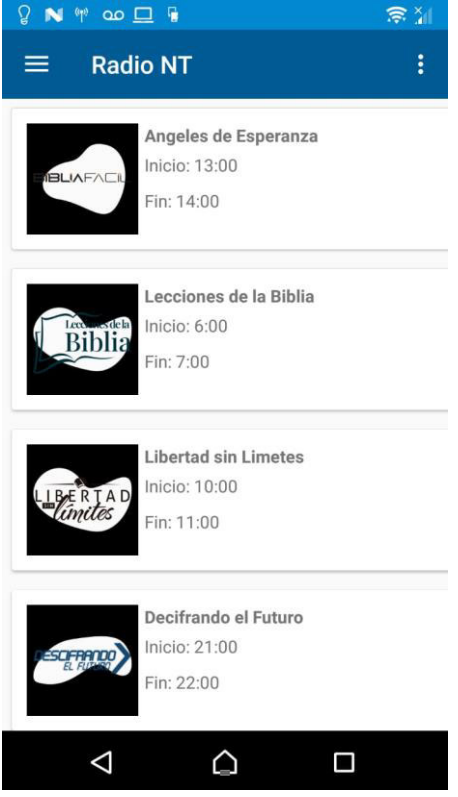

<span id="page-94-1"></span><span id="page-94-0"></span>**Figura 3.31** Ejemplo de parrilla de programación

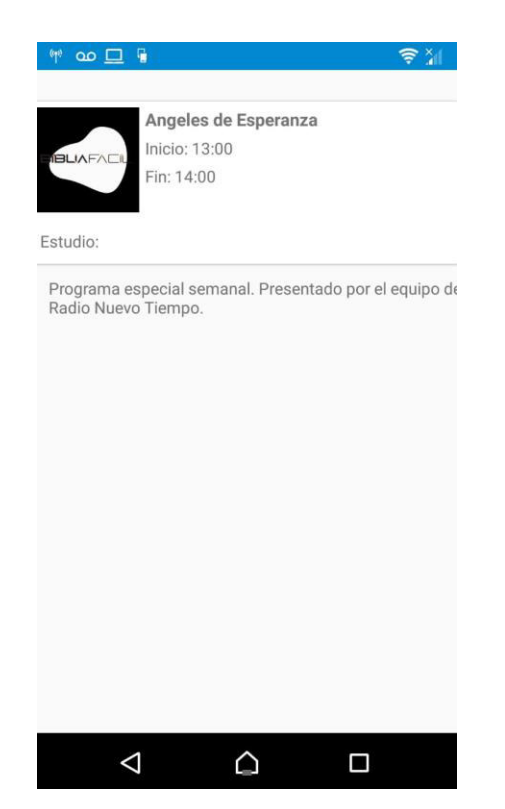

**Figura 3.32** Ejemplo del detalle de un programa de la radio Nuevo Tiempo

### **3.3 RESULTADOS DE LAS ENCUESTAS Y EXPERIENCIA DE USO**

Las pruebas de funcionamiento del prototipo se realizaron a 10 usuarios, siendo estos 9 radioescuchas de la radio y 1 administrador. La cuenta del administrador que fue el primer usuario creado en la base de datos probó las funciones de administración de podcasts y parrilla de programación del sistema. Finalmente, los *usuarios clientes* realizaron el proceso de escuchar la radio en vivo, reproducción de un podcast en un dispositivo Chromecast, compartición de la aplicación por redes sociales y visualización de la parrilla de programación.

Una vez realizadas las pruebas de funcionamiento, los usuarios llenaron las encuestas de funcionalidad y experiencia de uso de acuerdo con el rol que desempeñaron en el sistema. El resultado de las encuestas, presentado en el Anexo 2, fue determinante para conocer acerca de la utilidad y funcionamiento del prototipo, debido a que las encuestas fueron orientadas a determinar el comportamiento de los módulos del sistema de acuerdo con las historias de usuario realizadas en la etapa de levantamiento de requisitos.

Posteriormente, se hizo las pruebas de envío a un dispositivo Chromecast por parte de un usuario *administrador*, el resultado fue que en un 50% es medianamente fácil el proceso de envío de contenido multimedia y un 30% fácil, lo cual indica que se tiene un nivel de aceptación de un 80%.

El envío de contenido a un dispositivo Chromecast es importante por esta razón, una de las preguntas al respecto arrojó los siguientes resultados: 50% de los usuarios encontraron medianamente fácil el proceso de enviar contenido al dispositivo, 30 % fácil y el 20% difícil debido a que no estaban familiarizados con el dispositivo Chromecast.

La recomendación del administrador en cuanto al sistema es muy importante, por esta razón una de las preguntas al respecto arrojó los siguientes resultados: 100% recomendaría el sistema, con lo que podemos concluir que el prototipo web para administrador ha cumplido con lo esperado en este trabajo.

Al analizar los resultados obtenidos de las encuestas de usuarios *clientes* se pudo determinar:

 El módulo radio tuvo un cien por ciento de funcionalidad dado que todos los usuarios pudieron escuchar la radio sin ningún inconveniente.

- Todos los usuarios con dispositivos Chromecast en sus hogares pudieron reproducir los podcasts en su Smart tv.
- Todos los usuarios pudieron visualizar la parrilla mensual de programación de la radio y sus respectivos programas y horarios.
- Las opciones de configurar y compartir por redes sociales se ejecutaron correctamente en su totalidad.

Al analizar los resultados obtenidos de la encuesta de usuario *administrador* se pudo determinar:

- El proceso de autenticación tuvo un cien por ciento de funcionalidad dado a que los usuarios administradores pudieron iniciar sesión, siendo identificados y direccionados a la página propia del rol.
- La administración de podcast, la subida y eliminación de podcasts, se realizó en un cien por ciento.
- El administrador pudo subir la parrilla de programación correctamente.

## **4. CONCLUSIONES Y RECOMENDACIONES**

### **4.1 CONCLUSIONES**

- El objetivo principal de este proyecto era la realización de una aplicación que pueda enviar contenido multimedia a un dispositivo Chromecast, en resumen, una aplicación para la radio Nuevo Tiempo. Tras hacer el análisis se llegó a la conclusión que no sería posible realizar la aplicación sin crear un servidor nuevo al ya existente de la radio, es por esto que se añadió un servidor que permita crear las parrillas de programación mensual para la radio, dando la posibilidad de que los administradores de la radio subieran esta información de una manera sencilla.
- Los requisitos funcionales se cumplieron de tal manera que el sistema permita la creación o eliminación de cuentas de administrador, visualizar los podcasts de la radio y reproducirlos en la aplicación móvil o a través del Chromecast en la tv, escuchar la radio en vivo y visualizar la parrilla de programación mensual de la radio.
- Para la construcción de las interfaces finales de usuario se usó los paquetes ejs, y pug como lenguaje de etiquetas HTML. El aspecto visual de las vistas HTML se mejoró al hacer uso de CCS3 para dar estilo y las bibliotecas Bootstrap que brindan una mejor estructura y adaptabilidad a las interfaces del administrador.
- Para el despliegue del proyecto se usaron los servicios de computación en la nube provistos por Heroku, lo que facilitó en gran medida este proceso debido a las características como comandos por consola, soporte, abundante documentación en internet, gratuidad y una versión de producción para el presente proyecto.
- Para la lógica de la base de datos se usó mongoDB Atlas, servicio para las bases de datos no relacionales cuya principal característica es la facilidad de conexión con el entorno Node.js y su escalabilidad para el almacenamiento de datos multimedia.
- La aplicación web prototipo permite tener un servidor de videos para la radio en donde se puede alojar los podcasts producidos por la radio nuevo tiempo, mejorando la experiencia de radio escuchas que de acuerdo a las encuestas realizadas un ochenta por ciento de los usuarios calificaron de fácil el uso de la aplicación, y un setenta por ciento calificaron de sencillo el proceso de envió de contenido multimedia a un dispositivo Chromecast lo cual indica un índice de aprobación favorable.

### **4.1 RECOMENDACIONES**

- Desarrollar un módulo en el cual se realice donaciones a la radio de manera regular a través de un sistema seguro de transacciones como PayPal, lo cual brindaría al equipo de radio nuevo tiempo información de sus ingresos mensuales a través de este medio para la proyección financiera de la misma.
- Crear una funcionalidad a la aplicación que permita valorar el contenido que observan los usuarios, de esta manera se mostraría a través de gráficos las calificaciones de los usuarios acerca del contenido propuesto por la radio, información que probablemente se utilizaría para toma de decisiones por parte del equipo de la radio nuevo tiempo.
- Programar la misma aplicación para un entorno IOS usando React Native que es un entorno de trabajo la cual permite el desarrollo en diferentes sistemas operativos móviles, con lo cual se llegaría a más usuarios y no solamente a los usuarios con dispositivos Android como está desarrollado actualmente.
- Optar por la posibilidad de obtener una base de datos pagada usando la misma opción de atlas la cual ofrece un servicio pagado a través de Amazon, con lo cual se almacenaría mayor cantidad de podcasts sin límite de espacio en disco como se lo maneja actualmente. La radio almacenaría programas enteros de más de una hora de duración sin ningún inconveniente.

## **5. REFERENCIAS**

- [1] K. Kakar, «Online Radio Streaming Apps: Benefits and Opportunities». https://insights.daffodilsw.com/blog/online-radio-streaming-apps-benefits-andopportunities (accedido abr. 13, 2021).
- [2] «Nuestra Historia Nuevo Tiempo». https://www.nuevotiempo.org/historia/ (accedido ene. 13, 2021).
- [3] S. Weber, «Chromecast Users Manual | Guide books». https://dl.acm.org/doi/book/10.5555/2655335 (accedido ene. 13, 2021).
- [4] R. Ferguson, *Beginning JavaScript: The Ultimate Guide to Modern JavaScript Development*. Berkeley, CA: Apress, 2019. doi: 10.1007/978-1-4842-4395-4.
- [5] S. Tilkov y S. Vinoski, «Node.js: Using JavaScript to Build High-Performance Network Programs», IEEE Internet Comput., vol. 14, n.º 6, pp. 80-83, nov. 2010, doi: 10.1109/MIC.2010.145.
- [6] A. Mardan, *Pro Express.js: Master Express.js: The Node.js Framework For Your Web Development*. Apress, 2014. doi: 10.1007/978-1-4842-0037-7.
- [7] W. Jackson, *Pro Android Wearables*. Berkeley, CA: Apress, 2015. doi: 10.1007/978-1- 4302-6551-1.
- [8] X. Zhao y D. Tian, «The Architecture Design of Streaming Media Applications for Android OS», p. 4.
- [9] *microsoft/vscode*. Microsoft, 2021. Accedido: ene. 17, 2021. [En línea]. Disponible en: https://github.com/microsoft/vscode
- [10] J. M. de la Rosa-Trevín *et al.*, «Scipion: A software framework toward integration, reproducibility and validation in 3D electron microscopy», *Journal of Structural Biology*, vol. 195, n.º 1, pp. 93-99, jul. 2016, doi: 10.1016/j.jsb.2016.04.010.
- [11] A. Del Sole, *Visual Studio Code Distilled: Evolved Code Editing for Windows, macOS, and Linux*. Berkeley, CA: Apress, 2019. doi: 10.1007/978-1-4842-4224-7.
- [12] M. Tsitoara, *Beginning Git and GitHub: A Comprehensive Guide to Version Control, Project Management, and Teamwork for the New Developer*. Apress, 2020. doi: 10.1007/978-1-4842-5313-7.
- [13] «GitHub: Where the world builds software», *GitHub*. https://github.com/ (accedido ene. 18, 2021).
- [14] J. Ali, *Instant Node Package Manager*. Packt Publishing Ltd, 2013.
- [15] A. Shtuchkin, *ashtuchkin/iconv-lite*. 2021. Accedido: ene. 25, 2021. [En línea]. Disponible en: https://github.com/ashtuchkin/iconv-lite
- [16] «GitHub expressjs/multer: Node.js middleware for handling `multipart/form-data`.» https://github.com/expressjs/multer#readme (accedido ene. 25, 2021).
- [17] «nodemon». https://nodemon.io/ (accedido ene. 25, 2021).
- [18] *Automattic/mongoose*. Automattic, 2021. Accedido: ene. 25, 2021. [En línea]. Disponible en: https://github.com/Automattic/mongoose
- [19] S. G. Edward y N. Sabharwal, *Practical MongoDB*. Berkeley, CA: Apress, 2015. doi: 10.1007/978-1-4842-0647-8.
- [20] T. Baar, A. Strohmeier, y A. Moreira, Eds., *UML 2004 The Unified Modeling Language: Modeling Languages and Applications. 7th International Conference, Lisbon, Portugal, October 11-15, 2004. Proceedings*. Berlin Heidelberg: Springer-Verlag, 2004. doi: 10.1007/b101232.
- [21] «All articles | Heroku Dev Center». https://devcenter.heroku.com/articles (accedido feb. 04, 2021).
- [22] A. Mardan, *Practical Node.js: Building Real-World Scalable Web Apps*. Berkeley, CA: Apress, 2018. doi: 10.1007/978-1-4842-3039-8.
- [23] E. Wilde y C. Pautasso, Eds., *REST: From Research to Practice*. New York, NY: Springer New York, 2011. doi: 10.1007/978-1-4419-8303-9.
- [24] «Descripción general de AndroidX | Desarrolladores de Android», *Android Developers*. https://developer.android.com/jetpack/androidx?hl=es (accedido abr. 25, 2021).
- [25] Y. Monden, *Toyota Production System*. Boston, MA: Springer US, 1993. doi: 10.1007/978-1-4615-9714-8.
- [26] M. Seidl, M. Scholz, C. Huemer, y G. Kappel, *UML @ Classroom: An Introduction to Object-Oriented Modeling*, 1st ed. 2015. Cham: Springer International Publishing : Imprint: Springer, 2015. doi: 10.1007/978-3-319-12742-2.
- [27] *googlecast/CastVideos-android*. Google Cast, 2021. Accedido: ene. 25, 2021. [En línea]. Disponible en: https://github.com/googlecast/CastVideos-android
- [28] G. Allen, «Android Fragments», en *Beginning Android*, Berkeley, CA: Apress, 2015, pp. 181-195. doi: 10.1007/978-1-4302-4687-9\_11.
- [29] D. Smith y E. Hellman, *Android Recipes*. Berkeley, CA: Apress, 2016. doi: 10.1007/978-1-4842-2259-1.
- [30] «MongoDB Limits and Thresholds MongoDB Manual», *https://github.com/mongodb/docs-bi-connector/blob/DOCSP-3279/source/index.txt*. https://docs.mongodb.com/manual/reference/limits/ (accedido jun. 08, 2021).

## **6. ANEXOS**

Los anexos se incluyen en el CD adjunto al presente documento.

ANEXO 1. Historias de Usuario

ANEXO 2. Requerimientos de Usuario